# R tutuksi

Ville Hyvönen, Henri Karttunen, Toni Lehtonen, Aku Leivonen & Savi Virolainen Matematiikan ja tilastotieteen laitos Helsingin yliopisto

Kevät $2018\,$ 

# Sisältö

### **[Saatteeksi](#page-4-0) 4**

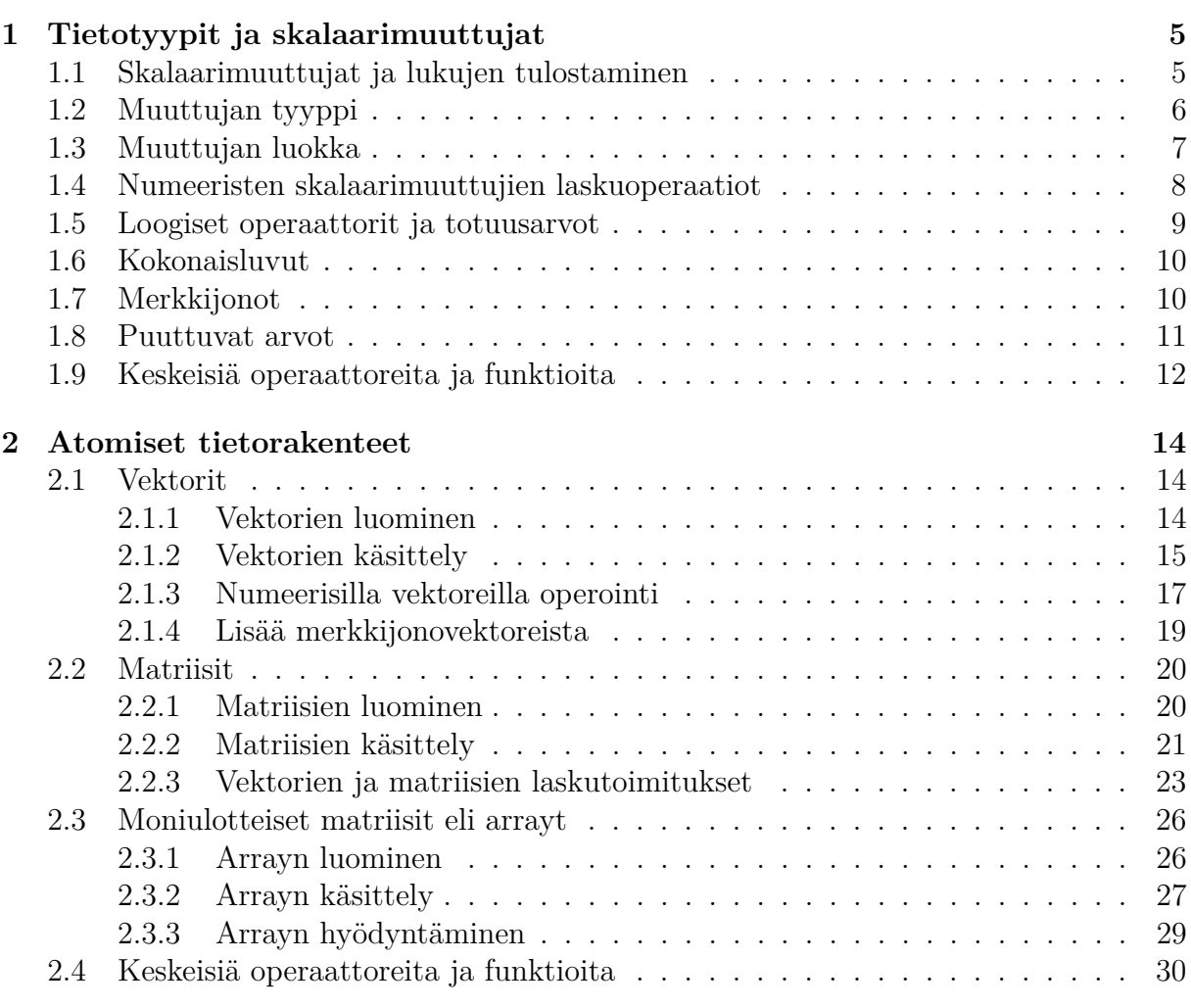

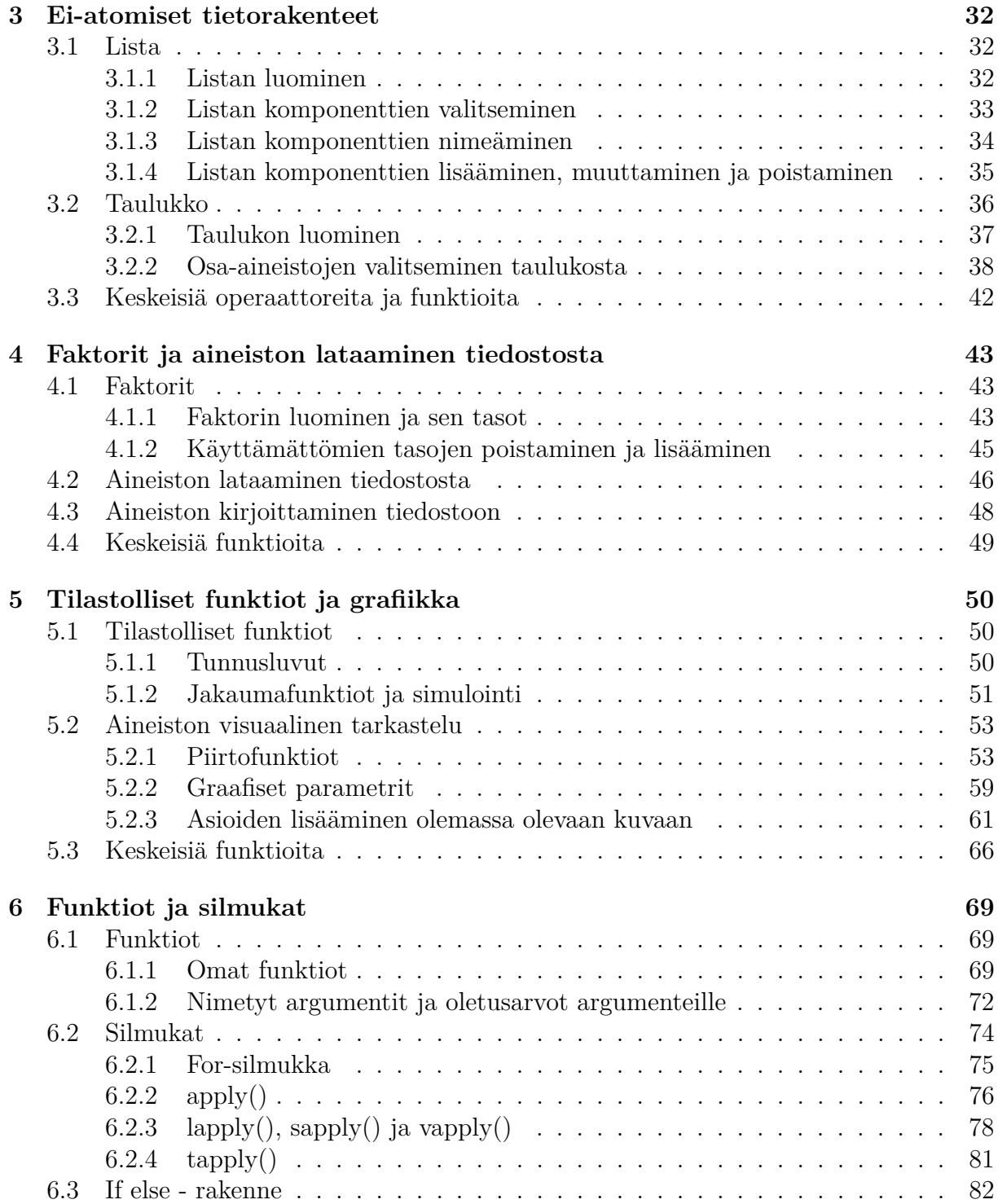

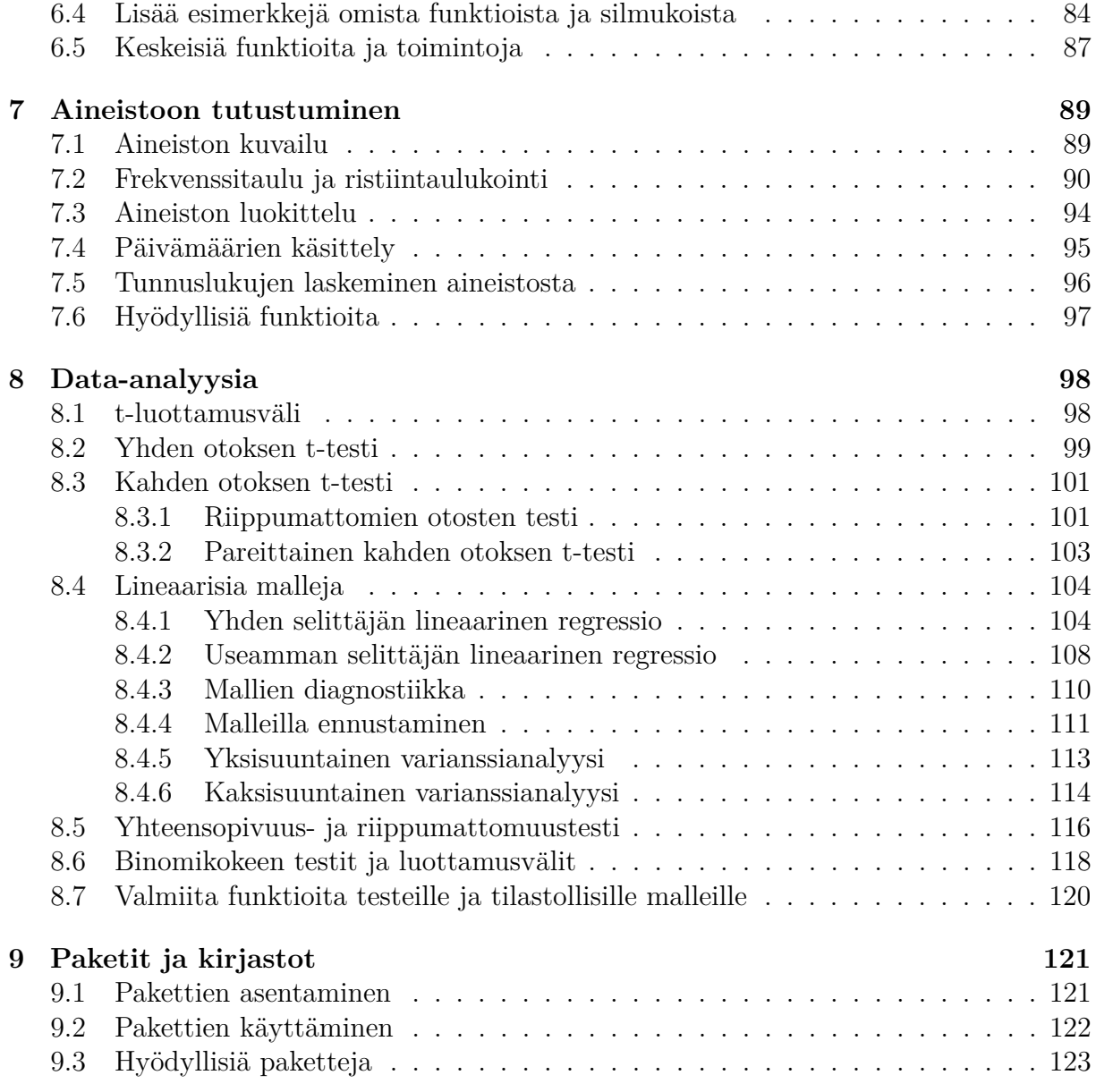

# <span id="page-4-0"></span>**Saatteeksi**

Materiaali on jaettu useaan kappaleeseen: jokaisen osan materiaali sisältää lyhyet esittelyt kappaleen aiheista ja niihin liittyviä esimerkkejä. Kappaleiden loppuihin on listattuna keskeisimpiä aiheisiin liittyviä R:n funktioita, mutta näiden funktioiden tarkempaan toimintaan tutustuminen jätetään lukijan tehtäväksi. Moniste on alunperin luotu kurssin Tilastollinen päättely R-ohjelmistolla tueksi, ja sitä on myöhemmin jalostettu yleisemmäksi avuksi R:n alkeiden opetteluun.

Moniste ei ole kaiken kattava esitys R:n käytön perusteista, mutta aiheesta löytyy paljon tasokkaita kirjoja ja nettimateriaaleja, esimerkiksi:

• Peter Dalgaard: Introductory Statistics with R (Springer, 2002 ja 2008).

Jos R ohjelmointikielenä kiinnostaa, niin hyviä teoksia syvällisempään tutustumiseen ovat ainakin:

- Norman Matloff: Art of R Programming (No Starch Press 2011)
- Hadley Wickham: Advanced R: <http://adv-r.had.co.nz/>.

Huomautuksia virheistä voi lähettää sähköpostitse osoitteeseen aku.leivonen at helsinki.fi.

# <span id="page-5-0"></span>**Kappale 1**

# **Tietotyypit ja skalaarimuuttujat**

Tässä kappaleessa tutustutaan joihinkin R:n yleisimmin käyttetyihin tietotyyppeihin. Lisäksi käydään läpi niiden peruslaskutoimituksia ja tarkastellaan myös loogisia operaattoreita.

R:n käyttämiä tietotyyppejä ovat esimerkiksi kokonaisluku (integer), liukuluku (double tai numeric<sup>[1](#page-5-2)</sup>) eli käytännössä reaaliluku, totuusarvo (logical), merkkijono (character) ja lista (list). Muuttujan tietotyypin tunteminen on tärkeää muun muassa siksi, että se määrittelee miten kyseistä muuttujaa voidaan käsitellä ja minkälaisia operaatioita sille tai sen avulla voidaan tehdä. Lisäksi kappaleessa [2](#page-14-0) tarkasteltavat ns. atomiset tietorakenteet, eli vektorit, matriisit ja arrayt, voivat käsittää elementteinään vain saman tietotyypin alkioita.

## <span id="page-5-1"></span>**1.1 Skalaarimuuttujat ja lukujen tulostaminen**

Skalaarit ovat yksipaikkaisia vektoreita, ja niitä voidaan käsitellä R-ohjelmistolla sellaisenaan, syöttämällä haluttu luku konsoliin. Desimaalierottimena toimii tavallinen piste [.].

**Esimerkki 1.1.** Tulostetaan lukuja:

> 15 [1] 15 > 3.14159 [1] 3.14159

<span id="page-5-2"></span> $1$ numeric on formaalisti reaalimuuttujan "mode", ja sillä viitataan doublea yleisemmin numeeriseen muuttujaan. Esimerkiksi integer-tietotyypin muuttujat eivät ole doubleja, mutta numeerisina muuttujina ne ovat numericceja.

Skalaari (tai jokin muu muuttuja) voidaan sijoittaa lähes minkä tahansa nimiseen muuttujaan käyttämällä sijoitusoperaattoria <-. Nimen on syytä kuitenkin alkaa kirjaimella, eikä olemassa olevien funktioiden nimiä ole järkevää tai mahdollista ylikirjoittaa. Tallennetun muuttujan sisällön voi tulostaa antamalla muuttujan nimen komentona.

**Esimerkki 1.2.** Sijoitetaan muuttujiin arvoja ja tulostetaan ne:

```
> a < - 42> a
[1] 42
> b \le 0.001> b
[1] 0.001
```
## <span id="page-6-0"></span>**1.2 Muuttujan tyyppi**

Muuttujan tietotyyppiä voi tarkastella typeof ()-komennolla. Tässä esimerkkeinä käytettyihin tietotyyppeihin tutustutaan tarkemmin niitä käsittelevissä osioissa.

Esimerkki 1.3. Tallennetaan erilaisia skalaarimuuttujia ja selvitetään niiden tietotyypit:

```
> a < - 5> b <- TRUE
> c < -13.34> d <- "Nainen"
>
> typeof(a)
[1] "double"
> typeof(b)
[1] "logical"
> typeof(c)
[1] "double"
> typeof(d)
[1] "character"
```
Muuttujien tyyppiä voi testata is- ja muuttaa as-alkuisilla funktioilla. Päätteeksi funktioon laitetaan pisteen jälkeen halutun tietotyypin nimi. Muuttujan tyyppiä testaava is-alkuinen funktio palauttaa totuusarvon TRUE tai FALSE sen mukaan onko muuttuja kysyttyä tyyppiä.

Esimerkki 1.4. Tallennetaan luku 42 merkkijonona muuttujaan a, selvitetään sen tietotyyppi ja muutetaan se numeeriseksi muuttujaksi:

```
> a < - "42"
> a
[1] "42"
> is.double(a)
[1] FALSE
> is.character(a)
[1] TRUE
>
> a \leftarrow as.double(a)> a
[1] 42
> is.double(a)
[1] TRUE
> is.character(a)
[1] FALSE
```
### <span id="page-7-0"></span>**1.3 Muuttujan luokka**

R:ssä muuttujille tai olioille, kuten vektoreille tai matriiseille, voi antaa erilaisia ominaisuuksia eli attribuutteja. Yksi yleisistä muuttujalle määriteltävistä attribuuteista on luokka (class), joka määrittelee olion käyttäytymistä ja suhdetta muun luokan omaaviin olioihin. Jos oliolla ei ole luokka-attribuuttia, on sillä kuitenkin ns. implisiittinen luokka, joka on esimerkiksi monien skalaarimuuttujien tapauksessa sama kuin muuttujan tyyppi (tai "mode").

Luokkiin ei tässä monisteessa tutustuta sen tarkemmin, mutta niiden olemassaolo on hyvä tiedostaa. Esimerkiksi kappaleessa [4.1](#page-43-1) tarkasteltavat luokittelumuuttujat ovat tie-totyypiltään kokonaislukuja ja luokaltaan faktoreita (factor), ja kappaleessa [3.2](#page-36-0) tarkasteltavat taulukot ovat tietotyypiltään listoja ja luokaltaan taulukoita (data frame).

Muuttujan luokka voidaan selvittää komennon class()-avulla.

**Esimerkki 1.5.** Tallennetaan luku 42 kokonaislukuna muuttujaan a ja tarkastetaan sen tietotyyppi ja luokka. Muutetaan sitten muuttuja a luokaltaan faktoriksi ja tarkastetaan sen tietotyyppi ja luokka uudelleen.

```
> a < -as.interger(42)> a
```

```
[1] 42
> typeof(a)
[1] "integer"
> class(a)
[1] "integer"
> a \leftarrow as.factor(a)> a[1] 42
Levels: 42
> typeof(a)
[1] "integer"
> class(a)
[1] "factor"
```
## <span id="page-8-0"></span>**1.4 Numeeristen skalaarimuuttujien laskuoperaatiot**

Reaaliluvuilla voidaan suorittaa helposti kaikki peruslaskutoimitukset: yhteen- ja vähennyslasku sekä kerto- ja jakolasku. Laskuoperaatiot voidaan tehdä myös tallennetuille muuttujille, joita käytetään laskun osana aivan kuin numeroita.

Esimerkki 1.6. Yhteen- ja vähennyslasku

 $> a < -5$  $> b < -3$ > a - b [1] 2  $> a + b$ [1] 8  $> a - 6$  $[1] -1$ 

**Esimerkki 1.7.** Kerto- ja jakolasku

> a\*b [1] 15 > a/b [1] 1.666667 > a\*3/b [1] 5

**Esimerkki 1.8.** Logaritmi, exponentti, potenssi ja modulo

 $>$  log(a) [1] 1.609438  $> exp(a)$ [1] 148.4132 > aˆb [1] 125 > a %% b [1] 2

## <span id="page-9-0"></span>**1.5 Loogiset operaattorit ja totuusarvot**

Totuusarvoja (logical) ovat itseselitteiset TRUE ja FALSE (nämä voi myös lyhentää kirjaimilla  $T$  ja  $F$ ), joita käytetään, kun jokin asia on joko totta tai epätotta. Kuten myöhemmin nähdään, totuusarvoja voidaan myös käyttää alkioiden valitsemiseen tietorakenteista.

R:ssä on käytössä normaalit vertailuoperaatiot suurempi kuin (>), pienempi kuin (<), suurempi tai yhtä suuri kuin  $(\geq)$ , ja pienempi tai yhtä suuri kuin  $(\leq)$ . Yhtäsuuruusvertailu saadaan operaattorilla == ja erisuuruusvertailu operaattorilla !=. Pelkkä tavallinen yhtäsuuruusmerkki = toimii useimmiten kuten sijoitusoperaattori, joten sitä ei voi käyttää vertailussa. Vertailuoperaatiot antavat tuloksena totuusarvon TRUE tai FALSE. Vertailun tuloksen voi tallentaa muuttujaan.

Esimerkki 1.9. Vertailuoperaattorien käyttöä

 $> 1 < 0$ [1] FALSE  $> x < - 1$  $> x < 2$ [1] TRUE  $> 2 == 2$ [1] TRUE  $> y \le -2 != 2$ > y [1] FALSE  $> y == TRUE$ [1] FALSE

Lisäksi käytössä ovat looginen JA (&), TAI (|) ja negaatio (!), joiden avulla voidaan kirjoittaa pidempiä ehtolauseita.

```
Esimerkki 1.10.
> (1 > 0) & (1 < 0)
[1] FALSE
> (1 > 0) | (1 < 0)
[1] TRUE
>! (1 < 0)
[1] TRUE
> TRUE & FALSE
[1] FALSE
> TRUE | FALSE
[1] TRUE
> !FALSE
[1] TRUE
```
## <span id="page-10-0"></span>**1.6 Kokonaisluvut**

Kokonaisluvut (integer) ovat nimensä mukaisesti R:n tietotyyppi kokonaisluvuille. Tavanomaiset laskuoperaatiot tehdään tyypillisesti reaalilukujen avulla, mutta kokonaislukuja käytetään esimerkiksi myöhemmin tarkasteltavien luokittelumuuttujien eli faktoreiden määrittelemisessä. Huomaa, että vaikka jokin muuttuja olisi numeeriselta arvoltaan kokonaisluku, sen tietotyyppi ei välttämättä ole "integer".

```
Esimerkki 1.11.
> a < - 42> b \le -as.integer(42)> typeof(a)
[1] "double"
> typeof(b)
[1] "integer"
> is.numeric(a)
[1] TRUE
> is.numeric(b)
[1] TRUE
```
## <span id="page-10-1"></span>**1.7 Merkkijonot**

Numeeristen muuttujien ja totuusarvojen lisäksi R:ssä on käytössä oma tietotyyppi merkkijonoille (character). Merkkijonot kirjoitetaan joko yksin- tai kaksinkertaisten lainausmerkkien sisään, ja niitä voidaan sijoittaa muuttujaan aivan kuten numeroita ja totuusarvojakin. Yksittäisille merkeille ei ole omaa tietotyyppiä, vaan ne tallennetaan merkkijonoina, joiden pituus on yksi.

#### **Esimerkki 1.12.**

```
> "R"
[1] "R"
> merkkijono <- "data-analyysi"
> merkkijono
[1] "data-analyysi"
> typeof(merkkijono)
[1] "character"
```
### <span id="page-11-0"></span>**1.8 Puuttuvat arvot**

R:ssä puuttuvaa arvoa merkitään NA:lla. Tietotyypiltään ja luokaltaan puuttuva arvo on itse asiassa totuusarvo (logical), mutta se käyttäytyy eri tavalla kuin TRUE ja FALSE. Puuttuvaa arvoa voi ajatella muuttujan tyhjänä arvona, joiden merkitys korostuu dataanalyysissä, koska suurissa aineistoissa on luonnostaan lähes aina puuttuvia arvoja. Jos puuttuviin arvoihin soveltaa äsken esiteltyjä skalaarimuuttujien tai totuusarvojen operaatioita, on lopputulos myös puuttuva arvo eli NA.

#### **Esimerkki 1.13.**

> NA+2 [1] NA  $> NA == 3$ [1] NA  $> NA == NA$ [1] NA > !NA [1] NA

Koska loogiset operaatiot eivät toimi puuttuville arvoille samalla tavalla kuin esimerkiksi skalaarimuuttujille, tiedon siitä, onko muuttujan arvo puuttuva voi tarkistaa is.na()-funktiolla.

**Esimerkki 1.14.** > a <- NA > # Ei näin

```
> a == NA[1] NA
> # Vaan näin
> is.na(a)
[1] TRUE
```
### <span id="page-12-0"></span>1.9 Keskeisiä operaattoreita ja funktioita

Oletetaan, että a ja b ovat skalaareja, joilla voidaan laskea seuraavat laskutoimituks

```
Yhteenlasku: a+b
Vähennyslasku: a-b
Kertolasku: a*b
Jakolasku: a/b
Potenssi: aˆb
Itseisarvo: abs(a)
Neliöjuuri: sqrt(a)
Logaritmi (luonnollinen): log(a)
Logaritmi (10-kantainen): log10(a)
Logaritmi (b-kantainen): log(a,base=b)
Eksponenttifunktio: exp(a)
Trigonometriset funktiot: sin(a), cos(a), tan(a), asin(a), acos(a), atan(a)
Kertoma: factorial(a)
Binomikerroin (a yli b): choose(a,b)
Kymmenen potenssit: esim. 1e5 (100 000), 9e-4 (0.0009)
Kattofunktio: ceiling(a)
Lattiafunktio: floor(a)
Pyöristys b:n desimaalin tarkkuuteen: round(a, digits=b)
Jakojäännös: a%%b
Suurempi kuin: a > b
Pienempi kuin: a < b
Vähintään: a >= b
Korkeintaan: a <= b
```

```
Yhtäsuuruusvertailu: a == b
Erisuuruusvertailu: a != b
TAI: | (pystyviiva)
JA: &
typeof(a): Muuttujan tietotyyppi
class(a): Muuttujan luokka
Muuttujan tyypin tarkistus (palauttaa TRUE, jos haluttua tyyppiä)
is.numeric(a)
is.integer(a)
is.double(a)
is.character(a)
is.logical(a)
is.na(a): Tarkistaa, onko muuttuja puuttuva arvo
Muuttujan tyypin vaihtaminen
as.numeric(a)
as.character(a)
jne.
```
# <span id="page-14-0"></span>**Kappale 2**

# **Atomiset tietorakenteet**

Atomisilla tietorakenteilla tarkoitetaan sellaisia datan säilömismuotoja, jotka voivat käsittää vain saman tietotyypin alkioita, kuten reaalilukuja. Data-analyysissä yleisimmin käytettyjä atomisia tietorakenteita ovat vektorit, matriisit ja "moniulotteiset matriisit" eli arrayt. Muita kuin atomisia tietorakenteita ovat esimerkiksi kappaleessa [3.1](#page-32-1) tarkasteltavat listat, joihin voi säiliö myös eri tietotyypin alkioita $^1$  $^1$ .

### <span id="page-14-1"></span>**2.1 Vektorit**

### <span id="page-14-2"></span>**2.1.1 Vektorien luominen**

Skalaareita, kuten vektoreitakin, voidaan yhdistää uusiksi vektoreiksi käyttäen yhdistämisfunktiota c(). Saatu vektoriarvoinen muuttuja voidaan tallentaa muuttujaan aivan kuten skalaaritkin.

**Esimerkki 2.1.** Luodaan vektorit (0*,* 1*,* 2*,* 3) ja (0*,* 1*,* 2*,* 3*,* 4*,* 5*,* 6):

```
> a < -c(0, 1, 2, 3)> b \leq -c(a, 4, 5, 6)> a
[1] 0 1 2 3
> b
[1] 0 1 2 3 4 5 6
```
Esimerkki 2.2. Edellisen esimerkin vektori saadaan myös seuraavilla tavoilla:

<span id="page-14-3"></span> $^{1}$ Itse asiassa listat ovat ei-atomisia vektoreita, mutta tässä monisteessa vektorilla tarkoitetaan atomista vektoria ilman eri mainintaa

```
> 0:6[1] 0 1 2 3 4 5 6
> seq(0, 6, by=1)
[1] 0 1 2 3 4 5 6
```
**Esimerkki 2.3.** Nämä toimivat myös toiseen suuntaan ja erilaisilla väleillä:

```
> 6:0[1] 6 5 4 3 2 1 0
> seq(0, 100, by=10)
 [1] 0 10 20 30 40 50 60 70 80 90 100
> seq(0, 6, by=0.5)
 [1] 0.0 0.5 1.0 1.5 2.0 2.5 3.0 3.5 4.0 4.5 5.0 5.5 6.0
```
Jos samaan vektoriin (tai matriisiin tai arrayhin) yrittää tallentaa usean eri tietotyypin alkioita, R muuttaa koko vektorin "yleisempää" muotoa olevaan tietotyyppiin. Esimerkiksi liitettäessä merkkijonoja ja numeroita samaan vektoriin R muuttaa numerot merkkijoiksi.

```
Esimerkki 2.4.
> a <- c("Pearson", "Gosset", "Fisher", 5)
> a
[1] "Pearson" "Gosset" "Fisher" "5"
> typeof(a)
[1] "character"
```
#### <span id="page-15-0"></span>**2.1.2** Vektorien käsittely

Vektorin alkioihin voidaan viitata antamalla halutut indeksit hakasuluissa. Huom. R:ssä indeksointi alkaa 1:stä eikä 0:sta. Jos viitataan indeksiin, jota ei ole vektorissa, tuloksena on puuttuva arvo, eli NA.

**Esimerkki 2.5.** Luodaan vektori a ja valitaan sen alkioita:

```
> a < -c(3, 6, 30, 3, 0)> a[1][1] 3
> a[5]
[1] 0
> a[6]
[1] NA
```
Voidaan valita myös useita eri alkoita kerralla antamalla indeksiksi vektori.

**Esimerkki 2.6.** (Jatkoa edelliseen) valitaan vektorin a kolme viimeistä alkiota eri tavoilla:

```
> a[c(3, 4, 5)][1] 30 3 0
> a[3:5][1] 30 3 0
> a[3:length(a)]
[1] 30 3 0
> a[c(-1, -2)][1] 30 3 0
> a[c(F, F, T, T, T)]
[1] 30 3 0
```
Funktio length() palauttaa vektorin pituuden. Negatiiviset indeksit taas palauttavat koko vektorin lukuunottamatta näitä indeksejä, esimerkiksi  $a[c(-1,-2)]$  antaa vektorin a lukuunottamatta sen ensimmäistä ja toista alkoita. Vektoria voidaan indeksoida loogisella vektorilla, jolloin valitaan alkiot, joiden kohdalla on indeksivektorin arvo on TRUE.

Edellisen esimerkin viimeisestä tapaa valita vektorin alkoita voidaan käyttää vektorin alkoiden valitsemiseen ehtolauseiden avulla, mikä tulee jatkossa olemaan erittäin kätevää osa-aineistojen valitsemisessa. Ehtolause a > 3 vertaa jokaista a:n alkiota lukuun kolme ja palauttaa vertailun tuloksen totuusarvovektorina:

**Esimerkki 2.7.**  $> a > 3$ [1] FALSE TRUE TRUE FALSE FALSE

Nyt käytettäessä ehtolausetta  $a > 3 a:n$  indeksinä, sen pitäisi palauttaa a:n toinen ja kolmas alkio, eli juuri ne a:n alkiot, jotka ovat suurempia kuin 3.

#### **Esimerkki 2.8.**  $> a[a > 3]$ [1] 6 30

Jos vektorissa on puuttuvia arvoja, lopputulos ei kuitenkaan aina ole toivottu. Yritetään esimerkiksi selvittää kuinka moni vektorin arvoista on alle kuusi length()-funktion  $2$  avulla, kun vektori sisältää puuttuvia arvoja.

#### **Esimerkki 2.9.**

<span id="page-16-0"></span><sup>&</sup>lt;sup>2</sup>Komento sum( $a$ <6, na.rm=T) olisi tietenkin yksinkertaisempi tapa selvittää asia, koska tämä summaa TRUE-totuusarvoja yhteen.

```
> a \leq c(3, NA, 6, 54, NA, 5)> a < 6
[1] TRUE NA FALSE FALSE NA TRUE
> a[a<6][1] 3 NA NA 5
> length(a[a<6])
\lceil 1 \rceil 4
```
Huomataan, että vertailu a<6 palauttaa myös puuttuvan arvon niille a:n alkioille, joiden arvo puuttuu. Käytettäessä ehtoa edelleen a:n indeksinä, mukaan otetaan niiden a:n arvojen lisäksi, jotka ovat pienempiä kuin kuusi, myös puuttuvat arvot. Siten lopputulos on neljän pituinen vektori, joka sisältää kaksi puuttuvaa arvoa halutun kahden pituisen vektorin sijasta. Yksi ratkaisu tähän ongelmaan on soveltaa which()-funktiota, joka antaa ne vektorin indeksit, joille argumenttina annettu ehto on tosi, ja jättää automaattisesti puuttuvat arvot huomioimatta.

```
Esimerkki 2.10.
> which(a<6)
[1] 1 6
> a[which(a<6)][1] 3 5
> length(a[which(a<6)])
[1] 2
```
Tässä siis which()-funktio palauttaa ensin indeksit, joille a:n arvo on pienempää kuin kuusi, ja sijoitettaessa nämä a:n indeksiksi saadaan kyseiset arvot, eli 3 ja 5.

Vieläkin suorempi tapa on käyttää subset()-funktioita, joka valitsee ensimmäisenä argumenttina annetusta vektorista ne alkiot, joille toisena argumenttina annettu ehto on tosi. Myös subset() jättää automaattisesti puuttuvat arvot huomioimatta.

```
Esimerkki 2.11.
> subset(a, a<6)
[1] 3 5
> length(subset(a, a<6))
[1] 2
```
#### <span id="page-17-0"></span>**2.1.3 Numeerisilla vektoreilla operointi**

Numeerisilla vektoreilla voidaan laskea kuten yksittäisillä skalaarimuuttujilla. Laskuoperaatiot tapahtuvat alkioittain. Yleensä sovelluksissa operoidaan samanpituisten vektorien kanssa, eli vektorien alkiot vastaavat toisiaan. Jos pidemmän vektorin pituus ei ole lyhyemmän vektorin pituuden monikerta, R antaa varoituksen, mutta ei virhettä.

```
Esimerkki 2.12. > a <- 1:8
> b < -11:18> a+b
[1] 12 14 16 18 20 22 24 26
> a*b
[1] 11 24 39 56 75 96 119 144
> a + c(1,2)[1] 2 4 4 6 6 8 8 10
> a + c(1,2,3)[1] 2 4 6 5 7 9 8 10
Warning message:
In a + c(1, 2, 3):
 longer object length is not a multiple of shorter object length
```
Vektorilla voidaan myös operoida skalaarin kanssa. Myös tällöin laskuoperaatiot tapahtuvat alkioittain.

**Esimerkki 2.13.**

 $> a+3$ [1] 4 5 6 7 8 9 10 11 > 3\*a [1] 3 6 9 12 15 18 21 24  $> a^2$ [1] 1 4 9 16 25 36 49 64

Skalaarimuuttujien funktiot toimivat vektoreilla niin ikään alkioittain.

#### **Esimerkki 2.14.**

```
> log(a)
[1] 0.0000000 0.6931472 1.0986123 1.3862944 1.6094379 1.7917595 1.9459101 2.0794415
> a\%%3
[1] 1 2 0 1 2 0 1 2
> cos(a)
[1] 0.5403023 -0.4161468 -0.9899925 -0.6536436 0.2836622 0.9601703 0.7539023
-0.1455000
```
#### <span id="page-19-0"></span>**2.1.4 Lis¨a¨a merkkijonovektoreista**

Merkkijonoja voidaan liittää toisiinsa paste-funktiolla. Funktio palauttaa merkkijonovektorin, jossa argumentteina annettujen vektorien alkiot on liitetty toisiinsa. Funktio käyttää oletuksena merkkijonojen erottimena välilyöntiä, mutta erottimen voi vaihtaa sep-argumentilla. Funktio paste0 liittää merkkijonot toisiinsa ilman erotinta. Liittäminen tapahtuu alkioittain, eli jos vektorit ovat samanpituiset, vastaavien alkioiden merkkijonot liitetään toisiinsa.

**Esimerkki 2.15.** Sovelletaan paste-funktiota samanpituisiin merkkijonovektoreihin.

```
> x < -c("a", "e", "i", "o")> y <- c("c","u","b","j")
> paste(x,y)[1] "a c" "e u" "i b" "o j"
> paste0(x,y)[1] "ac" "eu" "ib" "oj"
> paste(x, y, sep="-")
[1] "a-c" "e-u" "i-b" "o-j"
```
**Esimerkki 2.16.** Liitetään sama merkkijono jokaiseen merkkijonovektorin x alkioon.

 $>$  paste(x,1,sep="-") [1] "a-1" "e-1" "i-1" "o-1"

R:ssä on valmiina esimerkiksi merkkijonovektorit letters (kirjaimet a-z), month.name (kuukaudet englanniksi) ja month.abb (kuukausien lyhenteet englanniksi.

Merkkijonoista voidaan poimia osamerkkijonoja funktion substr avulla. Funktio ottaa argumentteinaan käsiteltävän merkkijonovektorin sekä kaksi kokonaislukua, jotka määräävät, mistä kohtaa merkkijonoa leikataan.

#### **Esimerkki 2.17.**

```
> substr(month.name,start=1,stop=4)
 [1] "Janu" "Febr" "Marc" "Apri" "May" "June" "July" "Augu" "Sept" "Octo"
 "Nove" "Dece"
```
Funktion substr avulla voidaan myös korvata osa merkkijonosta toisella merkkijonolla

```
Esimerkki 2.18.
> substr(month.name,1,2)
 [1] "Ja" "Fe" "Ma" "Ap" "Ma" "Ju" "Ju" "Au" "Se" "Oc" "No" "De"
> substr(month.name, 1, 2) \leq letters [1:12]
```
> month.name

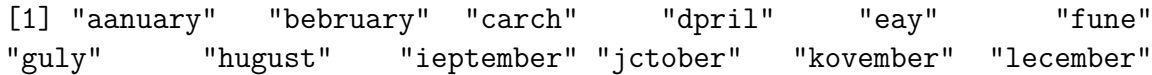

## <span id="page-20-0"></span>**2.2 Matriisit**

#### <span id="page-20-1"></span>**2.2.1 Matriisien luominen**

R:ssä matriisi luodaan vektorista matrix() -komennolla. Matriisin alkiot sisältävän vektorin lisäksi funktiolle tulee kertoa haluttu rivien ja sarakkeiden määrä. Funktio tarvitsee myös tiedon siitä, onko annettava data järjestetty riveittäin (byrow) vai sarakkeittain.

**Esimerkki 2.19.** Luodaan matriisi

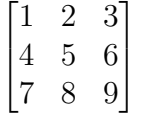

käyttäen komentoa matrix()

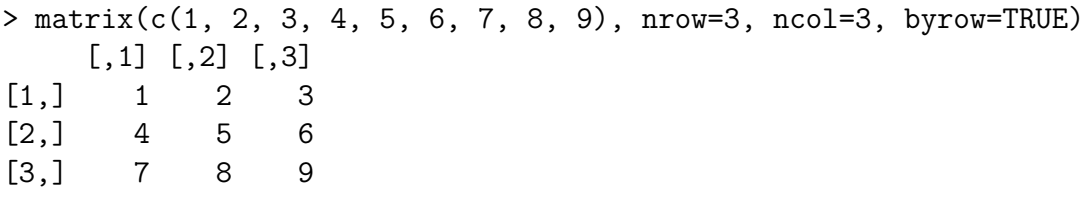

Vaihtoehtoisesti sama matriisi voidaan luoda sarakkeittain järjestetyllä vektorilla:

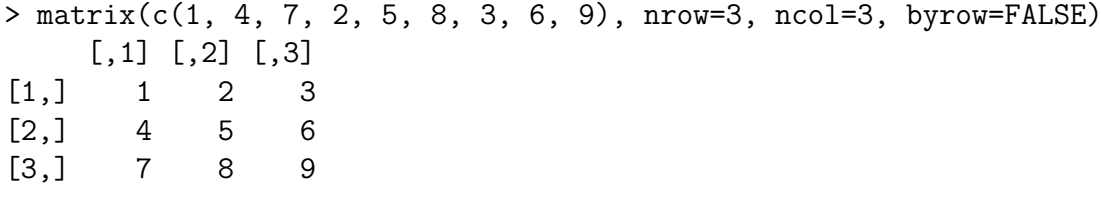

Edellisessä siis yhdistettiin luvut 1-9 komennolla c() vektoriksi ja kutsuttiin komentoa matrix(). Argumentteina funktiolle matrix() annettiin matriisin dimensiot 3x3 ja tieto, että data on järjestetty riveittäin. TRUE voidaan myös lyhentää T, kuten jatkossa usein tehdään. Vastaavasti argumentin arvoksi voidaan antaa FALSE tai F.

Erilaisia diagonaalimatriiseja voidaan luoda kätevästi funktion diag() avulla. Sen ensimmäiseksi argumentiksi asetetaan halutut diagonaalialkiot ja toisena argumenttina määrätään haluttu rivien määrä. Halutessaan funktiolle voi myös asettaa toivotun sarakkaiden lukumäärän.

**Esimerkki 2.20.** Luodaan erilaisia diagonaalimatriiseja

```
> diag(1, nrow=3)
    [,1] [,2] [,3][1,] 1 0 0
[2,] 0 1 0[3,] 0 0 1>
> diag(c(2, 3), nrow=2)[,1] [,2][1,] 2 0[2,] 0 3
```
#### <span id="page-21-0"></span>**2.2.2** Matriisien käsittely

Matriiseja voidaan käsitellä kuten vektoreitakin: hakasulkuja käyttämällä voidaan valita alkioita ja tehdä vertailuja. Matriisin alkion sijainnin määräävät sen rivi ja sarake yhdessä. Alkioon viitatessa tulee haluttu rivi ja sarake erottaa hakasulkujen sisällä toisistaan pilkulla siten, että rivi ilmoitetetaan pilkun vasemmalla ja sarake oikealla puolella.

Matriiseista voidaan yksittäisten solujen lisäksi valita myös kokonaisia rivejä tai sarakkeita. Riviin voidaan viitata ilmoittamalla haluttu rivi hakasulkujen sisällä pilkun vasemmalla puolella, mutta jättämällä pilkun oikea puoli tyhjäksi. Vastaavasti sarakkeeseen viitataan ilmoittamalla haluttu sarake pilkun oikealla puolella ja jättämällä pilkun vasen puoli tyhjäksi.

Jos matriisista valitsee vain yhden rivin, muuntaa R sen automaattisesti yksinkertaisimmaksi mahdolliseksi tietorakenteeksi eli vektoriksi. Mikäli haluaa säilyttää muuttujan tietorakenteen matriisina, tulee osa-aineistoa valitessa asettaa hakasulkujen sisään argu- $\,$ mentiksi drop=FALSE. $^3$  $^3$ 

**Esimerkki 2.21.** Solujen, rivien ja sarakkeiden valitseminen

```
> a \leq -\text{matrix}(c(1, 2, 3, 4, 5, 6, 7, 8, 9), nrow=3, ncol=3, byrow=TRUE)> a
     [,1] [,2] [,3][1,] 1 2 3
[2,] 4 5 6
[3,] 7 8 9
> a[,1]
```
<span id="page-21-1"></span> ${}^{3}R$  yksinkertaistaa osa-aineistoja myös muiden tietorakenteiden tapauksissa, ja myös muiden tietorakenteiden tapauksissa tämä voidaan välttää argumentilla drop=FALSE.

```
[1] 1 4 7
> a[,1, drop=FALSE]
    [,1]
[1,] 1
[2,] 4
[3,] 7
> a[1,][1] 1 2 3
> a[1, , drop=FALSE]
    [,1] [,2] [,3][1,] 1 2 3
> a[1, 2]
[1] 2
> a[a>5]
[1] 7 8 6 9
```
**Esimerkki 2.22.** Arvojen sijoittaminen matriisiin

```
> a \leq -\text{matrix}(c(1, 2, 3, 4, 5, 6, 7, 8, 9), nrow=3, ncol=3, byrow=TRUE)> a[2, 1] < -9001> a
    [,1] [,2] [,3][1,] 1 2 3
[2,] 9001 5 6
[3,] 7 8 9
> a[,1] <- c(1, 2, 3)
> a
    [,1] [,2] [,3][1,] 1 2 3
[2,] 2 5 6
[3,] 3 8 9
```
Matriisiin voidaan lisätä rivejä ja sarakkeita käyttämällä komentoja rbind() ja cbind()

Esimerkki 2.23. Rivien ja sarakkaiden lisääminen

> a <- matrix(c(1, 2, 3, 4, 5, 6, 7, 8, 9), nrow=3, ncol=3, byrow=TRUE) > rbind(a, c(1, 1, 1))  $[,1]$   $[,2]$   $[,3]$  $[1,]$  1 2 3

```
[2,] 4 5 6[3,] 7 8 9
[4,] 1 1 1
> cbind(rbind(a, c(1, 1, 1)), c(2, 2, 2, 2))
   [,1] [,2] [,3] [,4]
[1,] 1 2 3 2
[2,] 4 5 6 2
[3,] 7 8 9 2
[4,] 1 1 1 2
```
Rivien ja sarakkeiden poisto onnistuu helposti käyttämällä totuusarvoja vektorioperaatioiden tapaan.

**Esimerkki 2.24.** Rivien ja sarakkaiden poistaminen

```
> a <- matrix(c(1, 2, 3, 4, 5, 6, 7, 8, 9), nrow=3, ncol=3, byrow=TRUE)
> a[,c(F, T, T)]
    [,1] [,2][1,] 2 3[2,] 5 6
[3,] 8 9
> a[c(T, T, F),][,1] [,2] [,3][1,] 1 2 3
[2,] 4 5 6
```
#### <span id="page-23-0"></span>**2.2.3 Vektorien ja matriisien laskutoimitukset**

Matriiseille saadaan laskettua matriisien tulo operaattorin %\*% avulla. Pelkällä kertomerkillä R laskee tavanomaiset kertolaskut samadimensioisten matriisien (tai vektoreiden) alkioiden välillä. Matriisien yhteen- ja vähennyslaskut toimivat tavallisesti käyttäen operaattoreita + ja -. Transpoosi saadaan komennolla t(), jolle argumentiksi annetaan transponoitava matriisi.

**Esimerkki 2.25.** Merkitään

$$
A := \begin{bmatrix} 1 & 2 & 3 \\ 4 & 5 & 6 \\ 7 & 8 & 9 \end{bmatrix}
$$

ja

```
B :=\sqrt{ }\overline{\phantom{a}}9 8 7
            6 5 4
            3 2 1
                        Ί

 .
```
Lasketaan matriisitulo *AB*:

> A <- matrix(c(1, 2, 3, 4, 5, 6, 7, 8, 9), nrow=3, ncol=3, byrow=T) > B <- matrix(c(9, 8, 7, 6, 5, 4, 3, 2, 1), nrow=3, ncol=3, byrow=T) > A%\*%B  $[,1]$   $[,2]$   $[,3]$ [1,] 30 24 18 [2,] 84 69 54 [3,] 138 114 90

**Esimerkki 2.26.** Transponoidaan edellisen esimerkin matriisi A:

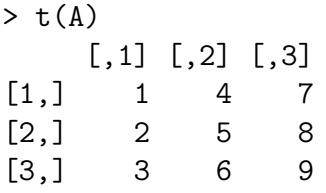

**Esimerkki 2.27.** Vektorien ja matriisien tulo onnistuu täysin samalla tavalla:

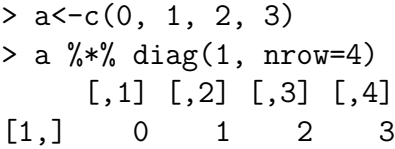

Matriisin voi kääntää funktiolla solve() ja ominaisarvot ja -vektorit voi laskea funktiolla eigen().

**Esimerkki 2.28.** Lasketaan erään diagonaalimatriisin käänteismatriisi ja ominaisarvot  $s$ ekä -vektorit: $% \left( \delta _{i}\right)$ 

> a <- diag(1:3, nrow=3) > solve(a)  $[,1]$   $[,2]$   $[,3]$ [1,] 1 0.0 0.0000000 [2,] 0 0.5 0.0000000

[3,] 0 0.0 0.3333333 > eigen(a) \$values [1] 3 2 1 \$vectors [,1] [,2] [,3]

[1,] 0 0 1  $[2,] 0 1 0$  $[3,]$  1 0 0

**Esimerkki 2.29.** Esimerkki matriisien soveltamisesta lineaarisen regressiomallin estimoinnissa. Tutkitaan aineistoa

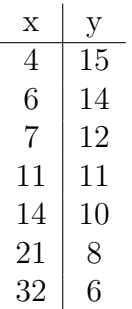

ja oletetaan, että

$$
y_i = \alpha + \beta x_i + \varepsilon_i,
$$

jollain  $\alpha, \beta \in \mathbb{R}$ , kun  $\varepsilon_i \sim N(0, \sigma^2)$  kaikilla *i*. Sovitetaan nyt aineistoon suora käyttäen kaavaa[4](#page-25-0)

$$
(\hat{\beta}, \hat{\alpha}) = (X'X)^{-1}X'y,
$$

missä

|  |               | $\mathbf 1$ |  |
|--|---------------|-------------|--|
|  | $\frac{4}{6}$ | $\mathbf 1$ |  |
|  |               | 1           |  |
|  | 11            | 1           |  |
|  | 14            | 1           |  |
|  | 21            | 1           |  |
|  | 32            |             |  |

<span id="page-25-0"></span> $\rm ^4T\!o$ dellisuudessa lineaarisen mallin estimoinnissa mallimatriisiin $X$ sovelletaan usein QR-hajotelmaa, koska matriisin  $X'X$  suora kääntäminen voi johtaa numeerisiin epätarkkuuksiin.

 $y = \begin{bmatrix} 15 & 14 & 12 & 11 & 10 & 8 & 6 \end{bmatrix}'$ .  $> X \le$  matrix(c(4, 6, 7, 11, 14, 21, 32, rep(1, 7)), ncol=2) > Y <- matrix(c(15, 14, 12, 11, 10, 8, 6), ncol=1) > solve(t(X)%\*%X)%\*%t(X)%\*%Y [,1]  $[1,] -0.3072666$ [2,] 15.0271896

Nyt aineistoon sovitettu suora on siis

$$
y(x) \approx -0.307x + 15.027.
$$

### <span id="page-26-0"></span>**2.3 Moniulotteiset matriisit eli arrayt**

Tavanomaisten kaksiulotteisten matriisien lisäksi R:ssä on mahdollista käsitellä myös ns. moniulotteisia matriiseja eli "array":ta. Kun matriisin ensimmäisenä dimensiona voidaan ajatella olevan rivien määrä ja toisena sararakkeiden määrä, voidaan arraylle näiden lisäksi asettaa haluttu määrä lisädimensioita. Esimerkiksi kolmiulotteisen arrayn voi ajatella koostuvan peräkkäisistä tai päällekäisistä matriiseista, ja kaksiulotteinen array on vain tavanomainen matriisi. Neliulotteisen arrayn voi puolestaan ajatella eräänlaiseksi kokoelmaksi kolmiulotteisia arrayta, jne.

#### <span id="page-26-1"></span>**2.3.1 Arrayn luominen**

Matriisin tapaan array luodaan vektorista, mutta matrix()-komennon sijasta käytetään komentoa array(). Arrayn alkiot sisältävän vektorin lisäksi funktio tarvitsee tiedon halutuista dimensioista, eli esimerkiksi kolmiulotteisen arrayn tapauksessa rivien, sarakkeiden ja "päällekäisten matriisien" määrän. Arrayn alkiot täytetään annetusta vektorista dimensioittain järjestyksessä.

**Esimerkki 2.30.** Luodaan kolmiulotteinen array, jossa on neljä riviä, kolme saraketta ja kaksi "matriisia päällekäin":

```
> a <- array(1:24, dim=c(4, 3, 2))> a
, , 1
```
ja

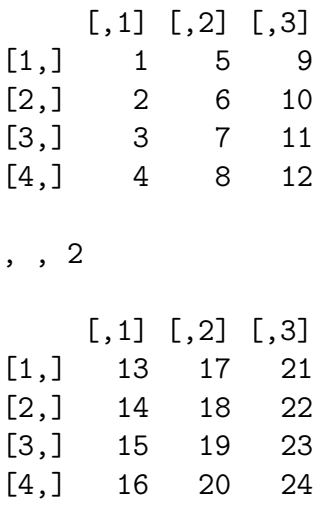

#### <span id="page-27-0"></span>2.3.2 Arrayn käsittely

Arrayn alkioihin viittaaminen tai niiden valitseminen tapahtuu hakasulkujen avulla samalla tavalla kuin matriiseillakin. Hakasulkujen sisällä eri dimensiot erotellaan pilkuilla siten, että laitimmainen elementti vasemmalla viittaa riveihin, seuraava oikealla sarakkeisiin, siitä seuraava kolmanteen dimensioon jne. Kokonaisiin dimensioihin voidaan viitata tai niitä voidaan valita samoin kuin matriiseilla kokonaisia rivejä tai sarakkeita, eli määrämällä hakasulkujen sisällä haluttu dimensio sitä vastaavassa elementissä ja jättämällä muiden dimensioiden kohdalle pelkät pilkut.

Huomaa, että esimerkiksi kolmiulotteisen arrayn tapauksessa mihin tahansa yksittäiseen dimensioon viittaminen tuottaa aina (kaksiulotteisen) matriisin, koska kyse on kolmiulotteisesta rakenteesta. Mikäli yksittäisiin dimensioihin viittaessa haluaa kuitenkin säilyttää tietorakenteen alkuperäisdimensioisena, tulee käyttää argumenttia drop=FALSE.

**Esimerkki 2.31.** Valitaan kolmiulotteisen arrayn alkioita ja dimensioita:

```
> a[4, 2, 1][1] 8
>
> a[1, 1, 2][1] 13
>
> a[, 3, 2]
[1] 21 22 23 24
>
```
> a[, , 2] [,1] [,2] [,3] [1,] 13 17 21 [2,] 14 18 22 [3,] 15 19 23 [4,] 16 20 24 > > a[1, , ]  $[,1] [,2]$  $[1,]$  1 13 [2,] 5 17 [3,] 9 21  $\geq$ > a[1, , , drop=FALSE] , , 1 [,1] [,2] [,3]  $[1,]$  1 5 9 , , 2 [,1] [,2] [,3] [1,] 13 17 21 **Esimerkki 2.32.** Sijoitetaan arvoja kolmiulotteiseen arrayhyn: > a[1, , ] <- matrix(101:106, nrow=3, ncol=2)  $> a[4, 2, 1] < -42$ > a , , 1 [,1] [,2] [,3] [1,] 101 102 103 [2,] 2 6 10 [3,] 3 7 11 [4,] 4 42 12 , , 2

[,1] [,2] [,3]

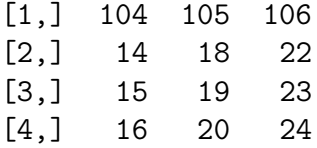

#### <span id="page-29-0"></span>2.3.3 Arrayn hyödyntäminen

Mitään varsinaista yli kaksiulotteisten "matriisien" algebraa eivät R:n peruslaskutoimitukset tue. Sen sijaan motiivina arrayn käyttöön on usein sen laskennallinen tehokkuus ja kätevyys datan säilömisessä ja käsittelemisessä. Arrayn sijasta samadimensioisia matrii-seja voi tuntua houkuttelevalta säilöä esimerkiksi kappaleessa [3.1](#page-32-1) tarkasteltavaan listaan, mutta lista on tietorakenteena arrayhin verrattuna raskas, ja sen operoiminen on hidasta.

Mikäli arraysta valitsee dimension tai dimensiot sopivasti siten, että tuloksena on matriisi, voidaan valittuun dimensioon soveltaa tavanomaista matriisilaskentaa.

**Esimerkki 2.33.** Matriisikertolaskuja kolmiulotteisen arrayn dimensioille

```
> b \leq -\arctan(1:8, \dim=c(2, 2, 2))> b
, , 1
    [,1] [,2]
[1,] 1 3
[2,] 2 4, , 2
    [,1] [,2][1,] 5 7[2,] 6 8> c <- diag(1:2, nrow=2)
> c[,1] [,2][1,] 1 0[2,] 0 2> b[, , 2]%*%c
    [,1] [,2]
```
[1,] 5 14 [2,] 6 16  $> b[1, , ]\$  $[,1]$   $[,2]$  $[1,]$  1 10 [2,] 3 14  $> b[, 1, ]\%*\%c$  $[0,1]$   $[0,2]$  $[1,] 1 10$  $[2,] 2 12$ 

Rivien määrä: nrow()

## <span id="page-30-0"></span>2.4 Keskeisiä operaattoreita ja funktioita

Funktioiden toimintaan ja funktioille annettaviin argumentteihin voit tutustua tarkemmin R:n ohjekirjasta.

```
Vektorien yhdistäminen: c()
Säännöllisen jonovektorin luominen: seq()
Toinen tapa luoda säännöllinen jonovektori: 1:10
Vektorin alkioiden määrä: length(x)
Merkkijonojen liittäminen: paste(), paste0()
Osamerkkijonon poiminta merkkijonosta: substr()
Uppercase: toupper(x)
Lowercase: tolower(x)
Ehdot täyttävien alkioiden valinta vektorista: x[LOOGINEN EHTO]
Toinen tapa valita ehdot täyttäviä alkioita: subset(x, LOOGINEN EHTO)
Ehdot täyttävien indeksien valinta: which(LOOGINEN EHTO)
Matriisin luominen: matrix()
Diagonaalimatriisin luominen: diag()
Rivien yhdistäminen: rbind()
Sarakkeiden yhdistäminen: cbind()
```
Sarakkeiden määrä: ncol() Dimensio (rivit ja sarakkeet): dim()

Ehdot täyttävien rivien valinta matriisista: X[LOOGINEN EHTO,] Ehdot täyttävien sarakkeiden valinta matriisista: X[,LOOGINEN EHTO] Ehdot täyttävien alkioiden valinta matriisista: X[RIVIEHTO, SARAKE-EHTO]

```
Matriisitulo: X%*%Y
Transpoosi: t()
Käänteismatriisi: solve()
Ominaisarvot ja -vektorit: eigen()
```
# <span id="page-32-0"></span>**Kappale 3**

# **Ei-atomiset tietorakenteet**

Ei-atomisilla tietorakenteilla tarkoitetaan sellaisia datan säilömismuotoja, jotka voivat käsittää eri tietotyyppien alkioita. Yksi yleisesti data-analyysissä käytetty ei-atominen tietorakenne on lista (joka on samalla myös tietotyyppi), jonka elementteihin voi säiliöä kaikenlaisia muuttujia sekaisin, esimerkiksi merkkijonoja, vektoreita, matriiseja ja toisia listoja.

Toinen yleisesti käytetty ei-atominen tietorakenne on taulukko (data frame), joka on todellisuudessa vain lista samanpituisista vierekkäin järjestetyistä (tyypillisesti atomisista[1](#page-32-3) ) vektoreista. Kaksiulotteisen rakenteensa vuoksi taulukolla on listan ominaisuuksien lisäksi myös monia matriisin ominaisuuksia. Kyseessä on siitä erityinen tietorakenne, että data luetaan R:ssä tyypillisesti taulukoksi (ks. kappale [4.2\)](#page-46-0).

### <span id="page-32-1"></span>**3.1 Lista**

#### <span id="page-32-2"></span>**3.1.1 Listan luominen**

Lista luodaan funktiolla list() siten, että argumentteina sille listataan pilkulla erotellen alkiot, jotka sen halutaan sisältävän. Tyhjän listan voi luoda jättämällä argumentit tyhjäksi.

**Esimerkki 3.1.** Luodaan lista, joka sisältää merkkijonon, skalaarin (eli yksialkioisen numeerisen vektorin), numeerisen vektorin ja totuusarvovektorin.

> lista <- list("moi", 3.14159, 1:10, c(TRUE, TRUE, FALSE)) > lista

<span id="page-32-3"></span> $^1$ taulukon sarakkeeksi voi halutessaan asettaa myös ei-atomisen vektorin eli listan, mutta tämä on harvinaisempaa, ja se ohitetaan tässä monisteessa.

 $[[1]$ [1] "moi" [[2]] [1] 3.14159 [[3]] [1] 1 2 3 4 5 6 7 8 9 10 [[4]] [1] TRUE TRUE FALSE

#### <span id="page-33-0"></span>**3.1.2 Listan komponenttien valitseminen**

Listasta voidaan valita alilistoja hakasulkujen avulla samalla tavalla kuin vektorista alkioita.

```
Esimerkki 3.2.
> lista[1]
[[1]]
[1] "moi"
> lista[1:3]
[1][1] "moi"
[[2]]
[1] 3.14159
[[3]]
 [1] 1 2 3 4 5 6 7 8 9 10
```
Huomaa, että alilistat ovat edelleen listoja. Esimerkiksi kun valitaan listan kolmas komponentti ja tallennetaan se muuttujaan kolmas, tuloksena on yhden pituinen lista, jonka ainoa komponentti on alkuperäinen vektori.

```
Esimerkki 3.3.
> kolmas <- lista[3]
> kolmas
[[1]]
```
[1] 1 2 3 4 5 6 7 8 9 10

```
> typeof(kolmas)
[1] "list"
```
Jos halutaan päästä käsiksi suoraan listan komponentteihin, kirjoitetaan komponentin numero tuplahakasulkuihin, jolloin saadaan kyseinen komponentti sen alkuperäisessä muodossa.

```
Esimerkki 3.4.
> kolmas <- lista[[3]]
```

```
> kolmas
 [1] 1 2 3 4 5 6 7 8 9 10
> typeof(kolmas)
[1] "integer"
> kolmas[1]
[1] 1
```
#### <span id="page-34-0"></span>**3.1.3** Listan komponenttien nimeäminen

Listan komponentit voi ja on monesti myös suositeltavaa nimetä, mikä helpottaa niihin viittamista. Luodaan nimetty lista, johon talletetaan tietoja opiskelijasta.

```
Esimerkki 3.5.
> opiskelija <- list(nimi="Fisher", opiskelijanro=1234567, aloitusvuosi=2018,
+ kurssit=c(57045, 57046, 57703))
> opiskelija
$nimi
[1] "Fisher"
$opiskelijanro
[1] 1234567
$aloitusvuosi
[1] 2018
$kurssit
```
[1] 57045 57046 57703

Nimetyn listan komponentteihin voidaan viitata \$-operaattorilla kirjoittamalla sen vasemmalle puolelle halutun listan nimi ja oikealle puolelle halutun komponentin nimi. Nimella viittaaminen antaa komponentin alkuperäisessä muodossaan samalla tavalla kuin tuplahakasulut. Nimellä viittaaminen on monesti suositeltavampaa kuin järjestysnumerolla viittaminen, sillä se toimii edelleen, vaikka listaan lisäisi tai poistaisi komponentteja, tai vaihtaisi niiden järjestystä.

```
Esimerkki 3.6.
> opiskelija$nimi
[1] "Fisher"
> opiskelija$kurssit[2]
[1] 57046
```
### <span id="page-35-0"></span>**3.1.4** Listan komponenttien lisääminen, muuttaminen ja poista**minen**

Listaan voi lisätä komponentteja osoittamalla käsiteltävästä listasta sen järjestysnumeron tai sen nimen (jonka ei tarvitse olla vielä olemassa), mihin alkioon uusi komponentti halutaan asettaa, ja asettamalla halutun komponentin sijoitusoperaattorin avulla.

Listan komponentteja voidaan vastaavasti muuttaa asettamalla sijoitusoperaattorin avulla halutuksi komponentiksi sen muutettu versio.

**Esimerkki 3.7.** Lisätään Fisherin suorittamiin kursseihin kurssi 57798, ja lisätään uudet paa\_aine- sekä sivuaine-komponentit:

```
> opiskelija$paa_aine <- "tilastotiede"
> opiskelija$sivuaine <- "matematiikka"
> opiskelija
$nimi
[1] "Fisher"
$opiskelijanro
[1] 1234567
$aloitusvuosi
[1] 2018
$kurssit
[1] 57045 57046 57703 57798
$paa_aine
[1] "tilastotiede"
```
\$sivuaine [1] "matematiikka"

Listasta voidaan poistaa komponentteja asettamalla niiden arvoksi tyhjäarvo NULL sijoitusoperaattorin avulla.

**Esimerkki 3.8.** Poistetaan sivuaine-komponentti sijoittamalla NULL:

```
> opiskelija$sivuaine <- NULL
> opiskelija
$nimi
[1] "Fisher"
$opiskelijanro
[1] 1234567
$aloitusvuosi
[1] 2018
$kurssit
[1] 57045 57046 57703 57798
$paa_aine
[1] "tilastotiede"
```
## **3.2 Taulukko**

Taulukko on aiemmin todetun mukaisesti kaksiulotteisen rakenteen omaava lista, jossa samanpituisia (tyypillisesti) atomisia vektoreita on järjestetty vierekkäin sarakkeiksi. Taulukon kukin sarake vastaa siis kutakin taustalla olevan listan alkiota. Taulukkoon voi näin ollen säiliöä eri sarakkeisiin eri tietotyypin alkioita, mutta kunkin sarakkeen sisällä alkioiden tietotyypin tulee olla sama (ellei taulukon sarakkeeksi aseta listaa). Data onkin tyypillisesti järjestetty taulukkoon siten, että kutakin muuttujaa vastaa yksi sarake, ja kutakin havaintoyksikköä (esimerkiksi henkilöä, jonka ominaisuuksia on ilmoitettu sarakkeissa) vastaa yksi rivi.

#### **3.2.1 Taulukon luominen**

Taulukko luodaan komennolla data.frame() samaan tapaan kuin lista tai nimetty lista. Sen argumentteina luetellaan pilkulla erotellen samanpituisia vektoreita, joista taulukon sarakkeet muodostetaan. Taulukossa sarakkeet on tapana nimetä, mutta myös sen riveille voi antaa nimet argumentin row.names avulla. Jos rivit jättää nimeämättä, ne nimetään automaattisesti juoksevalla numeroinnilla.

<span id="page-37-0"></span>Esimerkki 3.9. Luodaan taulukko, jossa kuvitteellisiin henkilöihin liitetään tunnus, pisteet ja lempiruoka.

```
> rivinimet <- c("Pearson", "Gosset", "Fisher")
> tunnus <- c(42, 85, 12)
> pisteet <- c(100, 151, 122)
> lempiruoka <- c("Pizza", "Spagetti", "Gulashi")
> taulukko <- data.frame(tunnus=tunnus, pisteet=pisteet,
                       lempiruoka=lempiruoka, row.names=rivinimet)
> taulukko
       tunnus pisteet lempiruoka
Pearson 42 100 Pizza
Gosset 85 151 Spagetti
Fisher 12 122 Gulashi
> typeof(taulukko)
[1] "list"
> class(taulukko)
[1] "data.frame"
```
Taulukkoa luodessa (ja erityisesti ladatessa dataa R:än) on syytä kiinnittää huomiota data.frame()-funktion argumenttiin stringsAsFactors, joka määrittää muutetaanko merkkijono-tyyppiset sarakkeet faktoreiksi (ks. kappale [4.1\)](#page-43-0). Argumentin oletusarvo on TRUE, ellei sitä ole erikseen muutettu, joten halutessasi pitää merkkijonot merkkijonoina, tulee taulukkoa luodessa asetta funktion data.frame() argumenttina stringsAsFactors=FALSE.

Funktion str() avulla voidaan tarkastella taulukon (ja myös muiden olioiden) rakennetta. Alla esitetyssä esimerkissä nähdään, että edellisessä esimerkissä luodun taulukon "lempiruoka"-sarake on luokaltaan faktori.

**Esimerkki 3.10.** Tarkastellaan edellisessä esimerkissä luodun taulukon rakennetta

```
> str(taulukko)
'data.frame': 3 obs. of 3 variables:
```

```
$ tunnus : num 42 85 12
$ pisteet : num 100 151 122
$ lempiruoka: Factor w/ 3 levels "Gulashi","Pizza",..: 2 3 1
```
Suuria taulukoita on usein taulukon tulostamisen sijasta kätevämpää tarkastella View()funktion avulla.

**Esimerkki 3.11.** > View(taulukko)

#### **3.2.2 Osa-aineistojen valitseminen taulukosta**

Taulukosta voidaan valita osa-aineistoja, komponentteja ja alkioita ainakin kolmella eri tavalla:

- Samalla tavalla kuin listasta kohtelemalla taulukon sarakkeita kuin listan komponentteja.
- Samalla tavalla kuin matriisista kohtelemalla taulukon sarakkeita kuin matriisin sarakkeita ja taulukon rivejä kuin matriisin rivejä.
- Käyttämällä osa-aineistojen valintaan tarkoitettua funktiota, kuten subset().

Se mitä tapaa kannattaa milloinkin käyttää on tilannekohtaista. Esimerkiksi yksittäisten sarakkeiden poimiminen sarakkeen nimeen viitaten voi monesti olla kätevämpää ja tuntua luontevammalta, kuin ensin selvittää halutun sarakkeen järjestysnumero ja käyttää sitten sitä viitaten sarakkeeseen kuin matriisin sarakkeeseen. Toisaalta jos taulukon sarakkeita halutaan käydä läpi jonkin silmukan (kuten for-loopin) avulla, tai jos sarakkeiden nimet eivät ole merkityksellisiä, voi järjestysnumeroiden käyttäminen tuntua luontevammalta.

Taulukon rivejä valitaan tyypillisesti järjestysnumeroiden tai ehtolauseiden avulla. Rivien valitseminen on tietysti mahdollista tehdä myös rivinimiin viitaten, mutta tämän asian käsittely sivuutetaan.<sup>[2](#page-38-0)</sup>

Jos osa-aineiston muodostamisessa tarvitaan useita erilaisia ehtoja ja rajauksia, on puolestaan funktion subset() käyttö usein kätevintä ja koodin luettavuuden kannalta suotavaa. Käytössä subset() vain "wrappaa" listojen ja atomisten tietorakenteiden osaaineistojen valintaan käytettävät tekniikat käyttäjäystävälliseen muotoon, ja sitä voidaan käyttää myös vektoreille ja matriiseille.

**Esimerkki 3.12.** Valitaan esimerkin [3.9](#page-37-0) taulukosta sarakkeita ja alkioita kohtelemalla taulukkoa kuin listaa:

<span id="page-38-0"></span> $^{2}$ Myös atomisen matriisin rivejä ja sarakkeita voidaan nimetä ja niihin voidaan viitata, mutta tätäkään ei tässä käsitellä enempää.

```
> taulukko[1]
       tunnus
Pearson 42
Gosset 85
Fisher 12
> taulukko[[2]]
[1] 100 151 122
> taulukko$lempiruoka
[1] Pizza Spagetti Gulashi
Levels: Gulashi Pizza Spagetti
> taulukko$lempiruoka[3]
[1] Gulashi
Levels: Gulashi Pizza Spagetti
> taulukko$tunnus[1:2]
[1] 42 85
```
**Esimerkki 3.13.** Valitaan esimerkin [3.9](#page-37-0) taulukosta rivejä, sarakkeita ja alkioita kohtelemalla taulukkoa kuin matriisia:

```
> taulukko[,1]
[1] 42 85 12
> taulukko[,3]
[1] Pizza Spagetti Gulashi
Levels: Gulashi Pizza Spagetti
> taulukko[2,]
       tunnus pisteet lempiruoka
Gosset 85 151 Spagetti
> taulukko[2, 2]
[1] 151
```
Samaan tapaan kuin vektoreista ja matriiseista, voidaan myös taulukosta valita alkioita ja osa-aineistoja ehtolauseiden avulla. Monesti taulukosta halutaan valita sellaiset havaintoyksiköt eli rivit, joilla jonkin tai joidenkin muuttujien osalta jokin ehto toteutuu. Tällöin haluttu ehto kirjoitetaan loogisten operaattoreiden avulla rivin indeksin paikalle (huomaa ehdon jälkeinen pilkku, joka erottaa rivin ja sarakkeen indeksin).

**Esimerkki 3.14.** Valitaan esimerkin [3.9](#page-37-0) taulukosta ne rivit, joita vastaavien henkilöiden pistemäärä on suurempi kuin 100:

```
> taulukko$pisteet > 100
[1] FALSE TRUE TRUE
```
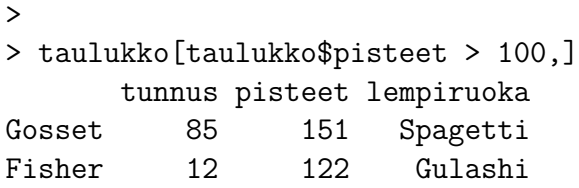

**Esimerkki 3.15.** Valitaan esimerkin [3.9](#page-37-0) taulukosta ne rivit, joita vastaavien henkilöiden pistemäärä on suurempi kuin 100 ja joiden lempiruoka on Gulashi:

```
> taulukko[taulukko$pisteet > 100 & taulukko$lempiruoka == "Gulashi",]
      tunnus pisteet lempiruoka
Fisher 12 122 Gulashi
```
Valitessa taulukosta tietyn ehdon täyttävät rivit, on tuloksena uusi taulukko, joka voidaan tallentaa ja jota voidaan käsitellä kuten mitä tahansa muutakin taulukkoa.

```
Esimerkki 3.16.
> taulukko2 <- taulukko[taulukko$pisteet > 100,]
> taulukko2$tunnus
[1] 85 12
> taulukko2[2, 3]
[1] Gulashi
Levels: Gulashi Pizza Spagetti
```
Kuten todettu, useita ehtoja ja rajauksia toteuttavan osa-aineiston valitseminen on usein kätevintä tehdä subset ()-funktiolla. Ensimmäisenä argumenttina sille annetaan taulukko, josta osa-aineisto valitaan, toisena argumenttina haluttu ehtolause loogisten operaattoreiden avulla ja kolmantena argumenttina valitaan halutut sarakkeet. Tuloksena on (oletusasetuksilla) uusi taulukko.

**Esimerkki 3.17.** Valitaan esimerkin [3.9](#page-37-0) taulukosta osa-aineisto, joka sisältää täsmälleen sarakkeet "tunnus" ja "pisteet", ja ne henkilöt, joiden pisteet on vähintään 130 tai lempiruoka on "Pizza" tai "Rusina":

```
> subset(taulukko,
+ pisteet>=130 | lempiruoka %in% c("Pizza", "Rusina"),
+ select=c("tunnus", "pisteet"))
      tunnus pisteet
Pearson 42 100
Gosset 85 151
```
Taulukon sarakkeita voidaan poistaa samoin kuin listasta alkioita, eli asettamalla sarakkeen arvoksi NULL. Vaihtoehtoisesti voi valita osataulukon, joka ei sisällä poistettavaa saraketta.

**Esimerkki 3.18.** Poistetaan esimerkin [3.9](#page-37-0) taulukosta "lempiruoka-sarake asettamalla sen arvoksi NULL:

```
> taulukko$lempiruoka <- NULL
> taulukko
      tunnus pisteet
Pearson 42 100
Gosset 85 151
Fisher 12 122
```
**Esimerkki 3.19.** Muodostetaan edellisen esimerkin taulukosta (josta sarake "lempiruoka" on poistettu) osataulukko, jossa on vain sarake nimeltä "tunnus" kolmella eri tavalla:  $(1)$  Valitsemalla pelkästään haluttu sarake viittaamalla sen nimeen,  $(2)$  valitsemalla kaikki sarakkeet paitsi sarake nimeltä "pisteet" joukko-operaattorin setdiff() avulla ja (3) valitsemalla haluttu osa-aineisto subset()-funktiolla:

```
> # (1)> taulukko[c("tunnus")]
       tunnus
Pearson 42
Gosset 85
Fisher 12
>
> # (2)
> taulukko[setdiff(names(taulukko), "pisteet")]
       tunnus
Pearson 42
Gosset 85
Fisher 12
>
> # (3)> subset(taulukko, select="tunnus")
       tunnus
Pearson 42
Gosset 85
Fisher 12
```
## **3.3 Keskeisi¨a operaattoreita ja funktioita**

Funktioiden toimintaan ja funktioille annettaviin argumentteihin voit tutustua tarkemmin R:n ohjekirjasta.

```
Listan luominen nimetyillä komponenteilla: list(nimi1 = ..., nimi2 = ...)
Taulukon luominen nimetyillä sarakkeilla: data.frame(sarake1= ..., sarake2 = ...)
Komponenttien tai sarakkeiden valinta: lista$komponentti, taulukko$sarake
Ehdot täyttävien rivien valinta taulukosta: taulukko[LOOGINEN EHTO,]
Ehdot täyttävien sarakkeiden valinta taulukosta: taulukko[,LOOGINEN EHTO]
Toinen tapa: subset(taulukko, select= SARAKKEET)
Ehdot täyttävän osa-aineiston valinta taulukosta: taulukko[RIVIEHTO,SARAKE-EHTO]
Toinen tapa: subset(taulukko, EHTO, select= SARAKKEET)
```
Objektin rakenne: str()

Rivien nimeäminen: row.names() Rivien määrä: nrow() Sarakkeiden määrä: ncol()

# **Kappale 4**

# **Faktorit ja aineiston lataaminen tiedostosta**

### <span id="page-43-0"></span>**4.1 Faktorit**

Faktori (factor) on tietotyypin integer vektoreille määriteltävä luokka, joka on tarkoitettu täsmentämään, että kyseessä on luokittelu- tai järjestysasteikollinen muuttuja. Luokitteluasteikollisella muuttujalla tarkoitetaan muuttujaa, jonka arvoilla ei ole numeerista tulkintaa. Tällaisia ovat esimerkiksi sukupuoli ja kotikunta. Järjestysasteikollisella muuttujalla tarkoitetaan muuttujaa, jonka arvoilla on järjestys. Esimerkiksi mielipidemittauksen vastaukset asteikolla  $(1)$  Huono,  $(2)$  Ei huono eikä hyvä,  $(3)$  Hyvä, ovat siis järjestysasteikollinen muuttuja. Luokittelu- tai järjestysasteikollisen muuttujan täsmentäminen faktoriksi on tärkeää, koska silloin R osaa käsitellä sitä oikealla tavalla aineistoja analysoitaessa, esimerkiksi regressioanalyysissä.

### **4.1.1 Faktorin luominen ja sen tasot**

Vektorin voi muuttaa faktoriksi käyttämällä komentoa as.factor() tai factor() ja asettamalla argumentiksi faktoriksi muutettavan vektorin. Jälkimmäistä funkiota käytettäessä faktorin tasot ja tasojen nimet voi määrätä argumenttien levels ja labels avulla. Muuttujan eri tasot voi nimetä ja uudelleenjärjestää jälkikäteen funktioiden levels() ja relevel() avulla.

Kun kokonaislukutyyppisen vektorin muuttaa faktoriksi, määräytyvät faktorin eri tasot eli luokittelu- tai järjestysmuuttujan asteikko oletusasetuksilla siten, että kutakin kokonaislukua vastaa yksi taso. Kokonaislukuvektorin lisäksi myös esimerkiksi merkkijonovektorin voi muuttaa faktoriksi. Tällöin tuloksena olevan luokittelumuuttujan tasoina toimivat vektorin sisältämät erilaiset merkkijonot, mutta taustalla oleva tietotyyppi muuttuu kokonaisluvuksi.

**Esimerkki 4.1.** Luodaan vektori, johon on tallennettu sukupuoli merkkijonona, muutetaan se faktoriksi ja tarkastellaan sen rakennetta funktion str() avulla. Vaihdetaan sitten tasojen järjestystä siten, että "N" on ensimmäisenä. Luodaan lopuksi sama faktori, jossa "N" on järjestyksessä ensimmäisenä, suoraan funktion factor() avulla.

```
> sukupuoli \leq c("N", "N", "M", "N", "N")
> sukupuoli
[1] "N" "N" "M" "N" "M" "N"
> str(sukupuoli)
 chr [1:6] "N" "N" "M" "N" "M" "N"
>
> sukupuoli <- as.factor(sukupuoli)
> sukupuoli
[1] N N M N M N
Levels: M N
> str(sukupuoli)
 Factor w/ 2 levels "M","N": 2 2 1 2 1 2
>
> sukupuoli <- relevel(sukupuoli, ref="N")
> sukupuoli
[1] N N M N M N
Levels: N M
> str(sukupuoli)
 Factor w/ 2 levels "N","M": 1 1 2 1 2 1
>
> factor(c("N","N","M","N","M","N"), levels=c("N", "M"))
[1] N N M N M N
Levels: N M
```
Tarkasteltaessa faktoriksi muutettua muuttujaa  $str()$ -funktiolla huomataan, että sen arvot on koodattu uudelleen luvuiksi 1 ja 2; alkuperäiset arvot  $M$  ja N ovat faktorin tasoja.

<span id="page-44-0"></span>**Esimerkki 4.2.** Luodaan vektori, johon on tallennettu kokonaislukuja, ja muutetaan se faktoriksi. Nimetään sitten tuloksena saadun luokittelumuuttujan tasot merkityksellisesti. Luodaan lopuksi sama faktori, jossa tasot on nimetty merkityksellisesti, suoraan funktion factor() avulla.

 $>$  lukuja  $\leq$  c(1, 2, 1, 1, 3, 2) > lukuja

```
[1] 1 2 1 1 3 2
>
> lukuja <- as.factor(lukuja)
> lukuja
[1] 1 2 1 1 3 2
Levels: 1 2 3
\rightarrow> levels(lukuja) <- c("Huono", "Hyvä", "En_tiedä")
> lukuja
[1] Huono Hyvä Huono Huono En tiedä Hyvä
Levels: Huono Hyvä En tiedä
>
> factor(c(1, 2, 1, 1, 3, 2), labels=c("Huono", "Hyvä", "En tiedä"))
[1] Huono Hyvä Huono Huono En tiedä Hyvä
Levels: Huono Hyvä En tiedä
```
Funktiota levels() voi tasojen uudelleennimeämisen lisäksi käyttää myös faktorin tasojen tarkastelemiseen, muokkaamiseen ja tallentamiseen.

```
Esimerkki 4.3.
> levels(sukupuoli)
[1] "N" "M"
> levels(lukuja)
[1] "punainen" "sininen" "keltainen"
```
### **4.1.2 K¨aytt¨am¨att¨omien tasojen poistaminen ja lis¨a¨aminen**

Faktorit toimivat oletusarvoisesti niin, että ne säilyttävät jokaisen tason kuvaukset, vaikka muuttujasta rajattaisiin pois kaikki tiettyjen tasojen arvot. Tilanteesta riippuen tällaisia tyhjiä tasoja ei välttämättä haluta kuitenkaan säilyttää. Niiden poistaminen onnistuu funktiolla droplevels(), joka poistaa muuttujan jokaisen käyttämättömän tason. Vaihtoehtoisesti muuttujaa rajattaessa voi käyttää argumenttia drop=TRUE. Huomaa, että faktoreista voidaan valita osa-aineistoja ehtolauseiden avulla samalla tavalla kuin merkkijonovektoreista.

**Esimerkki 4.4.** Muodostetaan esimerkin [4.2](#page-44-0) faktorista "lukuja" osa-aineisto, jossa tasoa "En tiedä" osoittavat arvot on poistettu, ja poistetaan tuloksena olevasta faktorista käyttämättömät tasot.

```
> lukuja2 <- lukuja[lukuja!="En_tied¨a"]
```

```
> lukuja2
[1] Huono Hyvä Huono Huono Hyvä
Levels: Huono Hyvä En tiedä
>
> lukuja2 <- droplevels(lukuja2)
> lukuja2
[1] Huono Hyvä Huono Huono Hyvä
Levels: Huono Hyvä
>
> lukuja[lukuja!="En tiedä", drop=TRUE]
[1] Huono Hyvä Huono Huono Hyvä
Levels: Huono Hyvä
```
Faktoreille voidaan myös vastaavasti antaa kuvauksia tasoille, joihin kuuluvia arvoja ei kuitenkaan esiinny faktoriksi määritettävässä muuttujassa. Lisäksi osa muuttujassa esiintyvistä arvoista voidaan jättää kuvaamatta miksikään tasoksi. Edelliset onnistuvat määrämäällä kaikki mahdolliset tasot levels()-funktiolla valmiille faktorille, tai vaihtoehtoisesti faktoria luotaessa funktion factor() argumentilla levels. Tästä voi olla hyötyä tilanteissa, joissa samaa koodia halutaan esimerkiksi hyödyntää myöhemmin päivitetyllä aineistolla. Lisäksi sen avulla varmistetaan, että faktorin tasoihin kuulumattomat arvot merkitään puuttuviksi varsinaisessa faktori-muuttujassa.

**Esimerkki 4.5.** Lisätään edellisen esimerkin rajattuun lukuja2-muuttujaan taso "En tiedä" takaisin:

```
> levels(lukuja2) <- c("Huono", "Hyvä", "En tiedä")
> lukuja2
[1] Huono Hyvä Huono Huono Hyvä
Levels: Huono Hyvä En tiedä
```
**Esimerkki 4.6.** Määritellään esimerkin [4.2](#page-44-0) kolmea eri lukua sisältävästä vektorista faktori, jossa on vain kaksi tasoa:

```
> factor(c(1, 2, 1, 1, 3, 2), levels=1:2, labels=c("Huono", "Hyvä"))
[1] Huono Hyvä Huono Huono <NA> Hyvä
Levels: Huono Hyvä
```
### **4.2 Aineiston lataaminen tiedostosta**

Luettaessa tiedostoa R:n työhakemisto tulee ensin asettaa siihen hakemistoon, jossa tiedosto sijaitsee, tai vaihtoehtoisesti tiedosto voidaan lukea viittaamalla siihen sen koko polulla. Pieniä tiedostoja kannattaa monesti säilyttää samassa hakemistossa jonne R-koodi, jossa ne luetaan, tallennetaan, niin ne on helppo löytää. R:n nykyisen työhakemiston näkee funktiolla getwd() ja uuden työhakemiston pystyy asettamaan funktiolla setwd(). Huomaa kenoviivojen suunta, ne ovat toiseen suuntaan kuin Windows-järjestelmissä, joten hakemiston nimeä kopioitaessa ne pitää kääntää. Myös toisen "vääränsuuntaisen" kenoviivan lisääminen ensimmäisen perään toimii ja voi olla helpompaa näppäillä.

#### **Esimerkki 4.7.**

```
> getwd()
[1] "C:/Users/Ville/Documents/R/win-library/3.0/muste"
>
> setwd("C:/Users/Ville/Desktop")
> getwd()
[1] "C:/Users/Ville/Desktop"
>
> setwd("C:\\Users\\Ville\\Desktop\\DA_R\\Vuosi_2017")
> getwd()
[1] "C:/Users/Ville/Desktop/DA_R/Vuosi_2017"
```
Taulukkomuotoisen aineistojen lataamista varten R:stä löytyvät read.table() ja siitä johdetut erikoistuneemmat funktiot. Monentyyppisten taulukoitten lukemiseen soveltuvan read.table()-funktion tärkeimpiä argumentteja ovat taulukon sisältävän tiedoston nimi (tiedoston on sijaittava työhakemistossa tai sitten nimen sijasta tulee antaa tiedoston polku), tiedostossa rivien, tekstin ja desimaalien erottamiseen käytetyt merkit sekä header ja stringsAsFactors. Näistä header määrittää, tulkitaanko taulukon ensimmäisen rivin arvot sarakkeiden nimiksi. StringsAsFactors vuorostaan kertoo, muutetaanko aineiston merkkijono-sarakkeet faktoreiksi.

Monesti aineisto tulee Excel-taulukkona. Tällöin se kannattaa avata Excelissä tai vastaavassa taulukkolaskentaohjelmassa ja tallentaa siitä uusi versio CSV-muodossa. CSV on lyhenne sanoista comma separated values; CSV-tiedostossa taulukko on tallennettu selväkielisenä ja taulukon sarakkeet on erotettu pilkulla tai muulla vastaavalla merkillä (tässä tapauksessa puolipisteellä).

CSV-tiedostojen lukemista varten on olemassa read.table():a hieman kätevämpi funktio, read.csv2(). Se toimii aivan samalla tavalla kuin read.table(), mutta stringAsFactors:ia lukuunottamatta sen argumentit on jo oletuksena määritelty monille CSV-tiedostoille so- $piviksi<sup>1</sup>$  $piviksi<sup>1</sup>$  $piviksi<sup>1</sup>$ .

<span id="page-47-0"></span><sup>&</sup>lt;sup>1</sup>Tällaisia ovat sellaiset tiedostot, joissa desimaaleja erotetaan pilkuilla ja sarakkeita puolipisteillä. Toisissa CSV-tiedostoissa vastaavat erottimet voivat olla myös piste desimaaleille ja pilkku sarakkeille. Funktio read.csv() soveltuu jälkimmäisten lataamiseen.

Alla esitetyssä esimerkissä ladataan esimerkkiaineisto kummallakin funktiolla ja tarkastetaan, että lataus onnistui tulostamalla kolme ensimmäistä riviä kymmenestä ensimmäisestä sarakkeesta. Taulukon tuhatta ensimmäistä riviä voi tarkastella Excel-tyyppisessä taulukossa klikkaamalla taulukon nimeä R-studiossa tai konsolissa View()-funktiolla. Sarakkeiden nimien tulkinnat löytyvät monesti aineiston mukana tulevasta koodikirjasta.

#### **Esimerkki 4.8.**

```
> ot1 <- read.table(file = "OT2014.csv", dec = ",",
+ sep = ";", header = T, quote = "\",
+ stringsAsFactors = FALSE)
> ot1[1:3,1:10]
 fsd_no fsd_vr fsd_id kohdenro q1a q1b q1c q1_1 q1_2 q1_3
1 2978 1 1 10002 2 2 NA 3 1 2
2 2978 1 2 10003 2 2 NA 3 1 1
3 2978 1 3 10005 2 2 NA 3 1 2
>
> ot2 <- read.csv2(file = "OT2014.csv", stringsAsFactors = FALSE)
> ot2[1:3,1:10]
 fsd_no fsd_vr fsd_id kohdenro q1a q1b q1c q1_1 q1_2 q1_3
1 2978 1 1 10002 2 2 NA 3 1 2
2 2978 1 2 10003 2 2 NA 3 1 1
3 2978 1 3 10005 2 2 NA 3 1 2
```
## **4.3 Aineiston kirjoittaminen tiedostoon**

Taulukko tai matriisi voidaan myös viedä R:stä muualle, eli kirjoittaa se esimerkiksi tekstitiedostoksi tai Excel-taulukoksi. Kuten tiedoston lukemisessa, myös tiedostoon kirjoittaessa työhakemisto tulee ensin asettaa siihen hakemistoon, johon tiedosto halutaan kirjoittaa. Vaihtoehtoisesti voidaan kirjoittaa koko tiedostopolku viitatessa kirjoitettavan tiedoston nimeen.

Tiedostoon kirjoittamista varten R:stä löytyvät esimerkiksi funktiot write.table() ja write.csv. Kummallekin tulee antaa ensimmäisenä argumenttina x R-objekti (taulukko), joka kirjoitetaan tiedostoksi. Toisena argumenttina annetaan tiedoston nimi merkkijonona, eli lainausmerkkien sisällä. Lisäksi funktiolle voi antaa tarkentavia lisäargumentteja, joihin voi tutustua tarkemmin R:n ohjekirjassa komennolla ?write.table.

**Esimerkki 4.9.** Tallennetaan aineisto iris tekstitiedostona työhakemistoon.

```
> setwd("D:/Datat")
> write.table(iris,"iris.txt")
```
Nyt työhakemistosta tulisi löytyä tekstitiedosto ${\tt iris.txt.}$ 

## 4.4 Keskeisiä funktioita

Faktoriksi muuttaminen: factor(), as.factor() Faktorin tasot: levels()

```
Työkansion asettaminen: setwd("TIEDOSTOPOLKU")
Työkansion selvittäminen: getwd()
```
Aineiston lukeminen tiedostosta: read.table(), read.csv(), read.csv2(), read.delim()

# **Kappale 5**

# **Tilastolliset funktiot ja grafiikka**

## **5.1 Tilastolliset funktiot**

Tilastolliset funktiot käsittävät tässä erilaisten tunnuslukujen laskemiseen käytettävät sekä todennäköisyysjakaumia koskevat funktiot.

#### **5.1.1 Tunnusluvut**

R:ssä on valmiit funktiot yleisimpien tilastollisten tunnuslukujen, kuten summan (sum()), mediaanin (median()), keskiarvon (mean()), minimin (min()), maksimin (max()), keskihajonnan (sd()), varianssin (var()) ja kovarianssin (cov()), laskemiseen.

Edellä luetelluille funktiolle tulee ensimmäisenä argumenttina antaa olio tai olioita, eli esimerkiksi vektori tai matriisi, jonka tai joiden alkioista haluttu tunnusluku tai tunnusluvut lasketaan. Se minkälaisia olioita funktio osaa käsitellä, riippuu funktiosta, ja se mitä funktio palauttaa, riippuu sille syötetyistä olioista. Toisaalta argumentin ollessa vain numeerinen vektori, palauttaa kukin näistä tunnuslukufunktioista odotetulla tavalla lasketun tunnusluvun.

**Esimerkki 5.1.** Luodaan taulukko, joka sisältää tietoja kuvitteellisista henkilöistä ja lasketaan taulukon sarakkeille tunnuslukuja:

```
> taulukko <- data.frame(tunnus=c(42, 85, 12),
+ pisteet=c(100, 151, 122),
+ kasvis=c(FALSE, TRUE, FALSE),
+ row.names=c("Pearson", "Gosset", "Fisher"))
> taulukko
      tunnus pisteet kasvis
Pearson 42 100 FALSE
```

```
Gosset 85 151 TRUE
Fisher 12 122 FALSE
\rightarrow> min(taulukko$tunnus)
[1] 12
> mean(taulukko$pisteet)
[1] 124.3333
> sd(taulukko$pisteet)
[1] 25.57994
> sum(taulukko$kasvis)
\lceil 1 \rceil 1
```
Muu tunnuslukufunktiolle annettava tärkeä (looginen) argumentti on  $na.rm$ , jolla määrätään, miten funktio toimii kohdatessaan puuttuvia arvoja. R:ssä puuttuvaa arvoa merkitään NA:lla, mikä selittää argumentin nimen. Oletusasetuksia käytettäessä tunnuslukufunktiot palauttavat puuttuvan arvon, jos vektori (tai muu olio) jonka alkioista tunnusluku lasketaan, sisältää yhdenkin puuttuvan arvon. Jos tunnusluku halutaan laskea kaikista paitsi puuttuvista arvoista, tulee funktion argumenteissa asettaa na.rm=TRUE. Komennolla anyNA() voi tarkistaa sisältääkö annettu vektori puuttuvia arvoja.

```
Esimerkki 5.2.
```

```
> a \leq c(5:2, NA, 42)> a[1] 5 4 3 2 NA 42
> anyNA(a)
[1] TRUE
> median(a)
[1] NA
> median(a, na.rm=TRUE)
[1] 4
```
#### **5.1.2 Jakaumafunktiot ja simulointi**

Monien yleisten todennäköisyysjakaumien käsittelyyn on R:ssä olemassa valmiit funktiot. Jakaumafunktiot on nimetty kaksiosaisesti siten, että nimen ensimmäinen kirjain täsmentää onko kyseessä halutun jakauman tiheys-  $(d)$ , kertymä-  $(p)$  vai kvantiilifunktio  $(q)$ , tai halutaanko jakaumasta simuloida havaintoja  $(r)$ . Ensimmäisen kirjaimen jälkeen tuleva osaa puolestaan täsmentää mistä jakaumasta on kyse.

Tuettuja jakaumia ovat muun muassa normaalijakauma (norm), t-jakauma (t), binomijakauma (binom) ja khi-toiseen jakauma (chisq). Täyden listan ja lisätietoja saa näkyviin komennolla ?Distributions. Esimerkiksi normaalijakauman kertymäfunktion arvoja voidaan siis laskea kommennolla pnorm(), ja t-jakaumasta voidaan simuloida havaintoja komennolla rt().

Seuraavissa esimerkeiss¨a tutkitaan jakaumia N(0*,* 1) ja Bin(1*/*3*,* 13).

**Esimerkki 5.3.** Tiheysfunktiot: Tiheys- ja pistetodennäköisyysfunktion  $f(x)$  arvo kohdassa  $x = 4$ .

```
# Normaalijakauma
> dnorm(x=4, mean=0, sd=1)
[1] 0.0001338302
```

```
# Binomijakauma
> dbinom(x=4, size=13, prob=1/3)
[1] 0.2296147
```
**Esimerkki 5.4.** Kertymäfunktiot: Arvo kohdassa  $q = 4$ .

```
# Normaalijakauma
> pnorm(q=4, mean=0, sd=1)
[1] 0.9999683
```

```
# Binomijakauma
> pbinom(q=4, size=13, prob=1/3)
[1] 0.5520387
```
**Esimerkki 5.5.** Kvantiilifunktiot: Haetaan piste, jonka vasemmalla puolella on 1*/*4 jakauman todennäköisyysmassasta.

```
# Normaalijakauma
> qnorm(mean=0, sd=1, p=1/4, lower.tail=TRUE)
[1] -0.6744898
# Binomijakauma
> qbinom(p=1/4, size=13, prob=1/3, lower.tail=TRUE)
[1] 3
```
**Esimerkki 5.6.** Jakauman simulointi: Satunnaisotos

```
# Normaalijakauma
> rnorm(mean=0, sd=1, n=10)
```

```
[1] -0.8876916 -1.3342456 0.2967970 -0.0250188 0.8236606 1.0947668 -0.3756786
[8] -0.2220601 -1.2274948 -0.4169028
```

```
# Binomijakauma
> rbinom(size=13, prob=1/3, n=10)
 [1] 2 4 5 6 3 3 5 6 5 5
```
### **5.2 Aineiston visuaalinen tarkastelu**

#### **5.2.1 Piirtofunktiot**

Aineistoa voidaan R:ssä visualisoida monilla eri tavoilla. Alkeiden kannalta oleellisimmat funktiot ovat:

- curve(): Funktion kuvaaja
- plot(): Monikäyttöinen piirtofunktio
- hist(): Histogrammi
- boxplot(): Boxplot (laatikko ja viikset)

Edellä luetelluista funktioista, kuten muistakin funktioista, ja niiden käytöstä saa lisätietoja komennolla ?funktion nimi. Tutkitaan piirtofunktioiden käyttöä seuraavaksi esimerkein. Piirrä kuvat R:llä nähdäksesi miltä ne näyttävät.

**Esimerkki 5.7.** Piirretään funktion  $x^2$  kuvaaja välillä  $[0,1]$  käyttäen curve ()-funktiota:

>  $curve(x^2, from=0, to=1)$ 

**Esimerkki 5.8.** Piirretään funktion  $x^2$  kuvaaja välillä [0,1] käyttäen plot()-funktiota siten, että pisteparit  $(x, x^2)$ ,  $x = 0.00, 0.01, ..., 0.99, 1.00$  yhdistetään toisiinsa viivoilla:

 $> x \le -$  seq(0, 1, by=0.01) > plot(x=x,  $y=x^2$ , type='l')

Huomaa, että tässä valinta type='l' käskee piirtämään kuvaajan viivoina. Oletusasetusta type='p' käyttäessä R piirtää kuvan pisteinä.

Seuraavassa käytetään R:n mukana valmiiksi tulevaa esimerkkiaineistoa iris, johon on kerätty mittaustuloksia kolmesta erilaisesta kurjenmiekkalajista. Lisätietoja kyseisestä aineistosta saa komennolla ?iris.

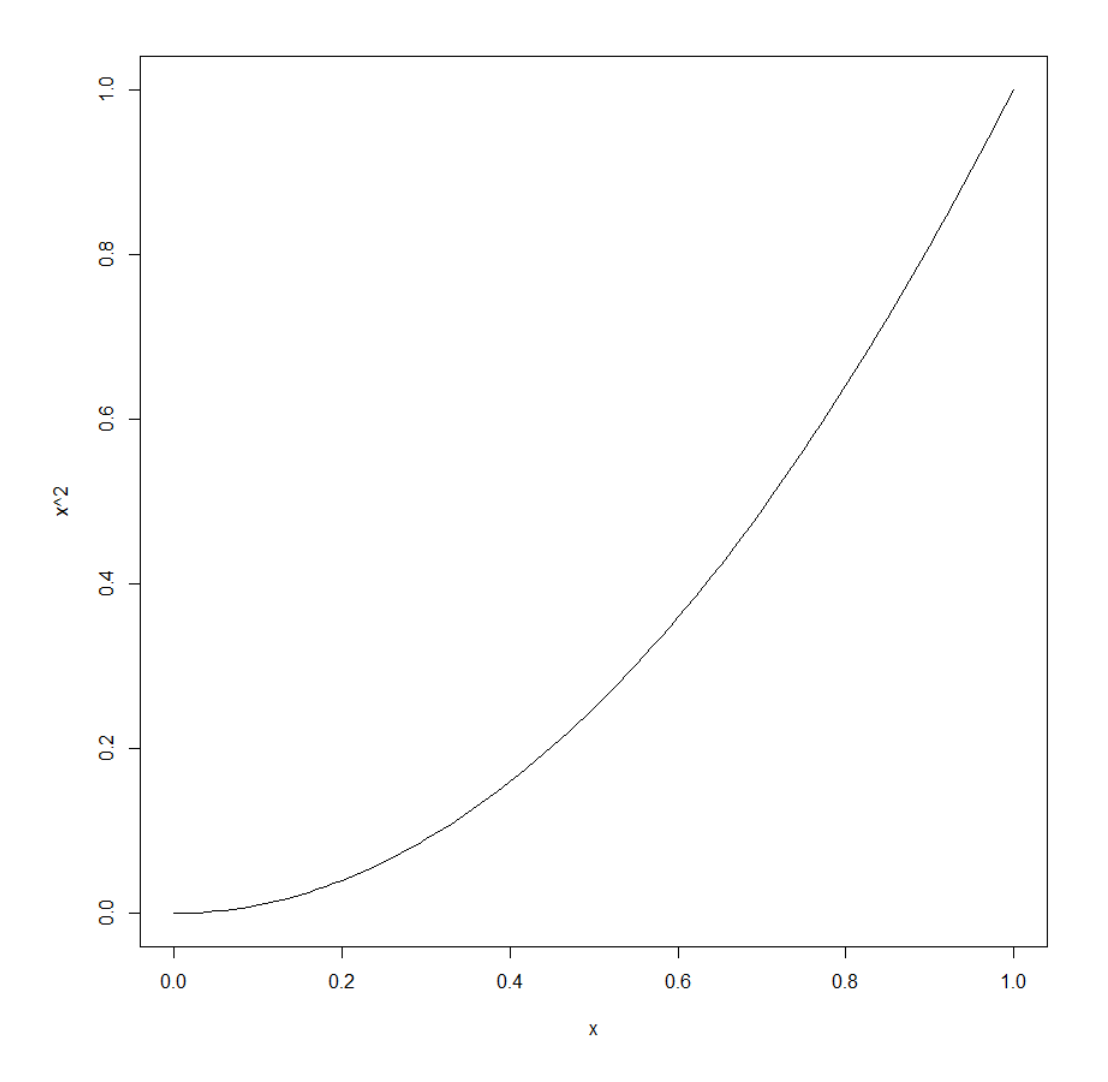

Kuva 5.1: Funktion  $x^2$  kuvaaja välillä  $[0,1]$ 

<span id="page-54-0"></span>**Esimerkki 5.9.** Tarkastellaan kaunokurjenmiekkojen (iris setosa) terälehden pituuksia visuaalisesti histogrammin avulla antamalla funktion hist() argumentiksi terälehtien pituudet sisältävän vektorin. Käytetään piirtofunktion lisäargumentteja, joilla voidaan määrittää esimerkiksi otsikoita ja värejä. Näistä kerrotaan lisää kappaleessa [5.2.2](#page-59-0)

```
> hist(iris[iris$Species=="setosa",]$Petal.Length,col="lightblue",
main="Kaunokurjenmiekkojen terälehtien pituudet",
xlab="Terälehden pituus", ylab="Frekvenssi")
```
#### Kaunokurjenmiekkojen terälehtien pituudet

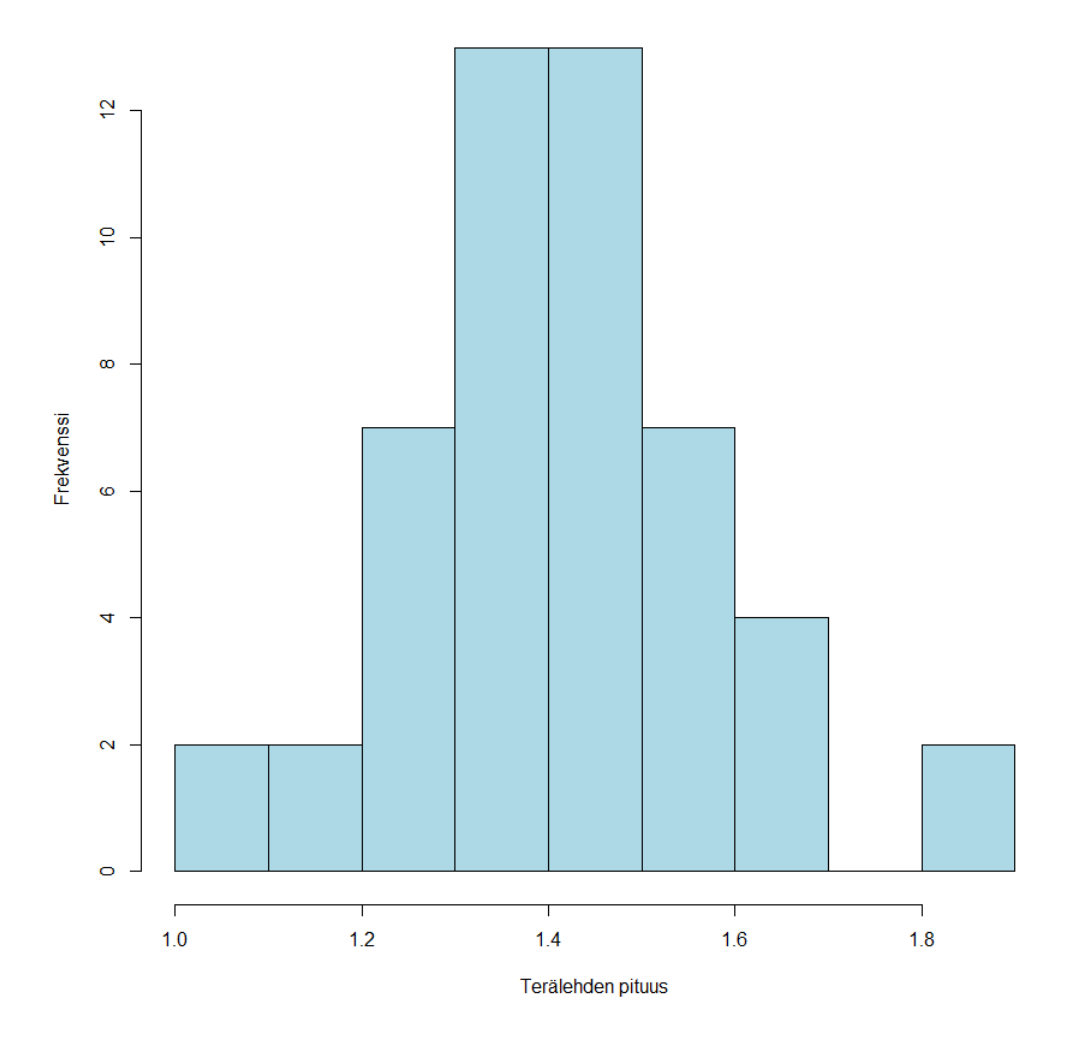

Kuva 5.2: Esimerkin [5.9](#page-54-0) histogrammi

<span id="page-55-0"></span>Esimerkki 5.10. Tarkastellaan kirjokurjenmiekkojen (iris versicolor) terälehden pituuksia boxplotilla antamalla funktion boxplot() argumentiksi terälehtien pituudet sisältävä vektori:

boxplot(iris[iris\$Species=="versicolor",]\$Petal.Length,col="blue")

<span id="page-55-1"></span>Esimerkki 5.11. Tarkastellaan kaikkien ainoston sisältämien kukkien terälehden pituuksia boxplotilla, lajitteluperusteena kasvin laji:

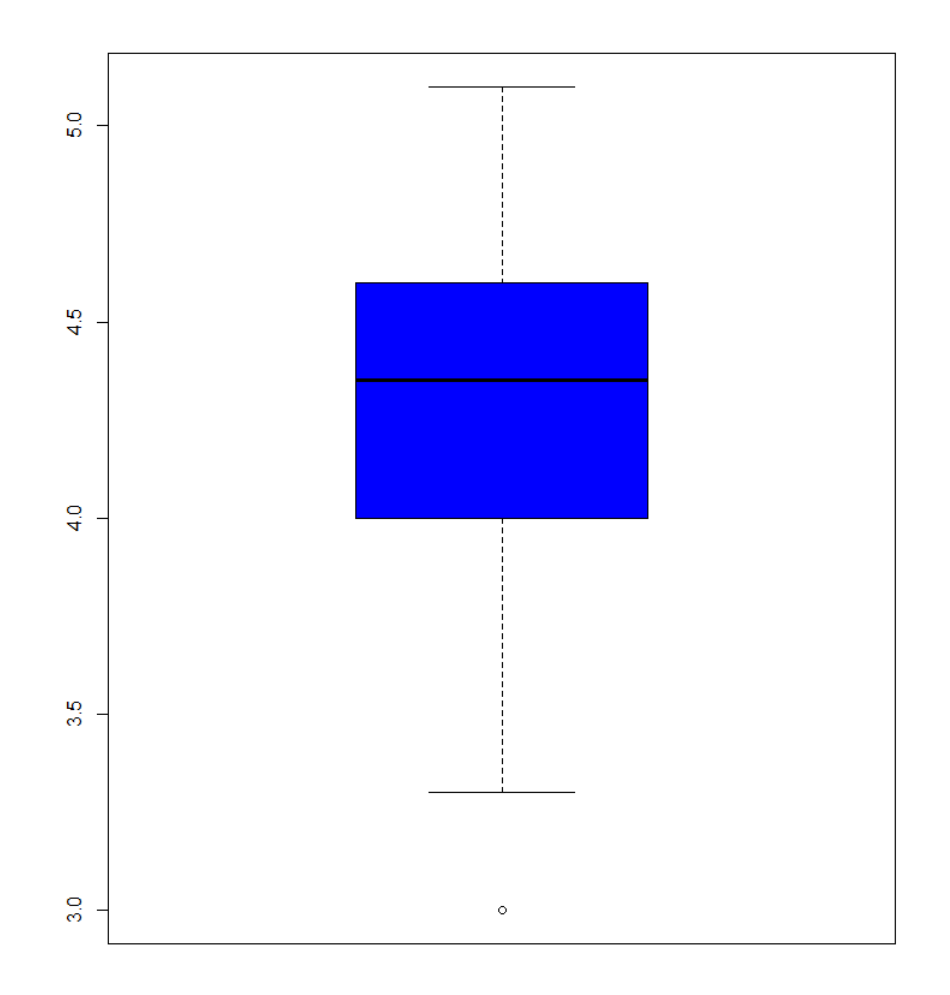

Kuva 5.3: Esimerkin [5.10](#page-55-0) viiksilaatikkokuva

boxplot(iris\$Petal.Length˜iris\$Species,col=c("red","blue","yellow"))

Seuraavissa esimerkeissä tutkitaan eri kurjenmiekkalajien terälehtien pituuksien suhdetta  $\,$ terälehtien leveyteen.

<span id="page-56-0"></span>Esimerkki 5.12. Tutkitaan terälehden pituuden ja leveyden välistä yhteyttä iris-

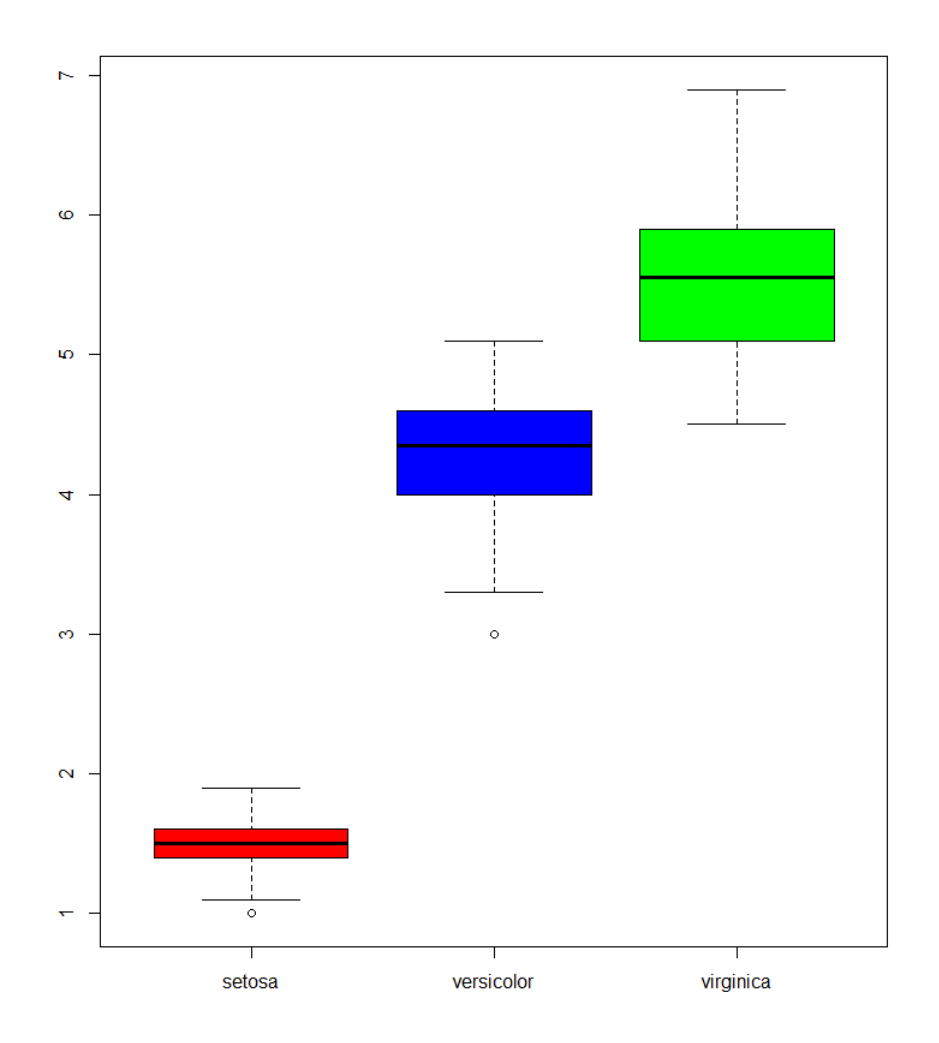

<span id="page-57-0"></span>Kuva 5.4: Esimerkin [5.11](#page-55-1) viiksilaatikkokuva

aineistossa. Piirretään hajontakuva plot()-funktiolla. Hajontakuvassa ensimmäisenä argumenttina annetaan x-pisteet ja toisen argumenttina y-pisteet.

### > plot(iris\$Petal.Length,iris\$Petal.Width,xlab="Terälehden pituus", ylab="Terälehden leveys")

Piirroksiin voi asettaa eri värejä argumentin col avulla, antamalla sille värin esimerkiksi merkkijonona (esim. "red", "blue" jne.) tai numerona. Muita vaihtoehtoja löytyy

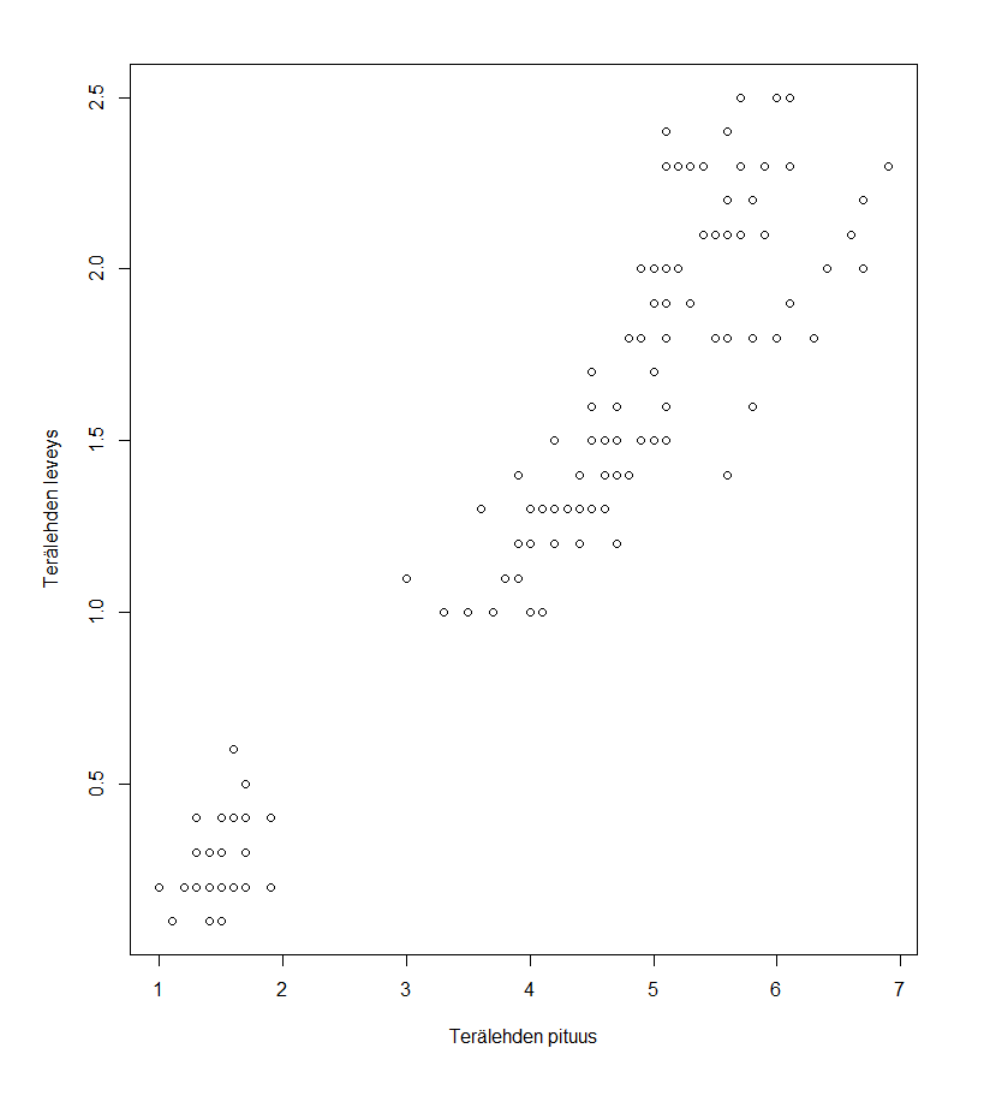

Kuva 5.5: Esimerkin [5.12](#page-56-0) hajontakuva

googlaamalla "R color cheatsheet". Yksittäisen värin sijasta argumentiksi col voi myös asettaa värit sisältävän vektorin. Jos annetun vektorin pituus on yhtä suuri kuin piirrettävien pisteiden lukumäärä, määrää vektorin kukin elementti kunkin järjestysnumeroltaan vastaavan pisteen värin.

<span id="page-58-0"></span>Esimerkki 5.13. Piirretään hajontakuva iris-aineiston kaikkien lajien terälehtien pituuksien ja leveyksien välillä ja erotaan lajit toisistaan merkitsemällä eri lajeja eri väreillä.

Piirretään hajontakuva nyt käyttäen ensimmäisenä argumenttina kaavaa (formula). Tällöin y-akselia vastaava muuttuja tulee ennen matomerkkiä ja x-akselia vastaava muuttuja matomerkin jälkeen. Kun kuvaaja piirretään kaavan avulla, voidaan aineisto antaa argumenttina data, jolloin \$-operaattoria ei tarvita.

```
> # Katsotaan lajien järjestys
> levels(iris$Species)
[1] "setosa" "versicolor" "virginica"
> # Luodaan värivektori tälle järjestykselle
> iris colors <- c("red", "blue", "green")
> # Piirretään kuvaaja koko aineistosta väreillä
> plot(Petal.Width ~ Petal.Length, data=iris, col=iris colors[Species])
> # Lisätään selite komennolla legend():
> legend("topleft", legend=levels(iris$Species), col=iris_colors, pch=1)
```
### <span id="page-59-0"></span>**5.2.2 Graafiset parametrit**

Edellisessä kappaleessa esitetyille piirtofunktioille voi antaa suuren määrän erilaisia argumentteja tai parametreja, joiden avulla piirrettävä kuva voidaan säätää halutunlaiseksi. Listan käytettävissä olevista parametreista kuvauksineen saa näkyviin komennolla ?'graphical parameters'. Alla on listattuna keskeisiä argumentteja, joita voi antaa suoraan piirtofunktiolle.

- main Kuvan pääotsikko merkkijonona.
- sub Kuvan alaotsikko merkkijonona.
- xlab ja ylab Akselien otsikot merkkijonoina.
- col Kuvaajan väri merkkijonona tai numerona. Esim. col="red".
- xlim ja ylim Akselien rajat vektorina, jonka komponentteina ovat alaraja ja yläraja. Esim.  $xlim=c(0.100)$ .
- type Kuvaajan tyyppi, joka kertoo millainen kuvaaja halutaan piirtää (plot-funktiolla). Mahdollisia tyyppejä ovat "p" (pisteinä), "1" (viivoina/viivadiagrammina), "b" (pisteinä ja viivoina), "c" (katkonaisina viivoina pisteiden välillä), "o" (pisteinä ja viivoina päällekkäin), "h" (pystyviivoina), "s" ja "S" ("portaina"), "n" (tyhjänä).

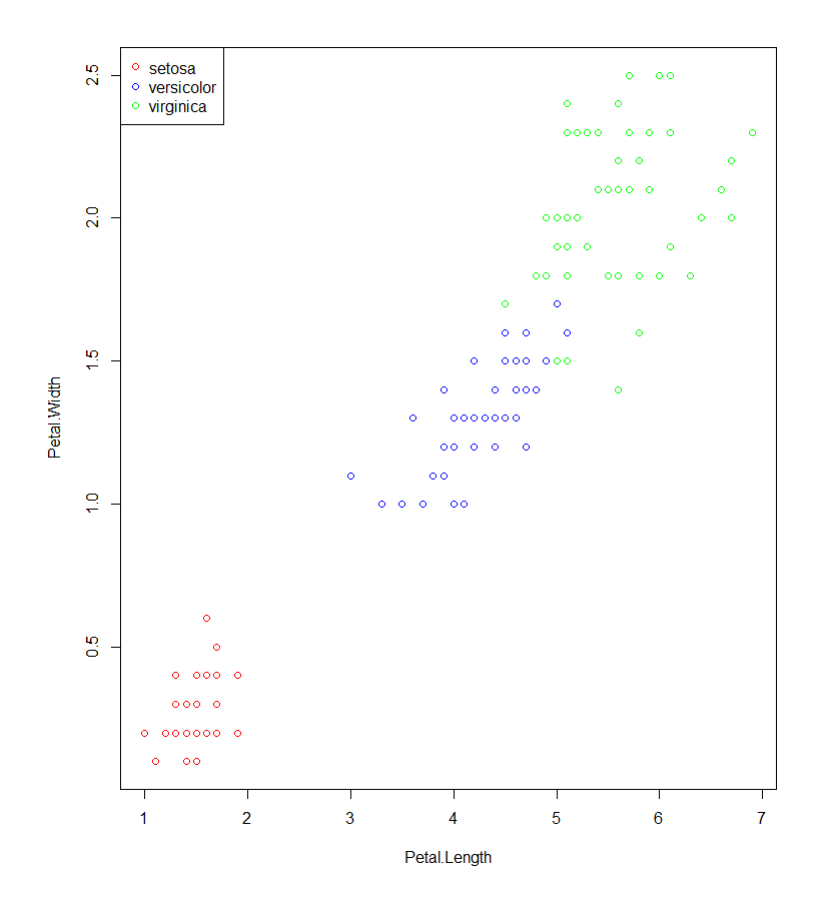

Kuva 5.6: Esimerkin [5.13](#page-58-0) hajontakuva, jossa lajit eroteltuina värien avulla.

Joitakin parametreja, kuten kuvan ympärille jätettäviä marginaaleja tai samaan kuvioon piirrettävien kuvien asettelua, ei kuitenkaan voida säätää piirtofunktion argumenteissa, vaan ne tulee asettaa kommennon par() avulla.

Kuvan ympärille jätettävät marginaalit voi määrätä par()-funktion argumentilla mar antamalla sen arvoksi nelipaikkaisen numeerisen vektorin. Vektorin ensimmäinen elementti määrää alamarginaalin, toinen vasemman-, kolmas ylä- ja neljäs oikeanpuoleisen marginaalin koon tekstirivien määrällä mitattuna. Vaihtoehtoisesti marginaalit voi säätää argumentilla mai, jolloin yksikkönä on tuumat.

Samaan kuvioon voidaan piirtää useita kuvia ns. matriisimuotoon järjestettynä par()funktion argumentin mfrow tai mfcol avulla. Argumentiksi asetetaan kaksipaikkainen vektori, jonka ensimmäinen elementti määrää haluttujen "rivien" määrän ja toinen "sarakkeiden" määrän. Näistä mfrow täyttää "kuvamatriisin" riveittäin ja mfcol sarakkeittain järjestyksessä.

<span id="page-61-0"></span>**Esimerkki 5.14.** Piirretään samaan kuvioon kaksi kuvaa vierekkäin, ja asetetaan kuvion jokaisen kuvan oikean sivun marginaaliksi 1.1 ja muiden sivujen marginaaliksi 3.1 riviä. Vasemman puoleiseen kuvaan piirretään kuva [5.4](#page-57-0) uudestaan ja oikealle puolelle vastaava kuva, jossa tarkasteltavana muuttujana on Petal.Width

```
> par(max=c(3.1,3.1,3.1,1.1), mfrow=c(1,2))> boxplot(iris$Petal.Length~iris$Species,col=iris colors,
main="Terälehden pituus lajeittain")
> boxplot(iris$Petal.Width~iris$Species,col=iris colors,
main="Terälehden leveys lajeittain")
```
Jos par()-funktiolle ei anna argumentteja, palauttaa se käytössä olevat parametrit listana.

```
Esimerkki 5.15.
> pars \leftarrow par()
> pars$mar
[1] 3.1 3.1 3.1 1.1
> pars$mfrow
[1] 1 2
```
<span id="page-61-1"></span>**Esimerkki 5.16.** Piirretään standardinormaalijakauman tiheys- ja kertymäfunktioiden kuvaajat allekkain. Piirretään kuvaajat välillä [-4,4]. Argumentti lwd määrittää piirrettävän viivan paksuuden: mitä suurempi numero, sitä paksumpi viiva.

```
> par(mfrow=c(2,1))> x \leftarrow \text{seq}(-4, 4, \text{by=0}.01)> plot(x,dnorm(x,0,1),main="Standardinormaalijakauman tiheysfunktion kuvaaja",
xlab=expression(x), ylab=expression(f(x)), type="l", lwd=2)
> plot(x, pnorm(x,0,1), main="Standardinormalijakauman kertymäfunktion kuvaaja",xlab=expression(x),ylab=expression(F(x)),type="l",lwd=2)
```
### **5.2.3 Asioiden lis¨a¨aminen olemassa olevaan kuvaan**

Joskus kuvaa ei voida piirtää kokonaisuudessaan plot()-funktiolla, vaan kuva joudutaan piirtämään osissa. Tällaisia tilanteita tulee esimerkiksi silloin, kun halutaan piirtää useita asioita samaan kuvaan.

Tutkitaan seuraavaksi miten plot()-funktiota voidaan käyttää piirtämään tyhjä kuva ja miten siihen voidaan lisätä asioita jälkikäteen käyttäen funktiota lines().

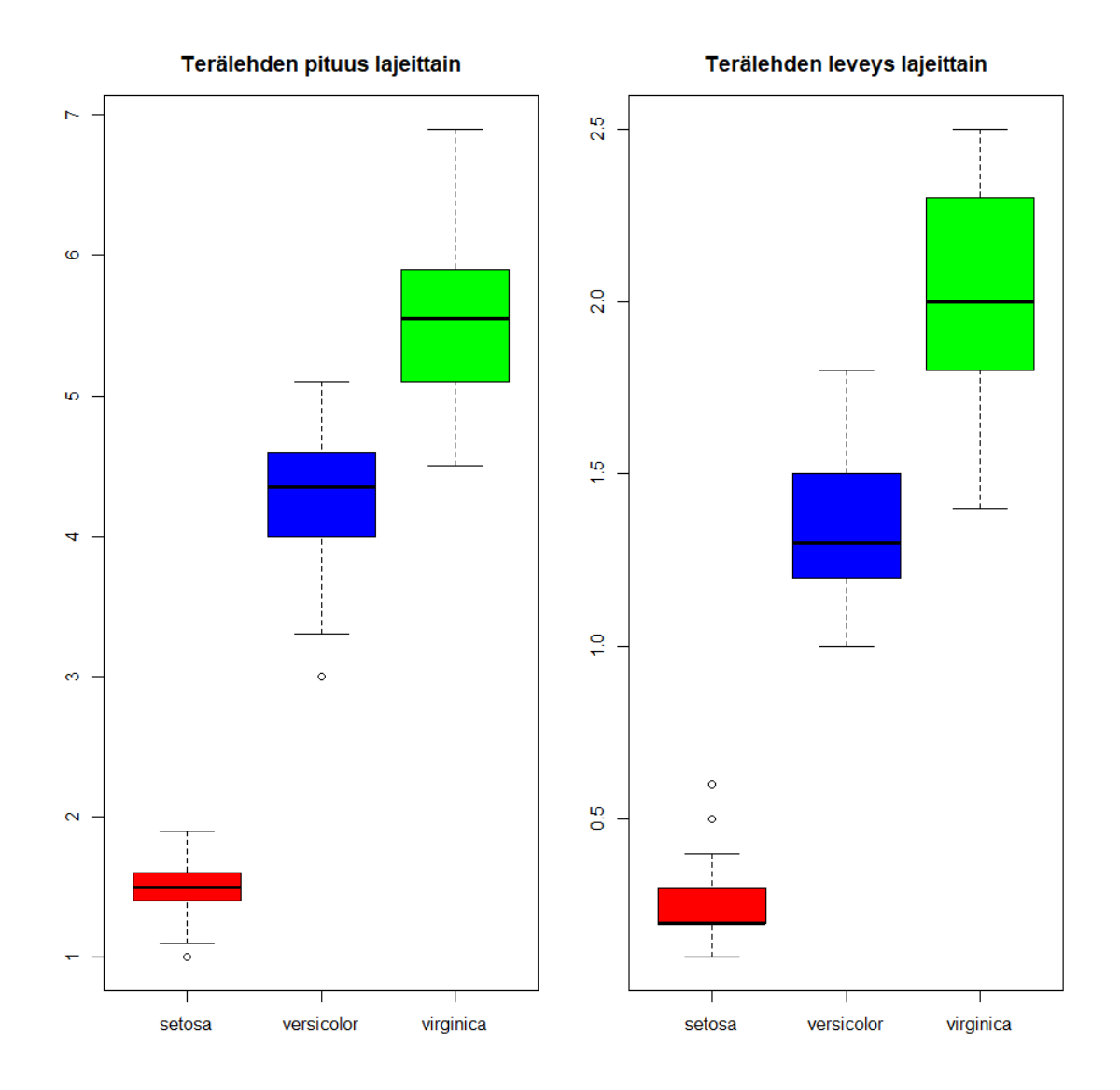

Kuva 5.7: Esimerkin [5.14](#page-61-0) kuva, jossa kaksi viiksilaatikkokuvaa piirretty vierekkäin.

<span id="page-62-0"></span>Esimerkki 5.17. Luodaan tyhjä kuvaaja. On kuitenkin syytä kertoa plot()-funktiolle x- ja y-akselien minimit ja maksimit. Tämä voidaan tehdä käyttäen argumentteja xlim ja ylim:

#### plot(NULL, xlim=c(0,100), ylim=c(-1,1))

Tällä saadaan kuvaaja, joka on muuten tyhjä, mutta siihen on piirretty x-akseli välille  $[0,100]$  ja y-akseli välille  $[-1,1]$ .

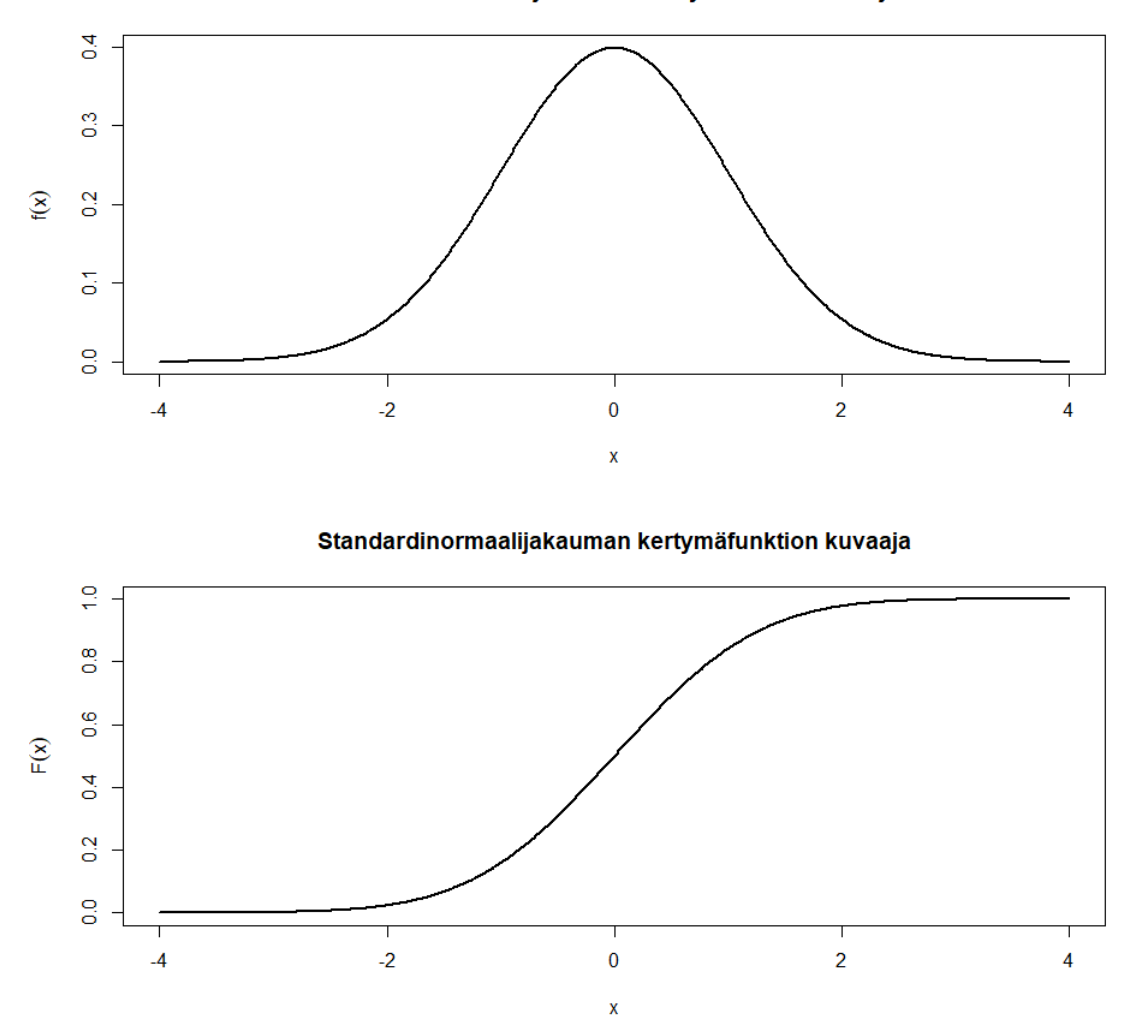

Standardinormaalijakauman tiheysfunktion kuvaaja

Kuva 5.8: Esimerkin [5.16](#page-61-1) tiheys- ja kertymäfunktioiden kuvaajat.

Esimerkki 5.18. Luodaan nyt tyhjä kuvaajaikkuna ja piirretään siihen pisteitä sinifunktiosta:

```
plot(NULL, xlim=c(0,2*pi), ylim=c(-1,1))
x_points <- seq(0,2*pi, length.out=50)
points(x=x_points, y=sin(x_points))
```
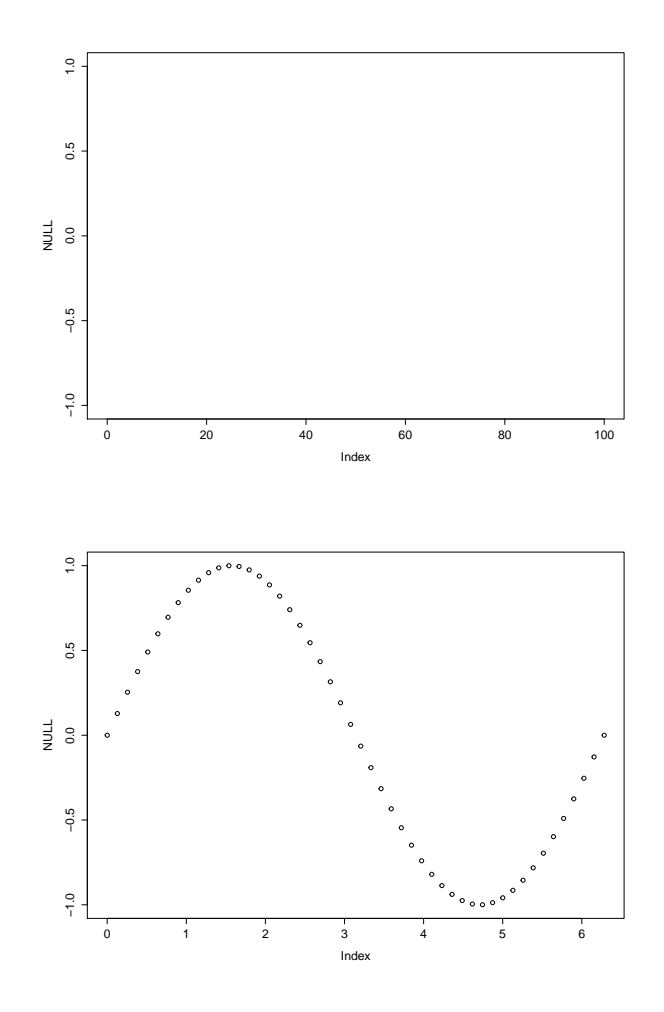

Esimerkki 5.19. Piirretään nyt esimerkin [5.17](#page-62-0) koodilla luotavaan tyhjään kuvaajaan sini- ja kosini -käyrät:

 $x \leq$  sapply(1:100, function(x)  $c(sin(x/10)+1, cos(x/10)-1))$ plot(NULL, xlim=c(0,100), ylim=c(-1,1)) lines(x[1,], type="l") lines(x[2,], type="l")

Tällä saadaan kuvaaja, joka on muuten tyhjä, mutta siihen on piirretty x-akseli välille  $[0,100]$  ja y-akseli välille  $[-1,1]$ .

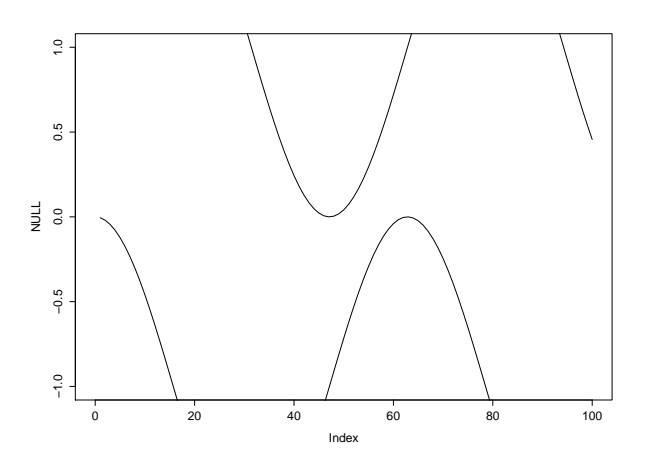

Katsotaan sitten, miten voidaan piirtää viivoja pisteiden välille. Seuraava esimerkki on mielenkiintoinen esimerkiksi luottamusvälin toiminnan havainnollistamisessa. Soveltaminen luottamusväliin jätetään kuitenkin tehtäväksi, joten sovelletaan tätä nyt edellisen esimerkin sini- ja kosini- funktioihin.

Esimerkki 5.20. Piirretään pystyviivoja sini-funktiosta kosini-funktioon:

```
x \leq - sapply(1:100, function(x) c(sin(x/10)+1, cos(x/10)-1))plot(NULL, xlim=c(0,100), ylim=c(-1,1))
segments(x0 = 1:100, y0 = x[1,], y1 = x[2,])
```
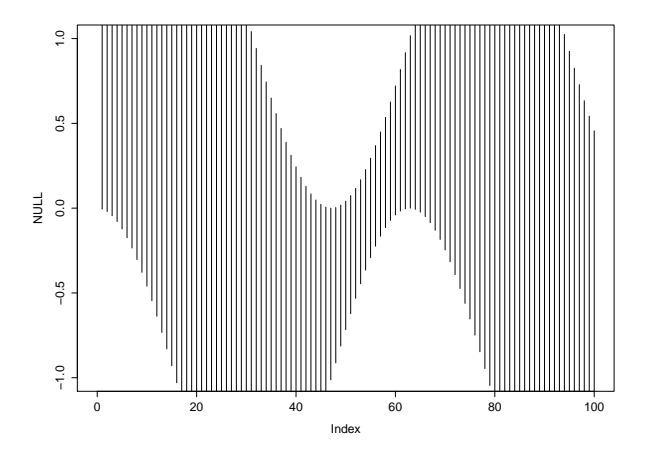

Tässä segments()-funktion argumentti x0 on viivan paikka x-akselilla ja y0, y1 ovat viivan päätepisteet y-akselilla.

Kokeillaan vielä, kuinka kuvaajaan voidaan lisätä tekstiä text-funktion avulla. Tätä voidaan hyödyntää esimerkiksi, kun kuvaajasta halutaan korostaa vaikkapa poikkeuksellisia havaintoja tai kun hajontakuvan symboleina halutaan käyttää kahden tai useamman merkin mittaisia merkkijonoja.

Esimerkki 5.21. Tarkastellaan R:stä löytyvää esimerkkiaineistoa USArrests, joka sisältää osavaltiotasoisia rikostilastoja (per 100000 asukasta) Yhdysvalloista vuodelta 1973. Havainnollistetaan siinä havaittavaa pahoinpitelyjen ja murhien välistä yhteyttä hajontakuvalla, jossa kukin havainto merkitään sitä vastaavan osavaltion lyhenteellä. Osavaltioiden lyhenteet löytyvät R:ssä oletuksena objektista state.abb.

```
plot(NULL, xlim = c(40, 350), ylim = c(0, 20),
    xlab = 'Pahoinpitelyt', ylab = 'Murhat',
    main = 'Pahoinpitelyt ja murhat Yhdysvalloissa vuonna 1973')
text(x = USArrests$Assault, y = USArrests$Murder, labels = state.abb)
```
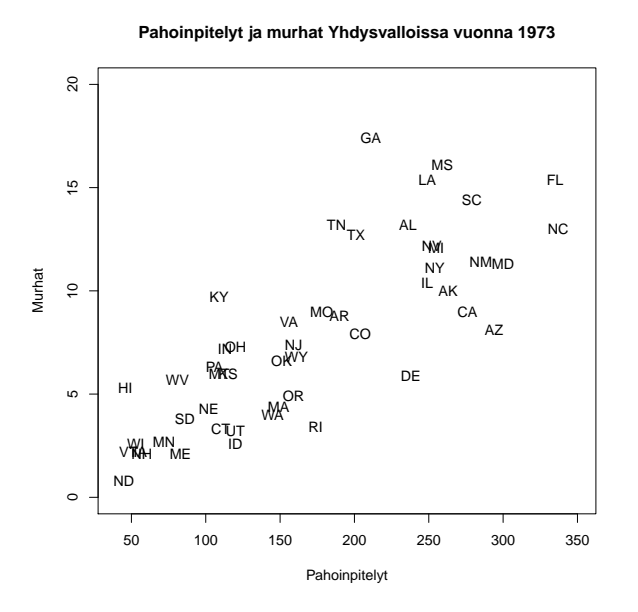

## 5.3 Keskeisiä funktioita

Funktioiden toimintaan ja funktioille annettaviin argumentteihin voit tutustua tarkemmin R:n ohjekirjasta.

Vektorin alkioiden summa: sum() Vektorin alkioiden otoskeskiarvo: mean() Vektorin alkioiden otosvarianssi: var() Vektorin alkioiden otoskeskihajonta: sd() Kahden vektorin otoskovarianssi: cov() Kahden vektorin otoskorrelaatio: cor() Suurin vektorin alkio: max() Pienin vektorin alkio: min() Vektorin keskimmäinen alkio: median() Vektorin kvantiilit: quantile() Yleiskatsaus vektorin arvojen jakautumisesta: summary()

Vektorin alkioiden järjestäminen suuruusjärjestykseen: sort() Vektorin alkioiden järjestysluvut: rank()

Jakaumafunktiot (funktion ensimmäinen kirjain määrää mitä jakaumasta lasketaan d: tiheysfunktio/pistetodennäköisyysfunktio, p: kertymäfunktio, q: kvantiili, r: havaintojen simulointi jakaumasta)

Binomijakauma: dbinom/pbinom/qbinom/rbinom Geometrinen jakauma: dgeom/pgeom/qgeom/rgeom Poisson-jakauma: dpois/ppois/qpois/rpois Hypergeometrinen jakauma: dhyper/phyper/qhyper/rhyper Negatiivinen binomijakauma: dnbinom/pnbinom/qnbinom/rnbinom Normaalijakauma: dnorm/pnorm/qnorm/rnorm Eksponenttijakauma: dexp/pexp/qexp/rexp Tasajakauma: dunif/punif/qunif/runif Studentin t-jakauma: dt/pt/qt/rt Khii toiseen-jakauma: dchisq/pchisq/qchisq/rchisq Gammajakauma: dgamma/pgamma/qgamma/rgamma Beta-jakauma: dbeta/pbeta/qbeta/rbeta F-jakauma: df/pf/qf/rf

Satunnaisotos vektorista: sample()

Piirtofunktiot Yleinen kuva, jonka tyyppi riippuu siitä, minkälaisia argumentteja sille annetaan: plot() Funktion kuvaaja: curve() Histogrammi: hist() Pylväskuva: barplot() Viiksilaatikkokuva: boxplot()

```
Olemassaolevaan kuvaan asioiden lisääminen
Pisteiden lisääminen: points()
Käyrän lisääminen: lines()
Pysty-/vaakaviivan lisääminen koko kuvan läpi: abline()
Viivojen piirtäminen valituista pisteistä valittuihin pisteisiin: segments()
```
Katso pitkä lista graafisia parametreja piirtofunktioille: ?par Akselien asetukset: axis() Kuvaan lisättävät selitykset: legend()

# **Kappale 6**

## **Funktiot ja silmukat**

## **6.1 Funktiot**

Kaikki operaatiot R:ssä ovat itse asiassa funktiokutsuja - eivät siis vain komennot kuten mean(), plot() tai par(), vaan myös komennot kuten +,  $($ ,  $\$$  ja []. Funktiot eivät siten ole vain keskeinen osa tehokasta R-ohjelmointia, vaan ne ovat hyvin oleellisia myös pyrkimyksessä ymmärtää R:ää yleisellä tasolla. Tässä kappaleessa tutustutaan kuitenkin vain lyhyesti omien funktioiden rakentamisen alkeisiin sekä aiempaa tarkemmin siihen, kuinka valmiiden funktioiden argumentteja voidaan asettaa.

#### **6.1.1 Omat funktiot**

Monenlaiseen peruskäyttöön, esimerkiksi otoskeskiarvon, -varianssin ja vastaavien laskemiseen, löytyy valmiit funktiot. Joskus valmiita funktioita on kuitenkin tarve yhdistellä uusiksi funktioiksi omiin tarpeisiin sopivaksi. Hyvin kirjoitettu funktio voidaan helposti siirtää uusiin koodeihin ja näin päästään käyttämään jo luotua koodia nopeasti uudestaan.

Omia funktioita voi luoda komennolla function(), jonka argumentteina tulee pilkulla erotellen nimetä luotavassa funktiossa käytettävät sellaiset argumentit, joihin käyttäjän halutaan voivan vaikuttaa<sup>[1](#page-69-0)</sup>. Samalla nimetyille argumenteille voi asettaa oletusarvot (jotka voi asettaa tai laskea myös itse funktion sisällä). Funktion toiminta voidaan koodata

<span id="page-69-0"></span> $1$ Kaikkia tällaisia argumentteja ei käytännössä tarvitse nimetä, koska käyttäjälle voi antaa mahdollisuuden määrätä myös muita argumentteja kolmen pisteen osoittaman argumentin ... avulla. Tämä voi olla kätevää esimerkiksi silloin, kun funktio mahdollisesti kutsuu jotakin muuta funktiota, jonka argumentteihin halutaan antaa käyttäjälle mahdollisuus vaikuttaa, mutta ei haluta erikseen nimetä valittavissa olevia argumentteja. Tällainen ...-argumentti esiintyy esimerkiksi plot()-funktiossa, ja se mahdollistaa muun muassa graafisten parametrien säätämisen listaamatta niitä kaikkia erikseen.

funktio-komennon perään aaltosulkeiden sisään ja funktion palauttaman olion voi määrä return()-komennolla.

<span id="page-70-1"></span>**Esimerkki 6.1.** Luodaan yksinkertainen funktio zeros(), jolle annetaan argumenttina luonnollinen luku N, ja joka palauttaa N-pituisen nollavektorin:

```
zeros \leq function(N) {
  z \leftarrow rep(0, N)return(z)
}
```
Kerrataan vielä pala kerrallaan, mitä edellisessä koodissa tapahtuu.

- Ensin määritellään funktion nimi zeros.
- Tähän sijoitetaan sijoitusnuolella komento function $(N)$ . Sulkujen sisälle kirjoite-taan funktiota kutsuttaessa sille annettavat arvot, eli argumentit<sup>[2](#page-70-0)</sup>. Tällä funktiolla on yksi argumentti: N.
- Varsinainen funktio, eli funktion suorittamat toiminnot kirjoitetaan aaltosulkeiden  $\{\}$  sisään:
	- **–** Muuttujaan z sijoitetaan N kappaletta nollia
	- **–** muuttuja z palautetaan komennolla return(z)

Huomaa: Funktion määrittelevä koodi täytyy ajaa, jotta funktio tallentuu R:n työtilaan. *Vasta t¨am¨an j¨alkeen funktiota voi kutsua.*

**Esimerkki 6.2.** Käytetään edellisen esimerkin funktiota zeros() luomaan nollavektoreita.

> zeros(1) [1] 0  $>$  zeros $(5)$ [1] 0 0 0 0 0 > zeros(20) [1] 0 0 0 0 0 0 0 0 0 0 0 0 0 0 0 0 0 0 0 0

<span id="page-70-0"></span> $2$ Tarkemmin sanottuna funktion määritelmässä määriteltyjä funktion argumentteja (tässä N) kutsutaan *formaaleiksi argumenteiksi*, ja funktiota kutsuttaessa niille annettavia arvoja varsinaisiksi argumenteiksi.

R:ssä, toisin kuin esimerkiksi C:ssä tai Javassa, return()-komento ei ole välttämätön funktion lopussa, vaan funktio palauttaa automaattisesti viimeiseksi käsitellyn arvon. Siten esimerkin [6.1](#page-70-1) funktio voidaan kirjoittaa kompaktimmin seuraavasti.

```
Esimerkki 6.3.
zeros <- function(N) {
  rep(0, N)}
```
Vain yhden rivin sisältävissä funktioissa myöskään aaltosulut eivät ole välttämättömiä, vaan funktion ainoan rivin voi kirjoittaa suoraan function()-komennon perään, joko seuraavalle, tai samalle riville (näistä ensimmäistä ei kuitenkaan kannata käyttää koodin luettavuuden heikentymisen takia). Siten myös seuraavat versiot ovat yhtäpitäviä esimerkin [6.1](#page-70-1) funktion kanssa:

```
Esimerkki 6.4.
zeros <- function(N)
  rep(0, N)
```

```
Esimerkki 6.5.
zeros \le function(N) rep(0, N)
```
Seuraavassa esimerkissä luodaan hieman monimutkaisempi funktio. Käytetään jakaumafunktiota runif() arpomaan N satunnaislukua väliltä [a, b]. Pyöristetään saadut arvot käyttäen funktiota round(), tallennetaan tulos vektoriin int values ja palautetaan se:

```
Esimerkki 6.6.
random integers \le function(N=1, a=0, b=1) {
  values <- runif(n=N, min=a, max=b)
  int_values <- round(values)
  return(int_values)
}
```
Kutsumalla tätä funktiota saadaan satunnaisia kokonaislukuja (jotka eivät kuitenkaan ole otos välin  $[a, b]$  diskreetistä tasajakaumasta):

```
> random_integers(10, 0, 5)
 [1] 5 5 3 2 2 4 4 1 3 2
> random_integers(4, 10, 12)
[1] 11 12 11 12
```
#### **6.1.2 Nimetyt argumentit ja oletusarvot argumenteille**

Esimerkin [6.6](#page-0-0) funktio random integers() on myös siinä mielessä hieman monimutkaisempi, että siinä on hyödynnetty kahta R:n funktioiden erityispiirrettä: *nimettyjä argumentteja* ja *oletusarvoja* argumenteille (esimerkiksi C:ssä tai Javassa ei ole kumpaakaan näistä ominaisuuksista, vaan funktioita kutsuttaessa niille täytyy antaa kaikki sen määritelmässä annetut argumentit siinä järjestyksessä kuin ne on määritelmään kirjoitettu, kuten seuraavan esimerkin ensimmäisessä funktiokutsussa). Nämä mahdollistavat esimerkiksi seuraavanlaiset tavat kutsua random integers()-funktiota:

#### **Esimerkki 6.7.**

```
> random_integers(10, 15, 20)
 [1] 18 18 20 20 19 18 18 20 19 17
>
> random integers(b=7, a=2, N=10)
 [1] 5 2 6 3 7 3 7 5 7 4
>
> random integers(10, -1)[1] 1 -1 0 0 0 1 -1 0 0 1
>
> random_integers(10, b=5)
 [1] 1 4 3 4 2 5 4 2 1 2
>
> random_integers(10)
 [1] 1 1 1 1 1 0 0 1 0 0
>
> random_integers()
[1] 1
```
Ensimmäisessä funktiokutsussa, jossa yhtäkään argumenttia ei ole nimetty, R yhdistää funktiolle sitä kutsuttaessa annetut varsinaiset argumentit 10, 15, 20 sen *formaaleihin argumentteihin* N, a, b siinä järjestyksessä kuin formaalit argumentit on kirjoitettu funktiokutsussa. Siten  $N = 10$ ,  $a = 15$  ja  $b = 20$ .

Seuraavassa kutsussa kaikki argumentit on nimetty, jolloin järjestyksellä ei ole väliä, vaan kaikki argumentit yhdistetään nimen perusteella.

Kolmannessa kutsussa taas kaksi ensimmäistä argumenttia yhdistetään järjestyksen mukaan, eli N = 10 ja a = -1. Sen sijaan formaalille argumentille b ei ole määritelty arvoa funktiokutsussa, joten sille käytetään funktion määrittelyssä asetettua oletusarvoa  $b = 1$ .

Neljännessä kutsussa yhdistetään ensin  $b = 5$  nimen mukaan, ja sitten N = 10 järjestyksen

mukaan. Formaalille argumentille a ei ole annettu funktiokutsussa arvoa, joten sille käytetään oletusarvoa a = 0

Viidennessä kutsussa yhdistetään ensin  $N = 10$  järjestyksen mukaan, ja sen jälkeen käytetään lopuille argumenteille oletusarvoja  $a = 0$  ja  $b = 1$ .

Viimeisessä funktiokutsussa taas ei ole annettu yhtään arvoa, joten kaikille formaaleille argumenteille käytetään niiden oletusarvoja  $N = 1$ ,  $a = 0$  ja  $b = 1$ .

R yhdistää siis formaalit argumentit varsinaisiin argumentteihin ensisijaisesti nimen perusteella, ja sen jälkeen alkaa yhdistelemään jäljellejääneitä nimeämättömiä argumentteja järjestyksen perusteella. Tämä mahdollistaa esimerkiksi seuraavan varsin hämäävän funktiokutsun:

### **Esimerkki 6.8.** > # Älä tee näin!  $>$  random integers(a = 100, b = 200, 10) [1] 189 105 132 143 143 131 175 168 188 101

Tätä funktiokutsua tulkitessaan R yhdistää ensin  $a = 100$  ja b = 200 nimen perusteella, ja sen jälkeen alkaa yhdistelemään jäljellejääviä (nimeämättömiä) argumentteja järjestyksen perusteella, jolloin se yhdistää  $N = 10$ . Tällaiset funktiokutsut ovat koodin lukijalle erittäin hankalia tulkita, joten jos samaan funktiokutsuun yhdistetään sekä nimeämättömiä että nimettyjä argumentteja, hyvään ohjelmointitapaan kuuluu **määritellä** kaikki nimeämättömät argumentit ennen nimettyjä, esimerkiksi seuraavasti:

### **Esimerkki 6.9.**  $>$  random\_integers(10, a = 100, b = 200) [1] 182 131 112 193 123 183 107 168 142 122

Nimettyjä argumentteja kannattaa käyttää funktiokutsussa yleensä selkeyden ja luettavuuden vuoksi, jos funktiolle annetaan paljon argumentteja. Esimerkiksi seuraava funk-tiokutsu, jota voi käyttää lukemaan kappaleen [4.2](#page-46-0) esimerkkiaineisto, kyllä toimii, mutta ei ole erityisen helposti tulkittava:

```
Esimerkki 6.10.
> # what ??
> ot \leq read.csv('OT2014.csv', TRUE, ';', '\"', ',')
```
Sen sijaan seuraava funktiokutsu, joka tekee täsmälleen saman asian (mikä varmistetaan identical()-funktiolla, joka testaa, ovatko kaksi oliota samat) on huomattavasti luettavampi:

```
Esimerkki 6.11.
> ot2 <- read.csv('OT2014.csv', sep = ';', dec = ',')
>
> identical(ot, ot2)
[1] TRUE
```
Tästä versiosta harjaantunut silmä näkee heti, että tiedostoa luettaessa sarakkeiden erottimena (separator) halutaan käyttää puolipistettä, ja desimaalierottimena pilkkua. Huomaa myös, että koska argumentit sep ja dec nimettiin, argumentit header ja quote voidaan jättää kirjoittamatta, jolloin niille käytetään oletusarvoja. R:n valmiiden funktioiden formaalien argumenttien nimen, järjestyksen ja oletusarvot näkee R:n helpkomennolla. Esimerkiksi ?read.csv-komennolla löydetään seuraava kuvaus:

```
read.csv(file, header = TRUE, sep = ",", quote = "\Upsilon"",
         dec = ".", fill = TRUE, comment.char = "", ...)
```
## **6.2 Silmukat**

Joitakin koodin osia on tarve toistaa useita kertoja, eikä saman koodin kirjoittaminen useaan kertaan peräkkäin ole järkevää. Tällöin tarvitaan for -silmukkaa tai jotakin vastaavaa rakennetta. Tutustutaan seuraavaksi erilaisiin tapoihin luoda koodiin toistorakenteita.

**Esimerkki 6.12.** *Motivoiva esimerkki silmukoiden käyttöön*. Luodaan matriisi, jossa on viisi riviä ja kymmenen saraketta ja oletetaan, että halutaan laskea erikseen matriisin jokaiselle sarakkeelle saraketulot, eli kertoa yksittäisten sarakkeiden arvot keskenään.

```
> A <- matrix(1:50, nrow=5)
> A[0,1] [0,2] [0,3] [0,4] [0,5] [0,6] [0,7] [0,8] [0,9] [0,10][1,] 1 6 11 16 21 26 31 36 41 46
[2,] 2 7 12 17 22 27 32 37 42 47
[3,] 3 8 13 18 23 28 33 38 43 48
[4,] 4 9 14 19 24 29 34 39 44 49
[5,] 5 10 15 20 25 30 35 40 45 50
```
Saraketuloja voitaisiin laskea sarake kerrallaan kirjoittamalla samaa koodia putkeen vain sarakenumeron vaihdellessa:

 $>$  prod(A[,1]) [1] 120

```
> prod(A[,2])
[1] 30240
> prod(A[,3])
[1] 360360
```
Tällainen koodi on kuitenkin paitsi työlästä, myös kömpelön näköistä. Tyylikkäämpi ja vaivattomampi tapa on käyttää silmukoita, eli koodia toistavia rakenteita, joihin kuuluvat seuraavaksi esiteltävä for-silmukka sekä apply-perheen funktiot.

## **6.2.1 For-silmukka**

Tehdään ensin yksinkertainen tulostussilmukka ja tutkitaan sen toimintaa:

**Esimerkki 6.13.**

```
> for(i in 1:10) {
   print(i)
  }
[1] 1
\lceil 1 \rceil 2
[1] 3
[1] 4
[1] 5
[1] 6
[1] 7
[1] 8
[1] 9
[1] 10
```
Mitä for-silmukka tekee? Se toistaa aaltosulkeiden sisälle kirjoitettua koodia indeksiksi annetun muuttujan i eri arvoilla. Katsotaan hieman tarkemmin rakennetta:

- for(i in 1:10) määrittelee for-silmukan ja sen sisälle indeksimuuttujan i.
- Aaltosulkeiden sisällä oleva koodi toistetaan siis jokaisella vektorin 1:10 luvulla. Jokaisella näistä toistoista muuttuja i saa järjestyksessä yhden tämän vektorin arvoista.
- Silmukan sisällä ei voi tulostaa antamalla pelkän muuttujan nimen komentona, vaan joudutaan käyttämään komentoa print(). Harvoin silmukan sisällä kuitenkaan oikeasti halutaan tulostaa, joten siinä mielessä tämä esimerkki on hieman hölmö.

Katsotaan seuraavaksi, miten aiemman esimerkin matriisin saraketulot voitaisiin laskea for-silmukan avulla.

```
Esimerkki 6.14.
> saraketulot <- numeric(ncol(A))
> for(i in 1:ncol(A)) {
   saraketulot[i] < - \text{prod}(A[,i])}
> saraketulot
 [1] 120 30240 360360 1860480 6375600 17100720
 [7] 38955840 78960960 146611080 254251200
```
Ensin alustetaan numeerinen vektori saraketulot, johon tullaan tallentamaan kaikki 10 saraketuloa. Funktio numeric luo nollavektorin, jossa on niin monta alkiota kuin sille annetaan argumenttina. Tässä alkioiden määräksi asetetaan matriisin A sarakkeiden määrä funktiolla ncol, jolloin vektorissa saraketulot on kymmenen nollaa ennen for-silmukan suorittamista.

For-silmukassa indeksimuuttuja i käy läpi kaikki kokonaisluvut yhdestä sarakkeiden määrään eli kymmeneen. Jokaisella indeksin i arvolla vektorin saraketulot i:nnenteen alkioon sijoitetaan matriisin A i:nnen sarakkeen arvojen tulo.

Vaikka for-silmukkaa käyttämällä vältettiin saman koodin toistaminen kymmenen kertaa, voidaan toistorakenne hoitaa vielä vähemmälläkin koodin kirjoittamisella applyperheen funktioiden avulla.

## **6.2.2 apply()**

R-ohjelmoijilla on monesti tapana suosia apply-perheen funktoita for-silmukoiden sijaan, kun operaatioita halutaan toistaa useille vektorien matriisien, tai taulukoiden alkioille. Tämä tekee monesti koodista kompaktimpaa, selkeämpää, ja vähemmän herkkää ohjelmointivirheille, eli bugeille. Sen sijaan se, että apply-perheen funktiot olisivat nopeampia kuin for-silmukat, on urbaani legenda. Pitää kyllä paikkansa, että for-silmukat ovat (enimmäkseen) hitaita R:ssä, mutta niin ovat myös apply-perheen funktiot. Sen sijaan nopeaa on *vektorisoida* operaatiot, eli esittää ne vektorien ja matriisien laskutoimituksina. Aina tämä ei kuitenkaan ole mahdollista.

Tutustutaan ensimmäisenä funktioon apply(). Sen ensimmäinen argumentti on matriisi tai taulukko, johon kolmantena argumenttina annettua funktiota sovelletaan. Toiselle argumentille (MARGIN=) annetaan arvo 1 tai 2 riippuen siitä halutaanko funktiota soveltaa matriisin riveihin (1) vai sarakkeisiin (2).

Saraketuloesimerkissä sovellettiin samaa funktiota matriisin A jokaiseen sarakkeeseen for-silmukan sisällä. Sama voidaan tehdä nyt funktiolla apply antamalla argumenteiksi matriisi ja sopiva funktio. Vain yhden argumentin tarvitsevan funktion yhteydessä  $\text{apply}()$ :lle riittää antaa pelkkä sovellettavan funktion nimi, tässä tapauksessa prod

**Esimerkki 6.15.** apply(A, 2, prod) [1] 120 30240 360360 1860480 6375600 17100720 [7] 38955840 78960960 146611080 254251200

Luodaan nyt ensin matriisi B, valitaan siitä sarakkeet 4,5,6,7,8 matriisiin B 1 ja lasketaan sen riveittäiset keskiarvot ja sarakesummat:

#### **Esimerkki 6.16.**

```
> B <- matrix(seq(5,9, length.out=100), nrow=10)
> B 1 <- B[,4:8]
> B_1
          [0,1] [0,2] [0,3] [0,4] [0,5][1,] 6.212121 6.616162 7.020202 7.424242 7.828283
 [2,] 6.252525 6.656566 7.060606 7.464646 7.868687
 [3,] 6.292929 6.696970 7.101010 7.505051 7.909091
 [4,] 6.333333 6.737374 7.141414 7.545455 7.949495
 [5,] 6.373737 6.777778 7.181818 7.585859 7.989899
 [6,] 6.414141 6.818182 7.222222 7.626263 8.030303
 [7,] 6.454545 6.858586 7.262626 7.666667 8.070707
 [8,] 6.494949 6.898990 7.303030 7.707071 8.111111
 [9,] 6.535354 6.939394 7.343434 7.747475 8.151515
[10,] 6.575758 6.979798 7.383838 7.787879 8.191919
>
> # Riveittäiset keskiarvot
> apply(B_1, 1, mean)
 [1] 7.020202 7.060606 7.101010 7.141414 7.181818 7.222222 7.262626
 [8] 7.303030 7.343434 7.383838
>
> # Sarakesummat
> apply(B 1, 2, sum)
[1] 63.93939 67.97980 72.02020 76.06061 80.10101
```
Lasketaan seuraavaksi matriisin B<sub>-</sub>1 jokaisen rivin pienimmän ja suurimman alkion tulo.

Esimerkki 6.17. apply(B 1,1,function(x) max(x)\*min(x)) [1] 48.63024 49.19916 49.77135 50.34680 50.92552 51.50750 52.09275 [8] 52.68126 53.27303 53.86807

Mikäli kolmantena argumenttina annetulla funktiolla on omia argumentteja, ne annetaan apply-funktiolle lisäargumenteiksi. Esimerkiksi, jos puuttuvia arvoja ei haluta laskea mukaan sarakekeskiarvoihin, huomioidaan tämä antamalla mean-funktion argumentti na.rm=TRUE apply:n lisäargumentiksi.

```
Esimerkki 6.18. > B_1[c(2,3),c(1,2,5)] <- NA
> B_1
         [0,1] [0,2] [0,3] [0,4] [0,5][1,] 6.212121 6.616162 7.020202 7.424242 7.828283
 [2,] NA NA 7.060606 7.464646 NA
 [3,] NA NA 7.101010 7.505051 NA
 [4,] 6.333333 6.737374 7.141414 7.545455 7.949495
 [5,] 6.373737 6.777778 7.181818 7.585859 7.989899
 [6,] 6.414141 6.818182 7.222222 7.626263 8.030303
 [7,] 6.454545 6.858586 7.262626 7.666667 8.070707
 [8,] 6.494949 6.898990 7.303030 7.707071 8.111111
 [9,] 6.535354 6.939394 7.343434 7.747475 8.151515
[10,] 6.575758 6.979798 7.383838 7.787879 8.191919
> apply(B_1,2,mean)
[1] NA NA 7.202020 7.606061 NA
> apply(B_1,2,mean,na.rm=TRUE)
```
[1] 6.424242 6.828283 7.202020 7.606061 8.040404

## **6.2.3 lapply(), sapply() ja vapply()**

Kun läpikäynti halutaan tehdä listan komponenteille, voidaan käyttää funktiota lapply, joka ottaa ensimmäisenä argumenttinaan läpikäytävän listan ja toisena argumenttinaan funktion, jota sovelletaan jokaiselle listan komponentille.

**Esimerkki 6.19.** Tulostetaan listan jokaisen komponentin frekvenssitaulu.

```
# Luodaan lista
> x <- list(Sukupuoli=c("M","N","N","M","M","M","M","N"),
           Arvosana=c(3,3,5,1,4,5,5,2),
           Paa aine=c("Mat","Mat","Til","Tal","Til","Mat","Tal","Mat"))
```

```
> x
$Sukupuoli
[1] "M" "N" "N" "M" "M" "M" "M" "N"
$Arvosana
[1] 3 3 5 1 4 5 5 2
$Paa_aine
[1] "Mat" "Mat" "Til" "Tal" "Til" "Mat" "Tal" "Mat"
# Sovelletaan lapply-funktiota frekvenssitaulun tulostamiseen
> lapply(x,table)
$Sukupuoli
M N
5 3
$Arvosana
1 2 3 4 5
1 1 2 1 3
$Paa_aine
```
Mat Tal Til 4 2 2

Huomataan, että lapply palauttaa samanpituisen listan, jonka jokaiseen komponenttiin on sovellettu argumenttina annettua funktiota. Komponenttien nimet pysyvät samoina kuin argumenttina annetussa listassa.

For-silmukalla tehtävät toistorakenteet voidaan usein tehdä myös seuraavaksi esiteltävien vapply() ja sapply()-funktioiden avulla. Nämä funktiot ovat äsken esitellyn lapply-funktion wrappereita.

Ensimmäisena argumenttina sapply():lle annetaan vektori, ja toisena funktio. Toisena argumenttina annettua funktiota sovelletaan jokaiseen ensimmäisenä argumenttina annettuun vektorin arvoon, aivan kuten for-silmukassa. Lopuksi palautetuista arvoista muodostetaan vektori, jonka sapply() palauttaa:

**Esimerkki 6.20.**

> sapply(1:10, function(x) {  $return(x^2)$  })

[1] 1 4 9 16 25 36 49 64 81 100

Tässä esimerkissä siis sapply() sijoitti luvut 1:stä 10:een funktioon, joka nostaa sen argumentin toiseen potenssiin.

Tämä voidaan esittää myös kompaktimmassa muodossa:

**Esimerkki 6.21.** > sapply(1:10, function(x)  $x^2$ ) [1] 1 4 9 16 25 36 49 64 81 100

Jos toiseksi argumentiksi annettava funktio on määritelty etukäteen, ja tarvitsee vain yhden argumentin (eli sillä on korkeintaan yksi formaali argumentti, jolle ei ole määritelty oletusarvoa), niin sapply():lle voidaan antaa toiseksi argumentiksi pelkk¨a funktion nimi (aivan kuten apply:llekin. Esimerkikiksi seuraava komento, joka ottaa luvuista yhdestä viiteen luonnollisen logaritmin:

**Esimerkki 6.22.**

```
> sapply(1:5, function(x) log(x))
[1] 0.0000000 0.6931472 1.0986123 1.3862944 1.6094379
```
voidaan kirjoittaa kompaktimmin seuraavasti:

#### **Esimerkki 6.23.**

 $>$  sapply $(1:5, 1$ og) [1] 0.0000000 0.6931472 1.0986123 1.3862944 1.6094379

Jos taas valmiiksi määritellylle funktiolle halutaan antaa ylimääräisiä argumentteja, sekin onnistuu lisäämällä ne ylimääräisiksi argumenteiksi sapply():lle, joka välittää ne edelleen sovellettavalle funktiolle. Jos halutaankin ottaa 2-kantainen logaritmi luonnollisen logaritmin sijaan (funktion log() kannan määrittävän base-argumentin oletusarvo on exp(1), eli Neperin luku *e*), kyseinen komento:

```
Esimerkki 6.24.
> sapply(1:5, function(x) log(x, base = 2))
```
[1] 0.000000 1.000000 1.584963 2.000000 2.321928

voidaan lyhentää seuraavasti:

**Esimerkki 6.25.**  $>$  sapply(1:5, log, base = 2) [1] 0.000000 1.000000 1.584963 2.000000 2.321928

Funktio vapply on hyvin samanlainen kuin sapply, mutta sille tulee määrittää jo aluksi miten se palauttaa tulokset. Näin ollen vapply voi olla sapply:a turvallisempi (ja joskus myös nopeampi).

Esimerkki 6.26. Lasketaan satunnaisista aineistoista kvantiileja neljällä eri otoskoolla *n*.

```
> n \leftarrow c(10, 50, 100, 1000)> sapply(n,function(x) quantile(rnorm(x,0,1)))
          [,1] [,2] [,3] [,4]
0% -2.5157512 -2.9802864 -2.14780282 -3.01305141
25% -1.1703758 -0.7380135 -0.69231001 -0.62605261
50% -0.1174718 -0.0634080 0.08402669 0.05025648
75% 0.2952525 0.7529983 0.73473626 0.70648809
100% 1.1479637 2.3367811 2.66399539 3.35083873
> vapply(n,function(x) quantile(rnorm(x,0,1)),c(Minimi=0,Alakvartiili =0,
Mediaani=0,Ylakvartiili=0,Maksimi=0))
                 [,1] [,2] [,3] [,4]
Minimi -0.6719873 -2.22256380 -3.45120170 -3.4854527
Alakvartiili -0.2229962 -0.80717612 -0.60453806 -0.6361012
Mediaani 0.0789828 0.05840132 0.09541686 0.1451323
Ylakvartiili 0.6443858 0.62228999 0.86733731 0.7738127
Maksimi 1.9436172 2.59927166 2.67647595 3.1070389
```
## **6.2.4 tapply()**

Joskus on tarvetta laskea tunnuslukuja osa-aineistoittain, esimerkiksi kuvitteellisessa aineistossa keskimääräiset opintopisteet pääaineen mukaan. Tämä onnistuu kätevästi myös R:stä vakiona löytyvällä apply-perheen funktiolla tapply(). Käytettäessä tapply()funktiota osa-aineistoja ei valita erikseen käsin, vaan tapply() tekee sen automaattisesti. Lasketaan esimerkiksi opintopisteiden keskiarvot pääaineittain.

```
Esimerkki 6.27.
> pisteet tapply <- tapply(opiskelijat$opintopisteet,
                         opiskelijat$paa_aine, mean)
> pisteet_tapply
    Mat Tal Til
96.0000 44.0000 133.3333
```
Funktio tapply() hajoittaa ensin ensimmäisenä argumenttina annetun vektorin, tässä tapauksessa opintopisteet, ryhmiin toisena argumenttina annetun faktorin, tässä tapauksessa paa aine, mukaan. Sen jälkeen  $\tt tapply()$  suorittaa kolmantena argumenttina annetun funktion, tässä tapauksessa mean():in, kuhunkin osa-aineistoon ja palauttaa tu-loksen nimettynä vektorina<sup>[3](#page-82-0)</sup>.

## **6.3 If else - rakenne**

Ehtolauseita voi ohjelmoida R:ssä if else-rakenteella. Tulostetaan esimerkiksi näytölle, kumpi muuttujien a ja b arvoista on suurempi. Samalla esitellään myös funktio cat, joka tulostaa näytölle kaikki sille argumentteina annetut muuttujat, tässä tapauksessa muuttujan a arvon, sen jälkeen merkkijonon on pienempi tai yhtä suuri kuin, ja sen jälkeen muuttujan b arvon.

```
Esimerkki 6.28.
```

```
> a < -5> b < - 10> if (a > b) {
    cat(a,"on suurempi kuin",b)
  } else {
    cat(a,"on pienempi tai yhtä suuri kuin", b)
  }
5 on pienempi tai yhtä suuri kuin 10
```
Jos if-lauseen ehto, tässä tapauksessa a > b, on totta, suoritetaan if-osan jälkeen aaltosuluissa oleva osa. Jos taas se on epätosi, suoritetaan else-osan jälkeen aaltosuluissa oleva osa, eli tulostetaan että a:n arvo on pienempi tai yhtäs suuri kuin b:n arvo.

Else-osa ei ole pakollinen, vaan voidaan käyttää pelkästään if-osaa. Tällöin jos ehto on epätosi, mitään ei tapahdu; esimerkiksi seuraava komento ei tulosta mitään.

```
Esimerkki 6.29.
> a < -5> b < - 10> if (a > b) {
    cat(a,"on suurempi kuin",b)
  }
```
<span id="page-82-0"></span><sup>3</sup>Nimetty vektori on muuten kuten tavallinen vektori, mutta sen alkioilla on nimet joilla niihin voidaan viitata.

Jos halutaan testata useampaa ehtoa peräkkäin, voidaan lisätä if-lauseita. Esimerkiksi seuraavassa testataan ensin onko a suurempaa kuin b, ja jos ei ole, testataan onko se suurempaa kuin b. Jos tämäkään ei pidä paikkaansa, toteutetaan lopulta else-osa, eli tulostetaan että luvut ovat yhtä suuret.

#### **Esimerkki 6.30.**

```
> a < - 10> b < - 10> if (a > b) {
    cat(a,"on suurempi kuin",b)
  } else if(a < b){
    cat(a,"on pienempi kuin", b)
  } else {
    cat(a,"on yhtä suuri kuin", b)
  }
10 on yhtä suuri kuin 10
```
Kuten funktioiden ja for-silmukoiden tapauksessa, aaltosuluissa oleva osa on yleensä tapana sisentää, kuten yllä olevissa esimerkeissä. Sen sijaan aaltosulkujen poisjättäminen ei onnistu samalla tavalla: jos if-osan aaltosulut jättää kirjoittamatta, niin R ei osaa arvata, että tulossa on vielä else-osa, ja antaa virheilmoituksen. Esimerkiksi seuraava koodi ei ajettuna toimi, vaan antaa virheilmoituksen Error: unexpected 'else' in "else".

```
Esimerkki 6.31.
# Huom. ei toimi!
if(a > b)cat(a,"on suurempi kuin",b)
else
  cat(a,"on pienempi tai yhtä suuri kuin", b)
```
Jos aaltosulut haluaa jättää pois, koko if else-rakenne on kirjoitettava yhdelle riville seuraavaan tapaan. Koska välissä ei ole rivinvaihtoa, R ei katkaise rakennetta ennen else:ä.

```
Esimerkki 6.32.
> if(a > b) cat(a,">",b) else cat(a,"<=", b)
10 > 5
```
R:ssä myös if else-rakenne on funktio, joten se palauttaa arvon. Tämä arvo on sen aaltosuluissa olevan (tai sen osan, joka kirjoitettaisiin aaltosulkuihin, jos ne kirjoitettaisiin näkyviin) osan, joka toteteutaan, viimeinen käsittelemä arvo. Tätä voidaan hyödyntää esimerksi valitsemalla suurempi luvuista a ja b ja sijoittamalla se muuttujaan suurempi.

```
Esimerkki 6.33.
> a < - 10> b \le -5> suurempi <- if(a > b) a else b
> suurempi
[1] 10
```
Monet aloittelevat R-ohjelmoijat, joilla on taustaa muista kielistä, käyttävät usein turhan paljon for-silmukoita ja if else-rakenteita, kun usein samat operaatiot ovat totetettavissa helpommin ja nopeammin R:n omien vektorisoitujen operaatioiden tai applyperheen funktioiden avulla.

Aina kuitenkaan tämä ei ole mahdollista, esimerkiksi monimutkaisempia simulaatioita voi olla hankala vektorisoida, ja ne voi olla helpompaa toteuttaa silmukoilla ja if elsevalintarakenteilla.

# **6.4** Lisää esimerkkejä omista funktioista ja silmukois**ta**

**Esimerkki 6.34.** Eurojackpot-pelissä yksi pelirivi koostuu 5:stä päänumerosta, jotka on valittu luvuista 1-50 ilman takaisinpanoa, sekä kahdesta tähtinumerosta, jotka on valittu lukujen 1-10 väliltä ilman takaisinpanoa. Lisäksi pelin yhteydessä on Jokeri-peli, jossa yhteen peliriviin valitaan 7 numeroa väliltä 0-9 takaisinpanolla. Luodaan oma funktio, joka arpoo pelaajalle pelirivejä hänen haluamansa määrän *n* sekä lisäksi Jokeri-rivejä hänen haluamansa määrän *m*.

Arvotaan funktiossa ensin päänumerosarjoja ja tähtinumerosarjoja *n* kappaletta käyttäen funktiota sapply, joka palauttaa matriisin, jonka sarakkeet vastaavat pelirivien numerosarjoja. Jokeri-peli on vapaaehtoinen lisäpeli, joten jos Jokeri-rivien määrää ei anneta, niitä ei arvota lainkaan. Annetaan niiden määrälle siis oletusarvoksi 0.

Koska päänumerosarjat, tähtinumerosarjat ja Jokeri-pelin numerosarjat ovat eri pituisia vektoreita, niitä ei voi yhdistää järkevästi matriisiksi. Niinpä funktion kannattaa palauttaa tulokset listana, jonka ensimmäisessä komponentissa ovat päänumerosarjat, toisessa tähtinumerosarjat ja kolmannessa Jokeri-pelin numerosarjat matriisina. Palautetaan tulokset siten, että yksittäisten pelirivien numerosarjat vastaavat kunkin matriisin rivejä, eli transponoidaan matriisit.

```
eurojackpot <- function(n,m=0) {
```

```
paanumerot <- sapply(1:n, function(x) sort(sample(1:50,5,replace=F)))
 tahtinumerot <- sapply(1:n, function(x) sort(sample(1:10,2,replace=F)))
  if(m>0) {
    jokerit <- sapply(1:m,function(x) sample(0:9,7,replace=T))
   return(list(Paanumerot=t(paanumerot),Tahtinumerot=t(tahtinumerot),
                Jokeri=t(jokerit)))
 }
 return(list(Paanumerot=t(paanumerot),Tahtinumerot=t(tahtinumerot)))
}
```
Kokeillaan arpoa pelaajalle 5 riviä Eurojackpot-peliä ja kaksi Jokeri-riviä.

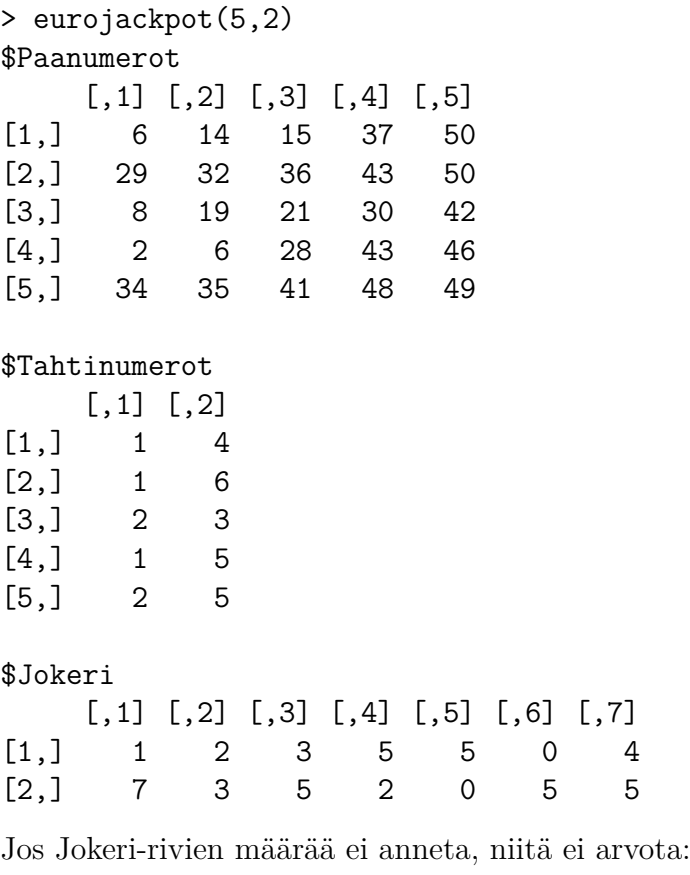

```
> eurojackpot(5)
$Paanumerot
     [,1] [,2] [,3] [,4] [,5]
```
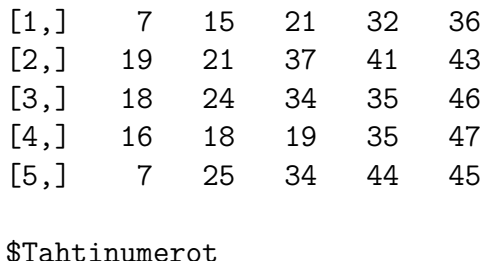

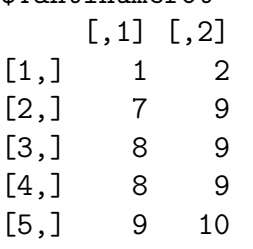

**Esimerkki 6.35.** Jatkoa edelliseen esimerkkiin. Tehdään funktio, joka tarkistaa, montako oikein osunutta numeroa kussakin Jokeri-rivissä on. Oletetaan, että oikea Jokeri-pelin rivi on 5, 1, 2, 0, 4, 9, 9. Jokeri-pelissä numeroiden järjestyksellä on merkitystä, eli esim. rivill¨a 9*,* 9*,* 0*,* 4*,* 5*,* 6*,* 9 oikeita numeroita olisi yksi (viimeinen). Funktio saa argumenttina edellisen esimerkin funktion palauttaman listan sekä oikean Jokeri-pelin rivin.

```
> tarkista_jokeri <- function(lista,oikea) {
 apply(lista$Jokeri,1,function(x) sum(x==oikea))
}
> oma <- eurojackpot(10,2)
> oma
$Paanumerot
     [,1] [,2] [,3] [,4] [,5]
[1,] 1 4 6 22 46
 [2,] 4 26 34 41 45
 [3,] 3 11 23 25 27
[4,] 2 6 7 17 32
[5,] 1 17 35 47 50
 [6,] 8 9 10 23 49
 [7,] 11 17 37 46 48
 [8,] 10 27 28 35 49
 [9,] 19 27 38 42 50
[10,] 5 17 19 38 40
```
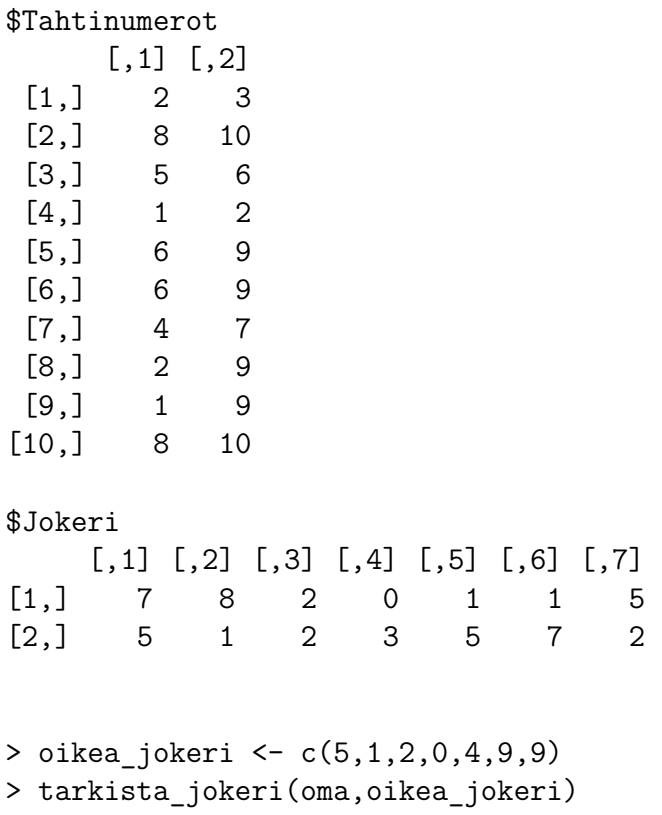

[1] 2 3

Funktio palauttaa siis vektorin, jossa on kaikkien Jokeri-rivien oikein osuneiden numeroiden määrät. Tässä tapauksessa 2 ja 3.

# **6.5 Keskeisi¨a funktioita ja toimintoja**

Funktioiden toimintaan ja funktioille annettaviin argumentteihin voit tutustua tarkemmin R:n ohjekirjasta.

```
Oman funktion luominen:
funktion nimi \leq function(arg1,arg2,...) {
  ... # Kaikki funktion tekemät asiat aaltosulkujen väliin
  palautusarvo # Funktion palauttama arvo viimeiselle riville
}
```

```
For-silmukka:
for(i in vektori) {
  ... # Toistettava operaatio aaltosulkujen väliin.
 # Jokaisen toiston jälkeen i saa seuraavan arvon vektorista
}
Ehtolauseet:
ifelse(ehto, arvoJosTosi, arvoJosEpätosi)
if(ehto) {
 arvoJosTosi
} else {
 arvoJosEpätosi
}
Saman funktion soveltaminen matriisin tai taulukon riveille tai sarakkeille:
apply()
Listan komponenttien läpikäynti:
lapply()
Saman operaation toistaminen kaikilla vektorin arvoilla (for-silmukka kompaktimmin):
sapply(), vapply()
Kun toistettavalla funktiolla on useampia argumentteja:
mapply()
Funktion soveltaminen vektorin arvoihin erikseen faktorin mukaan:
```

```
tapply()
```
# **Kappale 7**

# **Aineistoon tutustuminen**

Tässä kappaleessa käsitellään erityisesti taulukkomuotoisen aineiston käsittelyä. Usein on tarpeellista tutkia aineiston muuttujien tyyppejä ja jakaumia ennen varsinaisia analyysejä.

## **7.1 Aineiston kuvailu**

Taulukkomuotoisessa aineistossa taulukon yksittäinen rivi vastaa usein yhtä havaintoyksikköä ja yksittäinen sarake muuttujaa, joka voi olla esimerkiksi numeerinen vektori, merkkijono tai faktori. Jatkuvat ja järjestysasteikolliset muuttujat ovat yleensä numeerisia, kun taas luokitteluasteikolliset muuttujat on mielekästä esittää faktoreina. Tietyissä tapauksissa myös järjestysasteikolliset muuttujat on kätevämpää esittää faktoreina.

Melko hyvän yleiskatsauksen aineistosta saa str-funktiolla. Jos aineisto on taulukkomuotoinen, str-funktio listaa havaintojen ja muuttujien määrän sekä muuttujien nimet ja luokat. Tutkitaan esimerkeissä R:n kirjastoista valmiiksi löytyvää aineistoa Aids2.

```
Esimerkki 7.1.
str(Aids2)
'data.frame': 2843 obs. of 7 variables:
$ state : Factor w/ 4 levels "NSW", "Other",..: 1 1 1 1 1 1 1 1 1 1 1 ...
$ sex : Factor w/ 2 levels "F","M": 2 2 2 2 2 2 2 2 2 2 ...
$ diag : int 10905 11029 9551 9577 10015 9971 10746 10042 10464 10439 ...
$ death : int 11081 11096 9983 9654 10290 10344 11135 11069 10956 10873 ...
$ status : Factor w/ 2 levels "A","D": 2 2 2 2 2 2 2 2 2 2 ...
$ T.categ: Factor w/ 8 levels "hs","hsid","id",..: 1 1 1 5 1 1 8 1 1 2 ...
$ age : int 35 53 42 44 39 36 36 31 26 27 ...
```
Lyhyen katsauksen muuttujien jakaumista saa summary-funktiolla. Funktio ymmärtää

tehdä katsauksen muuttujasta sen luokan mukaan. Esimerkiksi faktoriluokkaisista muuttujista, jotka ovat luokitteluasteikollisia, summary-funktio tekee frekvenssitaulun, kun taas numeeristen muuttujien jakaumia se tarkastelee kvantiilien ja keskiarvon avulla, jotka antavat usein hyvän perusnäkemyksen jatkuvien ja järjestysasteikollisten muuttujien jakaumista.

#### **Esimerkki 7.2.**

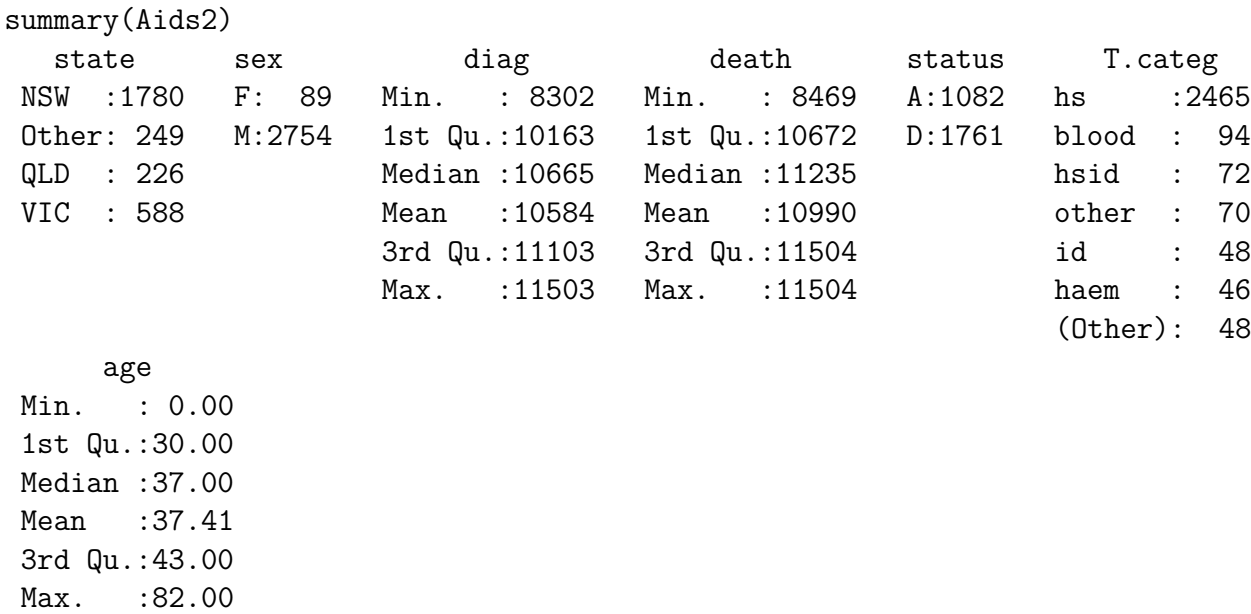

Funktiota summary voi soveltaa myös suoraan yksittäisiin sarakkeisiin.

#### **Esimerkki 7.3.**

> summary(Aids2\$diag) Min. 1st Qu. Median Mean 3rd Qu. Max. 8302 10163 10665 10584 11103 11503

# **7.2 Frekvenssitaulu ja ristiintaulukointi**

Luokitteluasteikollisia muuttujia on usein mielekästä tarkastella frekvenssitaulun avulla. R:ssä tämä voidaan tehdä funktiolla table. Funktiolle annetaan argumentiksi vektori, jonka arvoista halutaan laskea frekvenssit.

**Esimerkki 7.4.** > arvosanat <-  $c(5,4,3,2,1,2,4,3,2,2,5,5,5,3,2,2,1,NA,4,2)$ 

```
> table(arvosanat)
```
## arvosanat 1 2 3 4 5 2 7 3 3 4

Mikäli frekvenssitauluun halutaan laskea myös puuttuvien arvojen määrät mukaan, käytetään lisäargumenttia useNA. Argumentille voidaan antaa arvoksi merkkijono "ifany, jos halutaan sen laskevan puuttuvien määrä taulukkoon, mikäli niitä on vektorissa yksikin. Jos argumentin arvoksi annetaan "always, niin frekvenssitauluun tulee kohta puuttuville myös, vaikka niitä olisi 0.

## **Esimerkki 7.5.** > table(muuttuja,useNA="ifany") muuttuja 1 2 3 4 5 <NA> 2 7 3 3 4 1 **Esimerkki 7.6.** > table(Aids2\$T.categ,useNA="always") hs hsid id het haem blood mother other <NA> 2465 72 48 41 46 94 7 70 0

Usein frekvenssien sijasta on mielekkäämpää tarkastella suhteellisia osuuksia koko joukosta. Tähän voidaan käyttää funktiota prop.table, joka ottaa argumenttinaan frekvenssitaulun, josta lasketaan osuudet.

```
Esimerkki 7.7.
> prop.table(table(Aids2$sex))
        F M
0.03130496 0.96869504
> prop.table(table(muuttuja))
muuttuja
       1 2 3 4 5
0.1052632 0.3684211 0.1578947 0.1578947 0.2105263
> prop.table(table(muuttuja,useNA="ifany"))
```
muuttuja 1 2 3 4 5 <NA> 0.10 0.35 0.15 0.15 0.20 0.05

Myös kahden muuttujan yhteisjakauman tarkastelu onnistuu table()-funktiolla. Taulua, joka sisältää kahden muuttujan arvojen yhdistelmien aineistossa saamat määrät, kutsutaan *ristiintaulukoksi* (jatkossa myös välillä lyhyemmin *tauluksi*). Ristiintaulukoinnissa table-funktiolle annetaan argumentteina kaksi samanpituista vektoria, joista ensimmäinen tulee taulun riveille ja toinen sarakkeille.

```
Esimerkki 7.8.
> table(Aids2$sex,Aids2$T.categ)
```
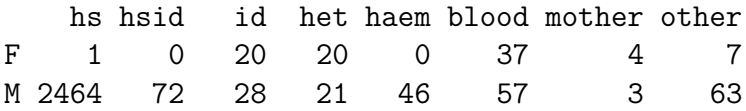

Funktiota prop.table voidaan soveltaa myös ristiintaulukoinnissa.

**Esimerkki 7.9.**

```
> prop.table(table(Aids2$sex,Aids2$status))
```
A D F 0.01266268 0.01864228 M 0.36792121 0.60077383

Jos halutaan tutkia osuuksia vain riveittäin tai sarakkeittain, annetaan prop.table funktiolle margin-argumentiksi joko 1 tai 2 . Luku 1 viittaa riveihin ja luku 2 sarakkeisiin.

**Esimerkki 7.10.** Lasketaan edellisen esimerkin riviprosentit.

> prop.table(table(Aids2\$sex,Aids2\$status),margin=1)

A D F 0.4044944 0.5955056 M 0.3798112 0.6201888

Nämä voisi hyvin muuttaa myös oikeasti prosenteiksi kertomalla luvut sadalla.

> prop.table(table(Aids2\$sex,Aids2\$status),margin=1)\*100

A D F 40.44944 59.55056 M 37.98112 62.01888

Moniulotteisen taulukon eli arrayn reunajakaumien tarkastelu onnistuu funktiolla margin.table(). Funktiolle annetaan ensimmäisenä argumentteina array ja toisena argumenttina margin, jossa määritellään numerolla, minkä suhteen reunajakaumaa tarkastellaan. Luku 1 vastaa rivejä, luku 2 sarakkeita, luku 3 kolmatta ulottuvuutta jne. Esimerkiksi rivien reunajakauman saa antamalla margin-argumentiksi 1 tai rivien ja sarakkeiden yhteisreunajakauman antamalla argumentiksi vektorin c(1,2).

**Esimerkki 7.11.** Tarkastellaan R:stä valmiiksi löytyvää aineistoa HairEyeColor, jossa on ristiintaulukoituna 592 opiskelijan hiusten värit, silmien värit ja sukupuolet kolmiulotteisessa muodossa eli arrayna.

```
> HairEyeColor
, , Sex = Male
     Eye
Hair Brown Blue Hazel Green
 Black 32 11 10 3
 Brown 53 50 25 15
 Red 10 10 7 7
 Blond 3 30 5 8
, , Sex = Female
    Eye
Hair Brown Blue Hazel Green
 Black 36 9 5 2
 Brown 66 34 29 14
 Red 16 7 7 7
 Blond 4 64 5 8
```
Tarkastellaan ensin silmien värin reunajakaumaa, eli taulukoidaan silmien värit välittämättä hiusten väristä ja sukupuolesta.

> margin.table(HairEyeColor,2)

Eye Brown Blue Hazel Green 220 215 93 64

Tarkastellaan sitten hiusten ja silmien värin reunayhteisjakaumaa, eli ristiintaulukoidaan hiusten väri ja silmien väri välittämättä sukupuolesta.

> margin.table(HairEyeColor,c(1,2))

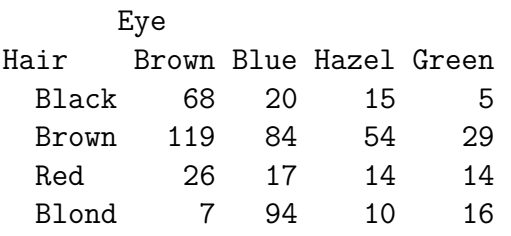

Kumpikin edellisistä olisi voitu tehdä myös apply-funktion avulla summaamalla kyseisiä indeksejä vastaavat arvot. Funktiolle apply voi nimittäin antaa indeksiksi myös vektorin, jos taulukko on moniulotteinen eli array. Funktio margin.table ei siis oikeastaan tee mitään sellaista, mitä funktiolla apply ei voisi tehdä.

## **7.3 Aineiston luokittelu**

Aineiston luokittelu tulee tarpeen erityisesti jatkuvien muuttujien (ikä, pituus, paino...) tapauksessa. Luokittelu voidaan tehdä käyttäen funktiota cut(), joka palauttaa annetun aineiston faktorina. Tarkastellaan seuraavaksi cut()-funktion toimintaa esimerkein:

**Esimerkki 7.12.** Luokitellaan nyt taulukon A sarake A1 kahteen luokkaan:

```
> cut(A$A1, breaks=c(0,11,20))[1] (0,11] (0,11] (0,11] (0,11] (0,11] (0,11] (0,11] (0,11] (0,11] (0,11][11] (0,11] (11,20] (11,20] (11,20] (11,20] (11,20] (11,20] (11,20] (11,20] (11,20]
Levels: (0,11] (11,20]
```
Huomaa: Mikäli jonkin solun arvo ei ole luokitteluun annetulla välillä, solun arvoksi tulee NA.

**Esimerkki 7.13.** Jatketaan edellisen esimerkin luokittelua ja jaetaan taulukon A sarake A1 tällä kertaa kolmeen ja viiteen luokkaan. Katsotaan tuloksena saatavaa vektoria selvyyden vuoksi table()-komennon avulla:

```
> table(cut(A$A1, breaks=c(0,11,15,20)))
 (0,11] (11,15] (15,20]
    11 4 5
> table(cut(A$A1, breaks=c(0,6,10,15,18,20)))
 (0,6] (6,10] (10,15] (15,18] (18,20]
     6 4 5 3 2
```
**Esimerkki 7.14.** Jatketaan edellistä esimerkkiä ja lasketaan kolmeen luokkaan jaetusta aineistosta luokkakohtaiset otoskeskihajonnat sarakkeelle A3 käyttäen tapply()funktiota:

```
> luokittelu <- cut(A$A1, breaks=c(0,11,15,20))
> tapply(A$A3, luokittelu, sd)
  (0,11] (11,15] (15,20]
3.316625 1.290994 1.581139
```
## **7.4 Päivämäärien käsittely**

Päivämäärämuuttujille on R:ssä oma luokka Date. Aineistossa päivämäärä saattaa olla merkkijonomuodossa ja jos halutaan hyödyntää esimerkiksi päivämääriin liittyviä ominaisuuksia, kuten laskea aikaeroja päivämäärien välillä, voidaan muuttujan luokka muuttaa Date-tyyppiseksi. Tämä onnistuu funktiolla as.Date(). R olettaa muutettavan päivämäärän olevan merkkijonona muodossa "vuosi-kuukausi-päivä" tai "vuosi/kuukausi/päivä. Muussa tapauksessa muoto tulee kertoa funktiolle format-argumentilla.

**Esimerkki 7.15.** Luodaan merkkijonovektori, jonka alkiot ovat päivämääriä ja muutetaan se R:ssä päivämääräksi siten, että R osaa käsitellä sitä päivämääränä.

```
> a <- c("2017-06-02","2018-04-01","2018-01-10","2017-11-18")
> summary(a)
  Length Class Mode
       4 character character
> a \leftarrow as.DataFrame(a)> summary(a)
       Min. 1st Qu. Median Mean 3rd Qu. Max.
"2017-06-02" "2017-10-06" "2017-12-14" "2017-11-22" "2018-01-30" "2018-04-01"
```

```
# Lasketaan ero kolmannen ja neljännen päivämäärän välillä
> a[3]-a[4]Time difference of 53 days
# Lasketaan päivämäärät vuodelta 2018
> sum(a >= "2018-01-01")
\lceil 1 \rceil 2
```
**Esimerkki 7.16.** Muutetaan suomalaisessa muodossa oleva päivämäärä R:n ymmärtämäksi päivämääräksi.

```
> b <- c("2.6.2017","1.4.2018","10.1.2018","18.11.2017")
> b <- as. Date(b, format="%d. %m. %Y'')
> summary(b)
```
Min. 1st Qu. Median Mean 3rd Qu. Max. "2017-06-02" "2017-10-06" "2017-12-14" "2017-11-22" "2018-01-30" "2018-04-01"

Funktiosta as.Date ja siitä, miten format-argumentti tulee sille syöttää, voi lukea lisää R:n manuaalista komennolla ?as.Date.

## **7.5 Tunnuslukujen laskeminen aineistosta**

Usein aineistosta halutaan vertailla eri ryhmiin liittyviä tilastollisia tunnuslukuja. Tähän tarkoitukseen sopii hyvin edellisessä luvussa esitelty tapply()-funktio. Tämän lisäksi tunnuslukujen laskemiseen osa-aineistoittain löytyy R:n vakiofunktioista myös aggregate(). Lasketaan sillä sama esimerkki opintopisteiden kerkiarvoista pääaineittain.

```
Esimerkki 7.17.
> pisteet_aggregate <- aggregate(opintopisteet ˜ paa_aine,
+ FUN = mean, data = opiskelijat)
> pisteet_aggregate
 paa_aine opintopisteet
1 Mat 96.0000
2 Tal 44.0000
3 Til 133.3333
> str(pisteet_aggregate)
'data.frame': 3 obs. of 2 variables:
$ paa_aine : Factor w/ 3 levels "Mat","Tal","Til": 1 2 3
```
#### \$ opintopisteet: num 96 44 133

Toimintatavaltaan se vastaa hyvin läheisesti  $\tt tapply()$ :ä; funktio jakaa ensimmäisessä argumentissa ˜-merkin vasemmanpuoleiset vektorit ryhmiin oikeanpuolisten vektorien mukaisesti, ja suorittaa sitten kullekin näin saadulle osa-aineistolle argumenttina FUN annetun funktion. Lopulta aggregate() palauttaa saadut tulokset yhtenä data frame -taulukkona. Tästä johtuen aggregate() soveltuu tapply():ä paremmin tilanteisiin, jossa näin saatuja osajoukkojen tunnuslukuja halutaan vielä käsitellä lisää. Erityisesti silloin, kun aineistoa halutaan ryhmitellä vähintään kolmen muuttujan perusteella, saattavat tapply():n tuottamat nimetyt vektorit vaatia jonkun verran työstämistä ennen kuin niitä voidaan syöttää järkevästi argumentteina tiettyihin funktioihin.

# **7.6 Hy¨odyllisi¨a funktioita**

```
Yleiskatsaus aineistoon tai yksittäisiin muuttujiin: summary(), fivenum(muuttuja)
```

```
Jatkuvan muuttujan jakauman tarkastelu graafisesti: hist(), boxplot()
Kahden muuttujan yhteisjakauman tarkastelu hajontakuvan avulla:
plot(Aineisto$muuttuja1,Aineisto$muuttuja2)
Hajontakuvamatriisi: pairs()
```

```
Frekvenssitaulu/Ristiintaulukointi: table()
Reunafrekvenssit/reunayhteisjakaumat arraysta: margin.table()
Taulu, jossa näkyy suhteelliset osuudet: prop.table()
```

```
Tunnuslukujen (esim. keskiarvon) laskeminen ryhmittäin: aggregate(), tapply()
Rivikeskiarvot: rowMeans()
Sarakekeskiarvot: colMeans()
```

```
(Jatkuvan) muuttujan luokittelu: cut()
```

```
Päivämääräksi muuttaminen (jotta R ymmärtää käsitellä muuttujaa
päivämääränä): as.Date()
```
# **Kappale 8**

# **Data-analyysia**

Tässä kappaleessa esitellään yleisimpiä valmiita työkaluja tilastollisiin testeihin, luottamusväleihin ja lineaariseen malliin.

## 8.1 t-luottamusväli

Oletetaan, että käytettävän aineiston havainnot ovat otos normaalijakaumasta tuntemattomin parametrein  $\mu$  ja  $\sigma^2$ . Tutustutaan estimaatin  $\hat{\mu}$  luottamusvälin laskemiseen. Lisätietoa estimaateista ja luottamusväleistä löytyy Tilastotiede ja R tutuksi I ja II sekä Tilastollinen päättely I-kurssien materiaaleista.

**Esimerkki 8.1.** Olkoon nyt havaintovektori:

```
havainnot \leq c(4, 5, 6, 5, 4, 3, 4, 5, 7, 6, 3, 4, 5, 3)
```
Kaksisuuntainen t-luottamusväli, monen muun asian lisäksi, saadaan laskettua komennolla t.test() seuraavasti:

```
> t.test(havainnot, conf.level = 0.99)
One Sample t-test
data: havainnot
t = 13.9916, df = 13, p-value = 3.247e-09
alternative hypothesis: true mean is not equal to 0
99 percent confidence interval:
3.587237 5.555620
sample estimates:
```
mean of x 4.571429

Tässä käytettiin luottamustasoa 0.99 (conf.level=0.99). Luottamusvälin ylä- ja alarajat voidaan lukea kohdasta confidence interval. Tässä tapauksessa luottamusväli on siis py¨oristettyn¨a kahteen desimaaliin [3*.*59*,* 5*.*56].

Muihin tämän funktion antamiin tuloksiin palataan myöhemmin.

**Esimerkki 8.2.** Edellisen esimerkin luottamusväli saadaan myös seuraavasti:

```
> a <- t.test(havainnot, conf.level = 0.99)
> a$conf.int
[1] 3.587237 5.555620
attr(,"conf.level")
[1] 0.99
```
Tämä tapa on huomattavasti kätevämpi silloin, kun ollaan kiinnostuttu yksinomaan luottamusvälistä tai halutaan päästä käsittelemään luottamusvälin ylä- ja alarajoja.

## **8.2 Yhden otoksen t-testi**

Tutkitaan jälleen R:n mukana tulevaa klassista Iris-esimerkkiaineistoa, ja erityisesti eri kurjenmiekkalajien terälehtien pituuksia. Testataan käyttäen merkitsevyystasoa  $\alpha = 0.05$ , eroaako kaunokurjenmiekkojen (*iris setosa*) terälehtien keskimääräinen pituus 5:stä, eli testataan *t*-testillä<sup>[1](#page-99-0)</sup>. nollahypoteesia  $H_0$ :  $\mu = 5$  kaksisuuntaista vastahypoteesia  $H_1$ :  $\mu \neq 5$  vastaan, missä  $\mu$  on kaunokurjenmiekkojen terälehtien pituuden odotusarvo. Yhden otoksen *t*-testi tehdään edellisessä kappaleessa luottamusvälien laskemiseen käytetyllä t.test-funktiolla. Ensimmäiseksi argumentiksi annetaan vektori, jossa on testattava aineisto, ja argumentti mu määrittelee nollahypoteesiarvon  $\mu_0$ . Argumentti alternative määrittelee, onko vastahypoteesi kaksi- vai yksisuuntainen, ja jos se on yksisuuntainen, niin kumpaan suuntaan ("less" pienet kriittisiä, "greater" suuret kriittisiä). Jos tätä argumenttia ei anneta, testi on kaksisuuntainen.

```
Esimerkki 8.3.
> iris_setosa <- subset(iris, Species == 'setosa')
> t.test(iris setosa$Sepal.Length, mu=5)
```
One Sample t-test

<span id="page-99-0"></span><sup>&</sup>lt;sup>1</sup>Yhden otoksen *t*-testi esitellään kurssin Tilastollinen päättely I monisteen jaksossa 6.7

```
data: iris setosa$Sepal.Length
t = 0.1204, df = 49, p-value = 0.9047
alternative hypothesis: true mean is not equal to 5
95 percent confidence interval:
4.905824 5.106176
sample estimates:
mean of x
    5.006
```
t-testin tulosteen ensimmäinen rivi kertoo, että kyseessä on yhden otoksen *t*-testi, jonka R suorittaa automaattisesti, jos argumentiksi annetaan vain yksi vektori. Toinen rivi kertoo *t*-testisuureen arvon 0.12, t-jakauman vapausasteen 49 (aineistossa oli 50 havaintoa, jolloin vapausaste on 50 - 1 = 49) ja *p*-arvon 0.90. Havaittu *p*-arvo on suurempi kuin etukäteen määritelty merkitsevyystaso  $\alpha = 0.05$ , joten nollahypoteesia siitä, että kaunokurjenmiekkojen terälehtien pituuden keskiarvo olisi 5, ei voida hylätä. Seuraava rivi kertoo testissä käytetyn vastahypoteesin (ja siten implisiittisesti myös nollahypoteesin). Seuraavalla rivillä on 95 prosentin luottamusväli pituuden keskiarvolle. Viimeisellä rivillä on otoskeskiarvo 5.006, joka tosiaan on huomattavan lähellä viittä.

Esimerkissä valittiin ensin kaunokurjenmiekat omaksi aineistokseen. Tämä ei tietenkään ole välttämätöntä, vaan osa-aineiston valinnan ja testin voi tehdä myös samalla rivillä. Seuraava koodi tuottaa täsmälleen saman tuloksen kuin ylläoleva.

# **Esimerkki 8.4.**

```
> t.test(iris$Sepal.Length[iris$Species == 'setosa'], mu=5)
```

```
One Sample t-test
```

```
data: iris$Sepal.Length[iris$Species == "setosa"]
t = 0.12036, df = 49, p-value = 0.9047
alternative hypothesis: true mean is not equal to 5
95 percent confidence interval:
4.905824 5.106176
sample estimates:
mean of x
    5.006
```
**Esimerkki 8.5.** Yhden otoksen t-testi, kun vastahypoteesi on yksisuuntainen. Testataan merkitsevyystasoa  $\alpha = 0.05$  käyttäen, onko terälehtien keskimääräinen leveys 3.5, kun vastahypoteesi on, että terälehtien leveys on vähemmän kuin 3.5.

```
> t.test(iris$Sepal.Width[iris$Species=="setosa"],mu=3.5,alternative="less")
One Sample t-test
data: iris$Sepal.Width[iris$Species == "setosa"]
t = -1.3431, df = 49, p-value = 0.09272
alternative hypothesis: true mean is less than 3.5
95 percent confidence interval:
     -Inf 3.517876
sample estimates:
mean of x
    3.428
```
Havaittu *p*-arvo on suurempaa kuin  $\alpha$ , joten nollahypoteesia ei hylätä tällä merkitsevyystasolla.

## **8.3 Kahden otoksen t-testi**

## **8.3.1 Riippumattomien otosten testi**

Kahden otoksen *t*-testiä käytetään, kun halutaan tutkia, eroavatko normaalijakauman odotusarvot toisistaan kahden eri ryhmän välillä. Tutkitaan esimerkiksi, eroaako kaunokurjenmiekkojen (*iris setosa*) terälehden pituuden odotusarvoparametri  $\mu_s$  kirjokurjenmiekkojen (*iris versicolor*) terälehden pituuden odotusarvoparametrista  $\mu_v$ . Testataan siis nollahypoteesiä  $H_0: \mu_s = \mu_v$  kaksisuuntaista vastahypoteesiä  $H_1: \mu_s \neq \mu_v$  vastaan. Määritellään etukäteen testin merkitsevyystasoksi  $\alpha = 0.05$ .

Tämä onnistuu jälleen t.test-funktiolla. Sen ensimmäiseksi argumentiksi annetaan ensimmäisen testattavan muuttujan arvot sisältävä vektori, ja toiseksi argumentiksi toisen testattavan muuttujan arvot sisältävä vektori. Koska kahden otosken *t*-testi testaa, poikkeaako odotusarvoparametrien erotus  $\mu_s - \mu_v$  tilastollisesti merkitsevästi nollasta, testattavan nollahypoteesin määrittävä parametri mu voidaan jättää sen oletusarvoon mu = 0.

```
Esimerkki 8.6.
> t.test(iris$Sepal.Length[iris$Species == 'setosa'],
```

```
iris$Sepal.Length[iris$Species == 'versicolor'])
```
Welch Two Sample t-test

```
data: iris$Sepal.Length[iris$Species == "setosa"] and
       iris$Sepal.Length[iris$Species == "versicolor"]
t = -10.521, df = 86.538, p-value < 2.2e-16
alternative hypothesis: true difference in means is not equal to 0
95 percent confidence interval:
-1.1057074 -0.7542926
sample estimates:
mean of x mean of y
    5.006 5.936
```
Tulosteesta nähdään ensimmäiseksi, että R:ssä oletusarvona on Welchin kahden otoksen testi, eli versio jossa verrattavien ryhmien variansseja ei oleteta samaksi. Studentin *t*-testin, jossa ryhmien varianssit oletetaan samoiksi, saa asettamalla t.test-funktiolle argumentin var.equal = TRUE.

Seuraavaksi tulosteessa on *t*-testisuureen arvo  $t = -10.52$ . Welchin *t*-testin tapauksessa *t*:n jakauman, jonka kvantiilien arvoon testisuureen arvoa verrataan, vapausasteet lasketaan ns. Satterthwaiten approksimaatiosta, joka tässä tapauksessa antaa vapausasteeksi n. 86.537. Näiden perusteella laskettu testin *p*-arvo on pienempää kuin  $2.2 \cdot 10^{-16}$ , eli hyvin pieni<sup>[2](#page-102-0)</sup>. Koska havaittu *p*-arvo on pienempää kuin etukäteen määritelty testin merkitsevyystaso  $\alpha = 0.05$ , nollahypoteesi odotusarvojen yhtäsuuruudesta voidaan hylätä tällä merkitsevyystasolla (ja oltaisiin voitu hylätä kaikilla muillakin yleisesti käytetyillä merkitsevyystasoilla).

Lisäksi t.test tulostaa 95 prosentin luottamusvälin testattavien parametrien erotukselle, tässä tapauksessa noin [−1*.*11, −0.75], ja testattavien muuttujien otoskeskiarvot.

Toinen tapa suorittaa kahden otoksen *t*-testi käyttämällä **t**.test-funktion avulla hyödyntää R:n *kaavoja* (formula), jotka ovat tapa esittää tutkittava tilastollinen malli kompaktisti. Kaavoissa käytetään matoviivaa erottamaan selitettävä ja selitettävä muuttuja toisistaan, siten että selitettävä muuttuja on matoviivan vasemmalla, ja selittävät muuttujat matoviivan oikealla puolella. Tässä tapauksessa vastemuuttuja on terälehden pituus, eli Sepal.length, ja luokitteleva muuttuja on laji, eli Species, joten haluttu kaava on

#### Sepal.length ˜ Species

Huomaa, että kirjoitimme kaavaan pelkät muuttujien nimet ilman taulukon nimeä iris. Yleensä kaavan argumentiksi ottavat funktiot sisältävät myös argumentin data, joka määrittää taulukon, johon kaavan muuttujien nimet viittaavat.

<span id="page-102-0"></span><sup>&</sup>lt;sup>2</sup>Jos testin *p*-arvo on pieni, R ilmoittaa että *p*-arvo on pienempää kuin 2.2 · 10<sup>−16</sup>, mikä käytännössä tarkoittaa, että *p*-arvo on hyvin pieni, ja nollahypoteesi voidaan siten hylätä.

Aineistossa on havaintoja kolmesta eri kurjenmiekkalajista, joten faktorilla Species on vielä kolmaskin taso, jota ei haluta mukaan analyysiimme<sup>[3](#page-103-0)</sup>. Tätä muotoa funktion kutsusta käytettäessä voimme rajata tarkasteltavan osa-aineiston kauno- ja kirjokurjenmiekkoihin t.test-funktion subset-argumentilla:

```
Esimerkki 8.7.
> t.test(Sepal.Length ˜ Species, data = iris,
    subset = Species == "setosa" | Species == "versicolor")
Welch Two Sample t-test
data: Sepal.Length by Species
t = -10.521, df = 86.538, p-value < 2.2e-16
alternative hypothesis: true difference in means is not equal to 0
95 percent confidence interval:
-1.1057074 -0.7542926
sample estimates:
   mean in group setosa mean in group versicolor
                  5.006 5.936
```
Tämä tapa kutsua t.test-funktiota tuottaa siis täsmälleen saman analyysin kuin esimerkin [8.6](#page-0-0) funktiokutsu.

### **8.3.2 Pareittainen kahden otoksen t-testi**

Mikäli kahdessa otoksessa havainnot ovat pareittaisia ja erityisesti toisen otoksen havainnon arvo riippuu toisen otoksen havainnon arvosta, käytetään pareittaista kahden otoksen t-testiä. Tämä määrätään argumentilla paired=TRUE.

**Esimerkki 8.8.** Määritellään pareittaiset otokset x ja y ja testataan nollahypoteesia, jonka mukaan näitä vastaavien normaalijakautuneiden populaatioiden odotusarvot ovat samat. Vastahypoteesi on kaksisuuntainen (odotusarvojen erotus poikkeaa nollasta).

> x <- c(13.5,14.2,19.3,16.3,15.0,11.9) > y <- c(13.9,14.3,20.4,16.1,15.9,11.8) > t.test(x,y,paired=TRUE)

<span id="page-103-0"></span> $3$ Jos halutaan testata, poikkeavatko kolmen tai useamman ryhmän keskiarvot toisistaan, käytetään varianssianalyysiä, joka on *t*-testin yleistys.

```
Paired t-test
data: x and y
t = -1.6775, df = 5, p-value = 0.1543
alternative hypothesis: true difference in means is not equal to 0
95 percent confidence interval:
-0.9285477 0.1952144
sample estimates:
mean of the differences
             -0.3666667
```
Koska *p*-arvo on suurempaa kuin esimerkiksi 10% merkitsevyystaso, niin nollahypoteesi jää voimaan, eli ei saatu riittävää näyttöä sen puolesta, että odotusarvoissa olisi eroa.

## **8.4 Lineaarisia malleja**

### 8.4.1 Yhden selittäjän lineaarinen regressio

<span id="page-104-0"></span>**Esimerkki 8.9.** Tutkitaan fiktiivistä aineistoa, jossa *x* on ajoneuvon tankkiin laitetun polttoaineen määrä litroissa ja *y* kertoo montako kilometria ajoneuvolla päästiin ennen polttoaineen loppumista. Tutkitaan seuraavaa aineistoa hajontakuvan avulla.

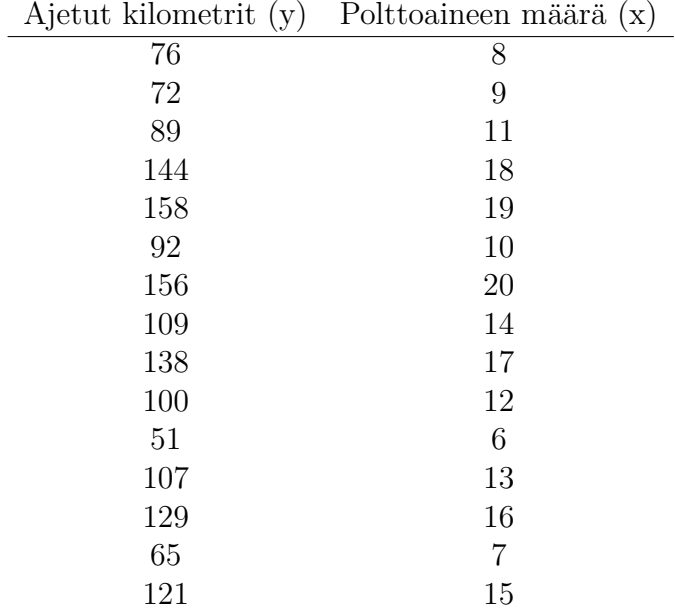

> y <- c(76,72,89,144,158,92,156,109,138,100,51,107,129,65,121)

### $> x \leftarrow c(8, 9, 11, 18, 19, 10, 20, 14, 17, 12, 6, 13, 16, 7, 15)$ > plot(x,y)

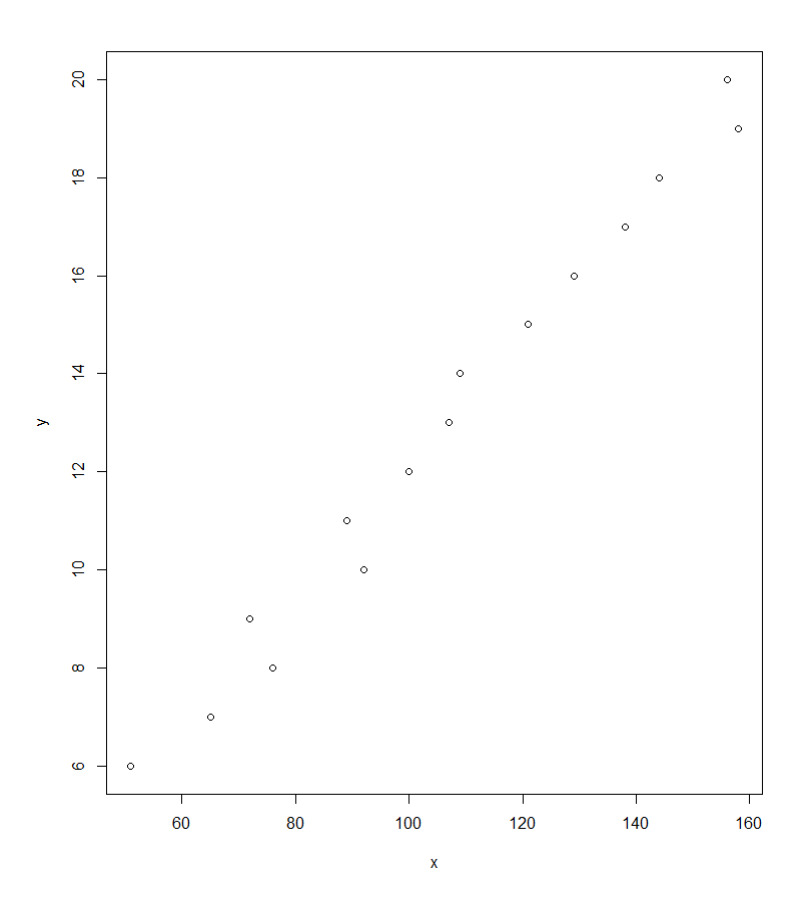

Kuva 8.1: Ajettujen kilometrien ja tankatun polttoaineen yhteys esimerkissä [8.9](#page-104-0)

Nyt tuntuu hyvin luonnolliselta ajatella, että ajettujen kilometrien määrä riippuisi tankatun polttoaineen määrästä kutakuinkin lineaarisesti. Muuttujien välisestä hajontakuvasta voidaan saada myös vahvistusta tälle intuitiolle. Kuvataan suhdetta kaavalla

$$
y = \beta_0 + \beta_1 x + \varepsilon,
$$

missä  $\beta_0, \beta_1 \in \mathbb{R}$  ja  $\varepsilon \sim N(0, \sigma^2)$  on virhetermi. Estimoidaan nyt regressiosuoran vakio  $\beta_0$  ja kulmakerroin  $\beta_1$  R:llä käyttäen funktiota lm(), jolle selitettävä ja selittävä muuttuja annetaan ∼-kaavamerkinnällä. Kaavamerkinnässä selitettävä muuttuja (*y*) tulee ennen matomerkkiä ja selittäjä  $(x)$  matomerkin jälkeen.

```
> fit \leftarrow lm(y^xx)
> fit
Call:
lm(formula = y \sim x)Coefficients:
(Intercept) x
     10.515 7.432
```
**Esimerkki 8.10.** Tarkastellaan edellisen esimerkin estimointitulosta. Saadut suurimman uskottavuuden estimaatit ovat  $\hat{\beta}_0 = 10.515$  ja  $\hat{\beta}_1 = 7.432$ . Piirretään hajontakuva ja lisätään edellisessä esimerkissä piirrettyyn kuvaan punaisella regressiosuora, jonka yhtälö on tässä tapauksessa

$$
y = 10.515 + 7.432x.
$$

Tämän voi tehdä monella tavalla ja kätevin tapa on funktion abline käyttäminen. Kun malli on tallennettu johonkin muuttujaan, voidaan tämä antaa abline-funktiolle argumentiksi, jolloin regressiosuora tulee piirretyksi olemassa olevaan kuvaan.

plot(x,y) abline(fit)

Tarkempaa tietoa mallista ja sen onnistumisesta saadaan käyttäen funktiota summary():

```
> summary(fit)
Call:
lm(formula = y \sim x)Residuals:
  Min 1Q Median 3Q Max
-5.566 -3.214 -0.294 1.799 7.163
Coefficients:
          Estimate Std. Error t value Pr(>|t|)
(Intercept) 10.5155 3.4692 3.031 0.00965 **
x 7.4321 0.2532 29.348 2.88e-13 ***
---
Signif. codes: 0 ***, 0.001 **, 0.01 *, 0.05 ., 0.1
```
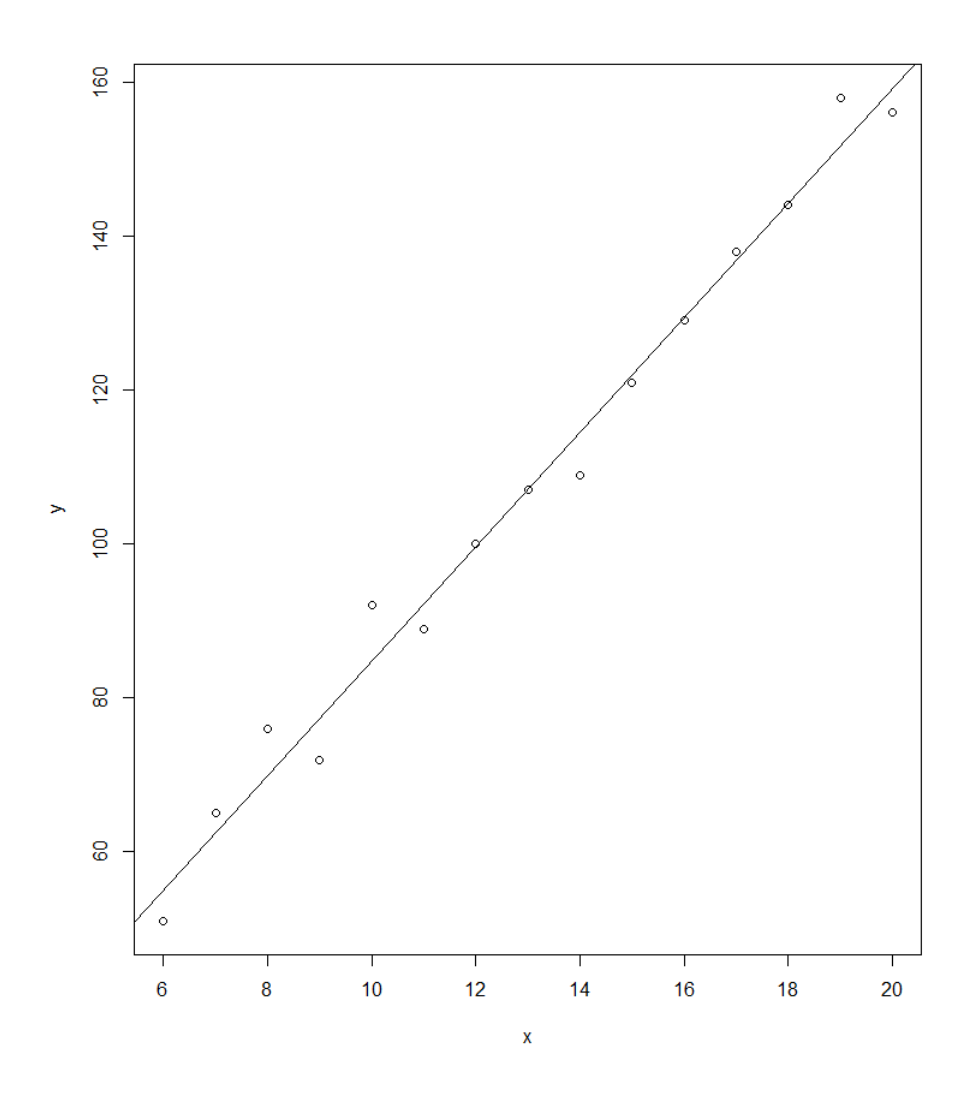

Kuva 8.2: Ajettujen kilometrien ja tankatun polttoaineen aineisto ja siihen sovitettu regressiosuora

Residual standard error: 4.238 on 13 degrees of freedom Multiple R-squared: 0.9851,Adjusted R-squared: 0.984 F-statistic: 861.3 on 1 and 13 DF, p-value: 2.88e-13

Mitä kaikkea summary()-tuloste kertoo?
- Tiivistelmä residuaalien arvoista. Antaa hiukan kuvaa niiden jakaumasta.
- Yhden otoksen t-testit sille, ovatko regressiosuoran kulmakerroin  $\beta_1$  ja vakioselittäjä  $β$ <sub>0</sub> nollasta poikkeava. Jos kulmakerroin  $β$ <sub>1</sub> on tilastollisesti merkitsevästi nollasta poikkeava, voidaan selittäjällä ajatella olevan yhteys selitettävään muuttujaan.

Parametrin  $\beta_1$  *t*-testissä nollahypoteesi on siis  $H_0$ :  $\beta_1 = 0$ . Tämän oletuksen pohjalta parametrille lasketaan t-testisuure ja tätä vastaava p-arvo (summary-tulosteessa t-value ja  $Pr(>|t|)$ ). p-arvon pienet arvot antavat näyttöä nollahypoteesia vastaan, ja riittävän pienellä p-arvolla (tavanomaisesti  $< 0.05$ ) nollahypoteesi voidaan hylätä. Estimaatin keskivirhe löytyy kohdasta Std. Error

• Mallin selitysaste (R-squared). Kuinka malli selittää selitettävän muuttujan havaintojen vaihtelua aineistossa.

**Esimerkki 8.11.** Lasketaan vielä esimerkkitapauksen parametrien luottamusvälit. Funktio summary() ei näitä suoraan palauta, vaan ne saadaan laskettua funktiolla confint():

> confint(fit)  $2.5 \%$  97.5 % (Intercept) -2.2924922 -0.1085592 y 0.1227926 0.1423074

Funktio palauttaa oletuksena mallin parametreille saatuihin t-arvoihin pohjautuvat 95% t-luottamusvälit. Näillä väleillä on suora yhteys parametrien t-testisuureiden tulkintaan  $-$  testin p-arvo on pienempi kuin merkitsevyystaso  $\alpha = 0.05$  niillä parametreilla, joiden luottamusvälit eivät sisällä arvoa 0.

## 8.4.2 Useamman selittäjän lineaarinen regressio

Useamman selittäjän regressiomalli sovitetaan samaan tapaan kuin yhden selittäjän malli, mutta selittäjät erotetaan kaavassa toisistaan plus-merkeillä.

**Esimerkki 8.12.** Kahden selittäjän malli. Tutkitaan edellisen luvun esimerkkiä polttoaineen määrän ja ajettujen kilometrien välillä, mutta lisätään aineistoon kulloisenkin ajokerran aikana mitattu ulkolämpötila.

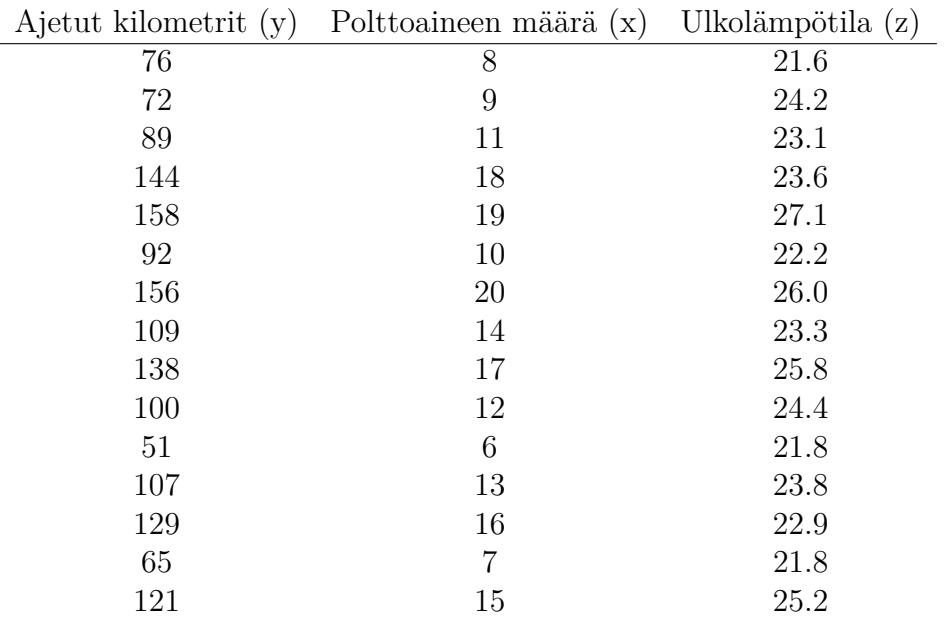

Muodostetaan malli nyt käyttäen funktiota lm(), aivan kuten yhdenkin selittäjän tapauksessa. Selittäjät tulevat matomerkin jälkeen plus-merkeillä eroteltuina.

 $>$  fit  $<-$  lm( $y^x$ x+z) > fit Call:  $lm(formula = y \sim x + z)$ Coefficients: (Intercept) x z 14.9273 7.4976 -0.2212 > summary(fit) Call:  $lm(formula = y x + z)$ Residuals: Min 1Q Median 3Q Max -5.7386 -3.2084 -0.6624 1.8672 7.0083 Coefficients:

```
Estimate Std. Error t value Pr(>|t|)
(Intercept) 14.9273 23.1786 0.644 0.532
x 7.4976 0.4296 17.453 6.8e-10 ***
z -0.2212 1.1481 -0.193 0.850
---
Signif. codes: 0 ***, 0.001 **, 0.01 *, 0.05 ., 0.1
Residual standard error: 4.404 on 12 degrees of freedom
Multiple R-squared: 0.9852,Adjusted R-squared: 0.9827
F-statistic: 398.8 on 2 and 12 DF, p-value: 1.061e-11
```
Funktion summary() antamaa tulostetta tulkitaan kuten yhden selittäjän mallissa. Voidaan havaita, että muuttujaa z vastaava kerroinparametri β<sub>2</sub> ei ole merkitsevästi poikkeava nollasta (p-arvo 0.850). Nähdään myös, että selitysaste ei juurikaan noussut selittäjää lisäämällä. Toisaalta selitysaste oli jo ennestään varsin korkea.

### **8.4.3 Mallien diagnostiikka**

Lineaarisen mallin oletusten täyttyminen on aina syytä tarkistaa erityisesti, jos mallilla halutaan ennustaa uusia havaintoja. Tärkeintä on tutkia residuaalien jakaumaa ja niiden riippumattomuutta mallin sovittamista arvoista.

<span id="page-110-0"></span>Esimerkki 8.13. Tutkitaan kahden selittäjän mallia, jossa R:n kirjastosta valmiiksi löytyvän survey-aineiston muuttujaa Wr.Hnd selitetään pituudella ja sukupuolella (dummymuuttuja, joka saa arvon 0 tai 1 sen mukaan onko vastaaja nainen vai mies).

```
> fit <- lm(Wr.Hnd˜Height+Sex,data=survey)
> summary(fit)
Call:
lm(formula = Wr.Hnd \tilde{h} Height + Sex, data = survey)
Residuals:
   Min 1Q Median 3Q Max
-5.5417 -0.8292 0.0513 0.9519 3.8627
Coefficients:
           Estimate Std. Error t value Pr(>|t|)
(Intercept) 6.46896 2.25101 2.874 0.00449 **
```
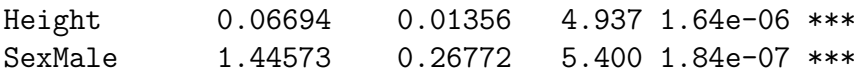

Selittäjien *t*-testeissä regressiokertoimet ovat tilastollisesti merkitsevästi nollasta poikkeavia. Tämä lupaa tietysti hyvää, mutta tutkitaan tarkemmin residuaaleja. Oletuksen mukaan residuaalit eli virhetermit ovat normaalijakautuneita odotusarvolla 0 ja vakiovarianssilla σ<sup>2</sup>. Residuaalien ja mallin sovittamien arvojen välillä ei myöskään saisi olla mitään systemaattista riippuvuutta.

```
# Residuaaliarvojen histogrammi ja hajontakuva sovitettujen arvojen kanssa.
> hist(fit$residuals)
> plot(fit$residuals,fit$fitted.values)
# Neljä erilaista diagnostiikkakuvaa
> plot(fit)
Hit <Return> to see next plot:
```
Erilaisia diagnostiikkatarkasteluja on useita eikä niihin mennä tässä materiaalissa sen tarkemmin. Asiat ovat yleensä hyvin, jos residuaalien jakauma on lähellä nollakeskeistä normaalijakaumaa (paljon nollan lähellä olevia virhetermejä ja hyvin vähän havaintoja jakauman hännissä). Muussa tapauksessa mallin *t*-testien tulokset ovat kyseenalaisia. Myös jos residuaalien ja sovitteen välisessä hajontakuvassa pisteet näyttäisivät olevan sijoittuneen melko satunnaisesti ympäri kuvaa, niin mallin oletukset jäännösvaihtelun osalta täyttyvät todennäköisesti hyvin. Ei saisi olla niin, että residuaalin ja sovitteen arvot riippuisivat voimakkaasti toisistaan, sillä tämä viittaa heteroskedastisuuteen, jota lineaarisessa mallissa ei saisi olla. Mikäli mallissa havaitaan heteroskedastisuutta, voidaan siitä päästä eroon käyttämällä erilaisia muunnoksia, kuten logaritmia.

### **8.4.4 Malleilla ennustaminen**

Yksittäiselle havainnolle on helppo laskea ennuste suoraan regressiokertoimien estimaattien perusteella. Ennusteen laskemiselle on R:ssä kuitenkin myös oma predict-funktio, joka on kätevä erityisesti silloin, kun ennustettavia havaintoja on useampi tai halutaan laskea ennusteelle luottamus- tai ennustevälejä.

**Esimerkki 8.14.** Tutkitaan esimerkissä [8.13](#page-110-0) sovitettua lineaarista mallia. Lasketaan ennuste muuttujan Wr.Hnd arvolle, kun uutena havaintona on 165 senttimetriä pitkä nainen. Ennusteen voisi laskea suoraan regressiokertoimien estimaateista, jotka ovat  $\hat{\beta}_0$  =  $6.46896, \hat{\beta}_1 = 0.06694$  ja  $\hat{\beta}_2 = 1.44573$ . Malli antaa ennusteeksi

$$
y = 6.46896 + 0.06694 \cdot 165 + 1.44573 \cdot 0 \approx 17.51.
$$

Tehdään nyt sama suoraan käyttäen predict-funktiota.

```
> predict(fit,newdata=data.frame(Height=165,Sex="Female"))
       1
17.51482
```
Funktio predict saa ensimmäisenä argumenttinaan mallin (fit). Toinen argumentti newdata on taulukko, jossa on uudet havainnot. Taulukon muuttujien nimien tulee olla samat kuin selittäjien nimet mallissa, eli tässä tapauksessa Height ja Sex.

Tehdään seuraavaksi ennuste useammalle havainnolle. Otetaan mukaan 188 senttimetriä pitkä mies ja 178 senttimetriä pitkä nainen.

```
> predict(fit,newdata=data.frame(Height=c(165,188,178),
Sex=c("Female","Male","Female")))
```
1 2 3 17.51482 20.50027 18.38510

Funktio predict palauttaa siis nimetyn vektorin, jossa on kullekin uudelle havainnolle tehdyt ennusteet.

predict-funktiolla voidaan myös laskea ennusteille luottamus- ja ennustevälejä käyttäen interval-argumenttia. Jos halutaan laskea luottamusvälejä, annetaan argumentille arvo "conf". Jos halutaan laskea ennustevälejä, annetaan argumentille arvo "predict". Argumentti level määrää luottamus- tai ennustetason.

```
> predict(fit,newdata=data.frame(Height=c(165,188,178),
Sex=c("Female","Male","Female")),interval="conf",level=0.99)
```
fit lwr upr 1 17.51482 17.14543 17.88420 2 20.50027 20.01539 20.98515 3 18.38510 17.81561 18.95458

```
> predict(fit,newdata=data.frame(Height=c(165,188,178),
Sex=c("Female","Male","Female")),interval="predict",level=0.90)
```
fit lwr upr 1 17.51482 15.13753 19.89210

```
2 20.50027 18.11462 22.88592
3 18.38510 15.99191 20.77828
```
Nyt funktio palauttaa matriisin, jonka rivit vastaavat jokaista uutta havaintoa. Ensimmäisessä sarakkeessa on jo äsken lasketut ennusteet. Toisessa ja kolmannessa sarakkeessa on lasketun luottamus- tai ennustevälin ala- ja ylärajat.

#### **8.4.5 Yksisuuntainen varianssianalyysi**

Kun halutaan testata odotusarvojen yhtäsuuruutta usemman ryhmän välillä, voidaan käyttää yksisuuntaista varianssianalyysiä. Testissä oletetaan, että havainnot ovat riippumattomia ja jokaisessa ryhmässä peräisin normaalijakaumasta samalla varianssiparametrilla. Nollahypoteesi on, että ryhmien odotusarvoparametrit ovat samat. Vastahypoteesi puolestaan on, että ainakin yksi odotusarvo poikkeaa muista.

R:ssä varianssianalyysi voidaan suorittaa käyttämällä joko funktiota aov tai lm.

**Esimerkki 8.15.** Tutkitaan iris-aineiston muuttujaa Sepal.Width. Halutaan testata, onko muuttujan odotusarvo sama jokaisella lajilla (Species). Tilannetta voi ensin havainnollistaa graafisesti esim. viiksilaatikkokuvan avulla. Sen avulla voidaan myös yrittää tutkia oletusta varianssien yhtäsuuruudesta, eli onko vaihtelu ryhmissä suurin piirtein samansuuruista (yksityiskohtiin ei tässä mennä).

```
> boxplot(iris$Sepal.Width˜iris$Species)
```

```
> iris aov <- aov(Sepal.Width~Species,data=iris)
> summary(iris_aov)
```

```
Df Sum Sq Mean Sq F value Pr(>F)
Species 2 11.35 5.672 49.16 <2e-16 ***
Residuals 147 16.96 0.115
---
Signif. codes: 0 '***' 0.001 '**' 0.01 '*' 0.05 '.' 0.1 ' ' 1
```
Funktio aov ottaa argumentikseen kaavan (formula), jossa selitettävä muuttuja tulee ennen matomerkkiä ja ryhmittelevä faktorimuuttuja matomerkin jälkeen. Koska muuttujat ovat taulukosta, annetaan taulukon nimi iris argumentiksi data.

Tässä esimerkissä funktion palauttama *F*-testisuureen arvo on 49.16 ja *p*-arvo hyvin pieni, joten nollahypoteesi hylätään. Voidaan siis sanoa, että lajien odotusarvot muuttujassa Sepal. Width eivät ole samat. Ryhmien välisiä eroja voi tutkia tarkemmin funktiolla TukeyHSD()

```
> TukeyHSD(iris aov)
  Tukey multiple comparisons of means
    95% family-wise confidence level
Fit: aov(formula = Sepal.Width \text{ }\text{" Species, data = iris)}$Species
                      diff lwr upr p adj
versicolor-setosa -0.658 -0.81885528 -0.4971447 0.0000000
virginica-setosa -0.454 -0.61485528 -0.2931447 0.0000000
virginica-versicolor 0.204 0.04314472 0.3648553 0.0087802
```
Funktio vertaa ryhmiä pareittain ja antaa ryhmien otoskeskiarvojen erotuksen sekä tämän luottamusvälin ylä- ja alarajan ja *p*-arvon. Tässä esimerkissä nähdään, että erot ovat tilastollisesti merkitseviä jokaisen ryhmän välillä, eli voidaan sanoa odotusarvojen poikkeavan toisistaan jokaisen ryhmän välillä.

Testin oletusten täyttymistä voi tutkia diagnostiikakuvien avulla.

#### # Neljä erilaista diagnostiikkakuvaa plot(iris\_aov)

Kuten lineaarisessa regressiomallissa, residuaalien tulisi olla likimain normaalijakautuneita eikä residuaalien ja sovitteen välisessä hajontakuvassa saisi näkyä mitään systemaattista riippuvuutta.

#### **8.4.6 Kaksisuuntainen varianssianalyysi**

Kaksisuuntaisessa varianssianalyysimallissa tutkitaan kahden eri kategorisen tekijän vaikutusta normaalijakauman odotusarvoon. Kiinnostuksen kohteena on se, poikkeavatko eri kategoriakombinaatioita vastaavat vastemuuttujan odotusarvot toisistaan ja johtuvatko poikkeamat jommastakummasta tekijästä tai näiden yhteisvaikutuksesta. Mikäli selittävät muuttujat oletetaan toisistaan riippumattomiksi, yhteisvaikutusta ei estimoida ja aov-funktiolle annetaan kaavaksi (formula) y ~a+b, missä y on selitettävä muuttuja ja a ja b ryhmittelevät faktorimuuttujat. Mikäli selittäjiä a ja b ei oleteta toisistaan riippumattomiksi, annetaan kaavaksi (formula) y ~a\*b, jolloin estimoidaan myös näiden yhteisvaikutus.

Kurssilla Tilastotiede ja R tutuksi II ei käydä varianssianalyysin osalta läpi selittäjien yhteisvaikutusta eikä myöskään tällaisia tehtäviä tule tällä kurssilla vastaan. Alla on kuitenkin esimerkki tapauksesta, jossa estimoidaan myös yhteisvaikutus. Tämän kurssin tehtävissä selittäjät oletetaan kuitenkin usein toisistaan riippumattomiksi, eli on turvallisempaa käyttää kaavaa y ~a+b.

Esimerkki 8.16. Tarkastellaan R:stä valmiiksi löytyvää aineistoa warpbreaks, jossa tutkitaan kangaspuita ja loimilankoja. Halutaan selittää loimilankojen määrää tietyn mittaisessa loimessa, kun selittäjinä käytetään langan tyyppiä (A ja B) sekä langan pingottuneisuutta (low, medium, high). Tutkitaan tätä kaksisuuntaisella varianssianalyysilla ottaen huomioon myös langan tyypin ja pingottuneisuuden yhteisvaikutus. Käytetään viiden prosentin merkitsevyystasoa.

```
> fit <- aov(breaks~wool*tension,data=warpbreaks)
> summary(fit)
```

```
Df Sum Sq Mean Sq F value Pr(>F)
wool 1 451 450.7 3.765 0.058213 .
tension 2 2034 1017.1 8.498 0.000693 ***
wool:tension 2 1003 501.4 4.189 0.021044 *
Residuals 48 5745 119.7
---Signif. codes: 0 '***' 0.001 '**' 0.01 '*' 0.05 '.' 0.1 ' ' 1
```
Huomataan, että langan pingottuneisuus on tilastollisesti erittäin merkitsevä selittäjä, sillä *p*-arvo on 0.000693. Yhteisvaikutusta vastaava *p*-arvo alittaa viiden prosentin merkitsevyystason, eli langan tyypillä ja pingottuneisuudella voidaan todeta olevan yhteisvaikutus loimilankojen määrän odotusarvoon. Yksin lankatyyppiä vastaava *p*-arvo on 0.058213, eli yli merkitsevyystason, mikä tarkoittaa, että lankatyypin yksin ei katsota olevan yhteydessä loimilankojen määrän odotusarvoon.

Eroja yksittäisten ryhmien välillä voidaan jälleen tarkastella funktiolla TukeyHSD().

```
> TukeyHSD(fit)
  Tukey multiple comparisons of means
    95% family-wise confidence level
Fit: aov(formula = breaks \space wool \ast tension, data = warphreaks)$wool
         diff lwr upr p adj
B-A -5.777778 -11.76458 0.2090243 0.058213
$tension
```
diff lwr upr p adj M-L -10.000000 -18.81965 -1.180353 0.0228554 H-L -14.722222 -23.54187 -5.902575 0.0005595 H-M -4.722222 -13.54187 4.097425 0.4049442

\$'wool:tension'

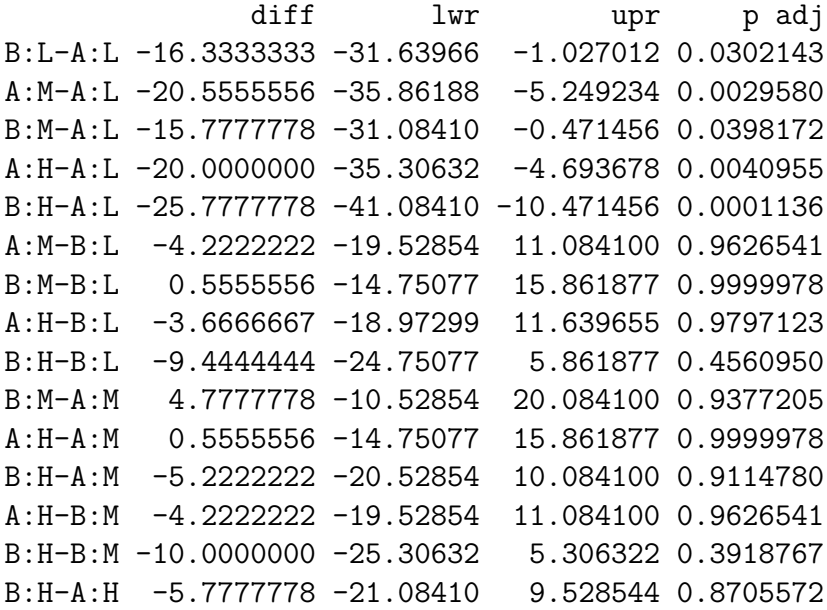

Tulosteessa voidaan tarkastella eroja lankatyyppien välillä (komponentti  $\mathcal{w}$ ool), pingottuneisuusryhmien välillä (komponentti \$tension) tai näiden yhteiskombinaatioiden välillä (komponentti \$wool:tension) Yhteiskombinaatio on esimerkiksi lankatyyppi B, jolla alhainen pingottuneisuus vs. lankatyyppi A, jolla alhainen pingottuneisuus (B:L-A:L).

# **8.5 Yhteensopivuus- ja riippumattomuustesti**

Tutustutaan seuraavaksi yhteensopivuus- ja riippumattomuustesteihin, joissa testisuure on asymptoottisesti  $\chi^2$ -jakautunut. Näihin testeihin tutustutaan tarkemmin kurssilla Tilastotiede ja R tutuksi II. R:ssä näille testeille löytyy funktio chisq.test.

Esimerkki 8.17. Tutkitaan Sheldon Rossin kirjan <sup>[4](#page-116-0)</sup> esimerkkiä 13.1. Tiedetään, että 41 prosentilla amerikkalaisista on veriryhmä A, 9 prosentilla on veriryhmä B, 4 prosentilla on veriryhmä AB ja 46 prosentilla on veriryhmä O. 200 vastasyöpäpotilaan otoksessa

<span id="page-116-0"></span><sup>4</sup>Sheldon Ross, Introductory Statistics 4th edition, 2017

92 henkilöllä oli veriryhmä A, 20 henkilöllä veriryhmä B, 4 henkilöllä veriryhmä AB ja 84 henkilöllä veriryhmä O. Testataan viiden prosentin merkitsevyystasolla ovatko vatsasyöpäpotilaiden veriryhmien osuudet samat kuin koko väestöllä.

Kyseessä on yhteensopivuustesti, jossa funktiolle chisq.test() annetaan argumenteiksi havaitut frekvenssit sekä odotetut osuudet (p).

```
> otos <- c(92,20,4,84)
> osuudet <- c(0.41,0.09,0.04,0.46)
> chisq.test(otos,p=osuudet)
Chi-squared test for given probabilities
data: otos
X-squared = 4.1374, df = 3, p-value = 0.247
```
Funktio palauttaa  $\chi^2$ -testisuureen arvon 4.1374,  $\chi^2$ -jakauman vapausasteet  $(4-1=3)$ sekä testisuureesta lasketun *p*-arvon. Tässä esimerkissä nollahypoteesi jää voimaan viiden prosentin merkitsevyystasolla.

**Esimerkki 8.18.** Tutustutaan nyt fiktiivisen leipomon toimintaan ja sen tuotekehityksessä ilmenneeseen ongelmaan. Leipomossa on nimittäin huomattu, että taikinan kohoaminen on ajoittain huteraa ja leipuri epäilee, ettei käytetty hiiva (Hiiva 1) ole parasta A-laatua. Tästä syystä leipuri päättää koittaa kilpailijan vastaavaa tuotetta (Hiiva 2) ja kirjaa testituloksensa ylös neljästä sadasta taikinaerästä.

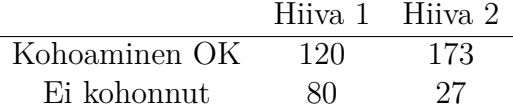

Tutkitaan seuraavaksi riippumattomuustestillä, olisiko leipurilla tilastollisia perusteita vaihtaa hiivan toimittajaa. Valitaan nollahypoteesi *H*<sup>0</sup> : "Hiivan valinta ei vaikuta taikinan kohoamiseen"ja lasketaan testisuure funktion chisq.test()-funktion avulla:

```
> O <- matrix(c(120,80,173,27), ncol=2)
> chisq.test(O, corr=F)
Pearson's Chi-squared test
data: O
X-squared = 35.8394, df = 1, p-value = 2.143e-09
```
Riippumattomuustestissä funktiolle chisq.test annetaan argumentiksi matriisi, jossa näkyvät frekvenssit. Argumentti corr=F ilmoittaa, ettei haluta käyttää jatkuvuuskorjausta. Testin tuloksena saadaan hyvin pieni *p*-arvo, jonka voidaan tulkita viittaavan siihen, että taikinan kohoaminen todella riippuisi hiivan valinnasta.

Sama voitaisiin hyvinkin laskea myös käyttämättä funktiota chisq.test. Muistetaan, että testisuureen kaava on  $\overline{2}$ 

$$
\chi^{2} = \sum_{i,j} \frac{(O_{ij} - E_{ij})^{2}}{E_{ij}},
$$

missä  $O_{ij}$  ovat havaitut frekvenssit ja  $E_{ij}$  niitä vastaavat odotetut arvot.  $E_{ij}$  voidaan laskea havaituista frekvensseistä tulona rivin *i* ja sarakkeen *j* summista ja jakamalla sitten koko havaintomäärällä, eli

$$
E_{ij} = n_{+j}n_{i+}/n.
$$

Tästä voidaan laskea testisuure ja sen *p*-arvo käyttäen jakaumafunktiota pchisq(), jolle annetaan argumentteina havaittu testisuureen arvo sekä testisuureen asymptoottisen jakauman vapausasteet ja tieto siitä, että halutaan käyttää yläkvantiileja:

```
> # Lasketaan odotetut frekvenssit
> E <- (apply(O, 1, sum) %*% t(apply(O,2,sum))) / sum(O)
> # Lasketaan testisuure
> X \le - \text{sum}((0 - E)^2 / E)> x[1] 35.83937
> pchisq(X, df=1, lower=F)
[1] 2.142742e-09
```
## 8.6 Binomikokeen testit ja luottamusvälit

Eksaktia binomitestiä varten on R:ssä funktio binom.test. Tällä funktiolla tehtävä testi ei siis perustu normaaliapproksimaatioon, kuten monet testit binomikokeessa. Funktio saa ensimmäisenä argumenttinaan x joko onnistumisten määrän kokonaislukuna tai vektorin, jonka ensimmäinen alkio on onnistumisten määrä ja toinen epäonnistumisten määrä. Mikäli annetaan vain onnistumisten määrä, tulee toisena argumenttina n antaa kaikkien yritysten lukumäärä. Lisäksi funktiolle tulee antaa argumentti p, joka kertoo nollahypoteesin mukaisen onnistumistodennäköisyyden. Yksisuuntainen vastahypoteesi voidaan tarvittaessa määritellä argumentilla alternative, joka toimii samalla tavalla kuin t.test-funktiossa. Katso esimerkki [8.5.](#page-100-0)

Esimerkki 8.19. Havaitaan binomikokeessa 682 onnistumista ja 243 epäonnistumista. Testataan nollahypoteesia  $p = \frac{7}{10}$  kaksisuuntaista vastahypoteesia  $p \neq \frac{7}{10}$  vastaan.

```
> binom.test(c(682, 243), p = 7/10)
```

```
Exact binomial test
```

```
data: c(682, 243)
number of successes = 682, number of trials = 925, p-value = 0.01327
alternative hypothesis: true probability of success is not equal to 0.7
95 percent confidence interval:
0.7076683 0.7654066
sample estimates:
probability of success
             0.7372973
```
Esimerkki 8.20. Havaitaan binomikokeessa 682 onnistumista ja 243 epäonnistumista. Testataan nollahypoteesia  $p = \frac{7}{10}$  yksisuuntaista vastahypoteesia  $p > \frac{7}{10}$  vastaan.

```
> binom.test(x=682, n=682+243, p = 7/10, alternative="greater")
```

```
Exact binomial test
```

```
data: 682 and 682 + 243
number of successes = 682, number of trials = 925, p-value = 0.006848
alternative hypothesis: true probability of success is greater than 0.7
95 percent confidence interval:
0.7124129 1.0000000
sample estimates:
probability of success
             0.7372973
```
Funktion binom.test palauttamassa tulosteessa näkyvät siis onnistumisten määrä ja yritysten määrän lisäksi testin *p*-arvo, jonka laskeminen ei perustu normaaliapproksimaatioon. Lisäksi funktio palauttaa estimaatin onnistumistodennäköisyydelle ja tälle lasketun 95 prosentin luottamusvälin. Luottamustason voi myös määritellä joksikin muuksi argumentilla conf.int aivan kuten t.test-funktiossakin.

# **8.7 Valmiita funktioita testeille ja tilastollisille malleille**

```
Yhden ja kahden otoksen t-testi ja t-luottamusväli: t.test()
Binomitesti ja binomikokeen luottamusväli (eksakti): binom.test()
Suhteellisten osuuksien vertailutesti: prop.test()
Yhteensopivuus- ja riippumattomuustestit: chisq.test()
Poisson-testi: poisson.test()
Shapiro-Wilk-testi normaalisuudelle: shapiro.test()
F-testi varianssien vertailuun: var.test()
Ei-parametrisia testejä
Friedmanin testi: friedman.test()
Kruskal-Wallisin testi: kruskal.test()
Wilcoxonin testi: wilcox.test(), pareittainen: pairwise.wilcox.test()
Tilastolliset mallit
Kaava (formula), kun vastemuuttuja y ja riippumattomat selittäjät: y~x1+x2+x3+...
Kaava, kun vastemuuttuja y ja selittäjät, joilla myös interaktiota (yhteisvaikutusta)
y ˜ x1+x2+x1:x2 TAI SUORAAN y˜x1*x2
Lineaarisen mallin sovittaminen: malli <- lm(kaava)
Yleistetyn lineaarisen mallin sovittaminen: glm(kaava)
Varianssianalyysi: malli <- aov(kaava)
Yksittäisten ryhmien väliset erot varianssianalyysissa TukeyHSD(malli)
Mallilla ennustaminen: predict(malli)
Mallin parametrien estimaatit: coefficients(malli) tai malli$coefficients
Mallin parametrien estimaattien luottamusvälit: confint(malli)
Mallin residuaalit: residuals(malli) tai malli$residuals
```
# **Kappale 9**

# **Paketit ja kirjastot**

Monisteessa on pääasiassa käyty läpi R:n perusteita valmiita funktioita käyttäen. Edistyneempää käyttöä varten näiden ohella on hyvä opetella hyödyntämään myös netissä jaettavia R:n paketteja.

Paketit ovat funktioita, niiden dokumentaatiota ja usein esimerkkiaineistoja sisältäviä kokoelmia, jotka keskittyvät tyypillisesti tietyn aihealueen ongelmiin. Nykyisin saatavilla oleva pakettivalikoima on erittäin laaja, ja erilaisia työkaluja löytyykin mitä erikoistuneempiin aiheisiin. Käydään lyhyesti läpi esimerkin avulla, kuinka pakettien käyttäminen onnistuu.

## **9.1 Pakettien asentaminen**

Tarkastellaan vaikkapa MASS-pakettia, joka sisältää R:n harjoittelun kannalta monia havainnollistavia aineistoja ja hyödyllisiä funktioita.

Pakettien asentamista varten on olemassa funktio install.packages(). Se ottaa argumentikseen ladattavan paketin nimen, jonka avulla se lähtee oletuksena etsimään pakettia CRAN:sta (Comprehensive R Archive Network). Mikäli paketti on ladattavissa, ja latauspalvelimelle ei ole asetettu oletusarvoa, pyytää funktio käyttäjää valitsemaan, mistä osoitteesta paketit halutaan ladata. Suurta käytännön merkitystä tällä valinnalla ei ole, joten tarjotuista vaihtoehdoista voit valita mieleisesi. Tämän jälkeen funktio lataa ja asentaa paketin sekä tarvittaessa sen vaatimat muut paketit koneelle.

```
Esimerkki 9.1.
> install.packages("MASS")
Installing package into 'D:/Toni/Documents/R/win-library/3.2'
(as 'lib' is unspecified)
--- Please select a CRAN mirror for use in this session ---
```

```
trying URL 'https://cloud.r-project.org/bin/windows/contrib/3.2/MASS_7.3-45.zip'
Content type 'application/zip' length 1085983 bytes (1.0 MB)
downloaded 1.0 MB
```
#### package 'MASS' successfully unpacked and MD5 sums checked

Paketteja voidaan asentaa install.packages():n avulla myös muualtakin kuin CRAN:sta antamalla sille argumentiksi pelkän nimen lisäksi myös URL-osoitteen tai tiedostosijainnin, josta paketti löytyy. Asennuksen funktio tekee kaikissa tapauksissa oletuksena R:ään liittyvän ympäristömuuttujan R LIBS USER määrittämään kansioon. Sen sijaintia voi tarkastella ja muuttaa R-istunnon ajaksi funktiolla .libPaths().

```
Esimerkki 9.2.
> .libPaths()
[1] "D:/Toni/Documents/R/win-library/3.2"
> .libPaths("D:/kirjasto")
> .libPaths()
[1] "D:/kirjasto"
```
Tästä voi olla hyötyä tilanteissa, joissa esimerkiksi käyttäjäkohtaiset rajoitukset estävät pakettien tallentamisen oletuskansioon. Vaihtoehtoisesti R:n saa vaihtamaan oletuskansion automaattisesti tekemällä R:n työkansioon .Renviron-tiedoston, jossa on argumentti R LIBS USER=sijainti, missä sijainti paikalle tulee halutun kansion sijainti. Jos pakettien asentamisessa ei kuitenkaan ole mitään ongelmia, ei näistä asetuksista tarvitse välittää.

## **9.2** Pakettien käyttäminen

Kun paketti on saatu asennettua, voidaan sen sisältö ottaa käyttöön R:ssä funktiolla library().

```
Esimerkki 9.3.
```

```
# Kokeillaan tulostaa kaksi ensimmäistä riviä
# MASS-paketin geyser-aineistosta.
```

```
# Ilman pakettia oliota geyser ei ole määritelty
> geyser[1:2,]Error: object 'geyser' not found
```

```
# Jos paketin koko sisältöä ei haluta avata R:ään, voidaan
# sen yhtä funktiota/aineistoa kutsua merkinnällä paketti::funktio
> MASS::geyser[1:2,]
 waiting duration
1 80 4.016667
2 71 2.150000
> library(MASS)
> geyser[1:2,]
 waiting duration
1 80 4.016667
2 71 2.150000
```
Funktion install.packages() tavoin library() etsii paketteja niiden oletuskansiosta. Jos paketti ei siis ole tallennettuna oletuskansiossa, on sen sijainti ilmoitettava library():n argumenttina tai oletuskansio on vaihdettava.

Kun paketti on ladattu R:n työtilaan, voidaan sen funktioita käyttää kuten mitä tahansa R:n valmiita funktioita. Tyypillisesti paketteihin sisältyvät kuvaukset niiden sisällöstä, joita voi lukea help-komennolla, jos paketti on jo ladattu R:n työtilaan library()funktiolla (**esimerkin [9.3](#page-0-0)** tapauksessa ?geyser). Jos paketti on asennettu, muttei ladattu, helpin löytää käyttämällä paketin nimeä etuliitteenä: ?MASS::geyser, tai etsiä kaikista asennetuista paketeista komennolla ??, esimerkiksi ??geyser.

# 9.3 Hyödyllisiä paketteja

```
MASS: Tilastollisia funktioita ja aineistoja
dplyr: Funktioita datan käsittelyyn
Hmisc: Funktioita mm. data-analyysiin, imputointiin ja grafiikkaan
ggplot2: Erittäin monipuolinen paketti kuvien piirtämiseen
```